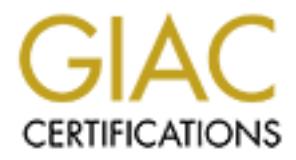

# Global Information Assurance Certification Paper

# Copyright SANS Institute [Author Retains Full Rights](http://www.giac.org)

This paper is taken from the GIAC directory of certified professionals. Reposting is not permited without express written permission.

# [Interested in learning more?](http://www.giac.org/registration/gsna)

Check out the list of upcoming events offering "Auditing & Monitoring Networks, Perimeters & Systems (Audit 507)" at http://www.giac.org/registration/gsna

# **GSNA Practical Version 3.1 (February 24, 2004)**<br> **GSNA Practical Version 3.1 (February 24, 2004)**<br>
Steve Mancini<br>
GSEC, CGIH **Auditing a Squid Web Proxy Server: An Auditor's Report**

*GSNA Practical Version 3.1 (February 24, 2004)*

*Steve Mancini* GSEC, CGIH

#### **Abstract**

This paper is submitted as the requirement for a practical in the GSNA certification track. The subject of this audit is a Squid web proxy server that is used in a corporate environment. The squid web proxy server enables users behind the company firewall to access the internet without exposing their systems to internet directly. The goal of this practical is to raise awareness to the administrators and management of the server by identifying the high risks which may be associated with offering such a service and by auditing those controls which should be in place to help reduce that risk.

#### **Table of Contents**

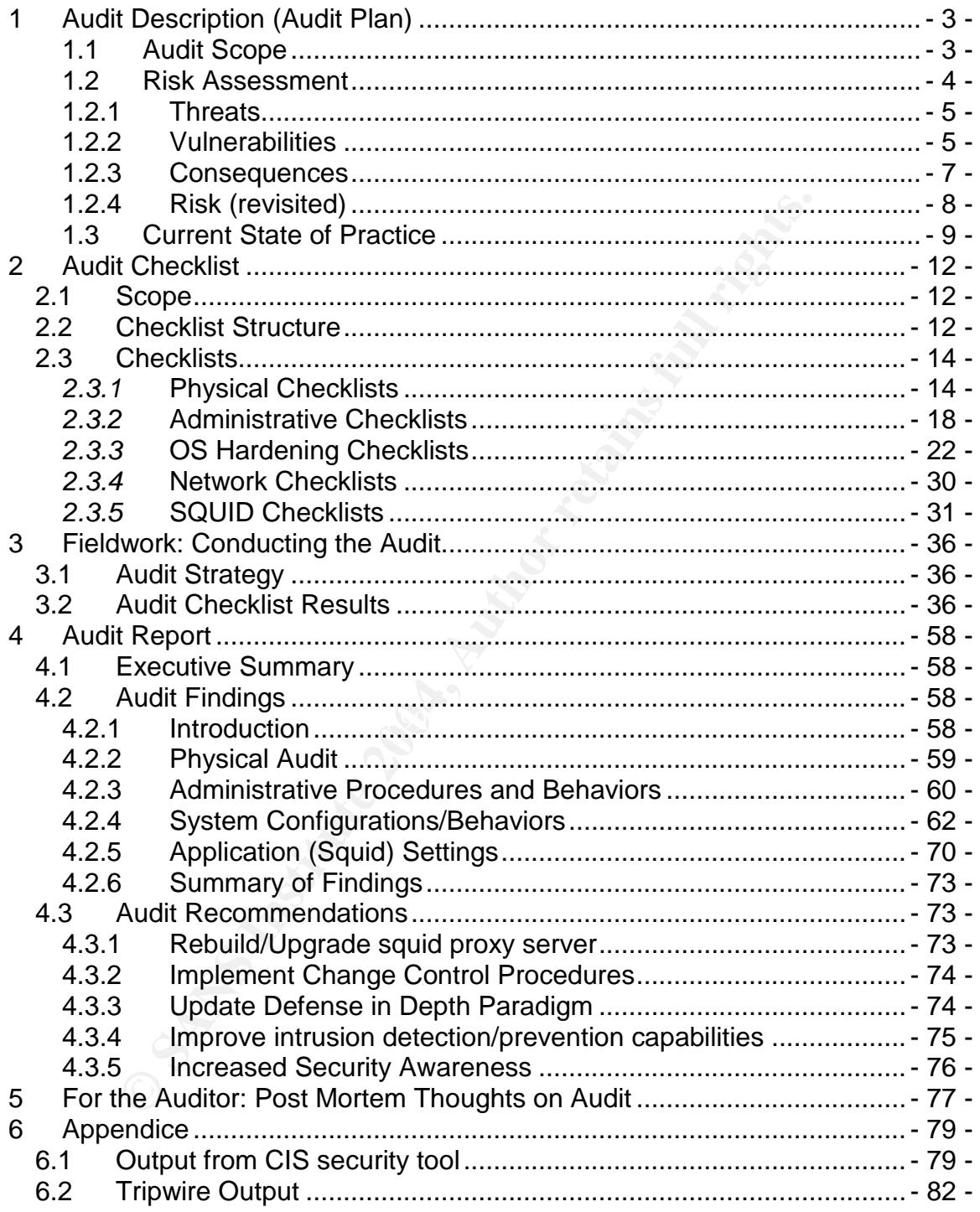

# **1 Audit Description (Audit Plan)**

#### **1.1 Audit Scope**

The scope of this audit is a proxy server that has been established to provide services to meet the needs not obtainable through traditional IT services. The system in questions is an IBM Mpro IntelliStation. The following chart enumerates the hardware details.

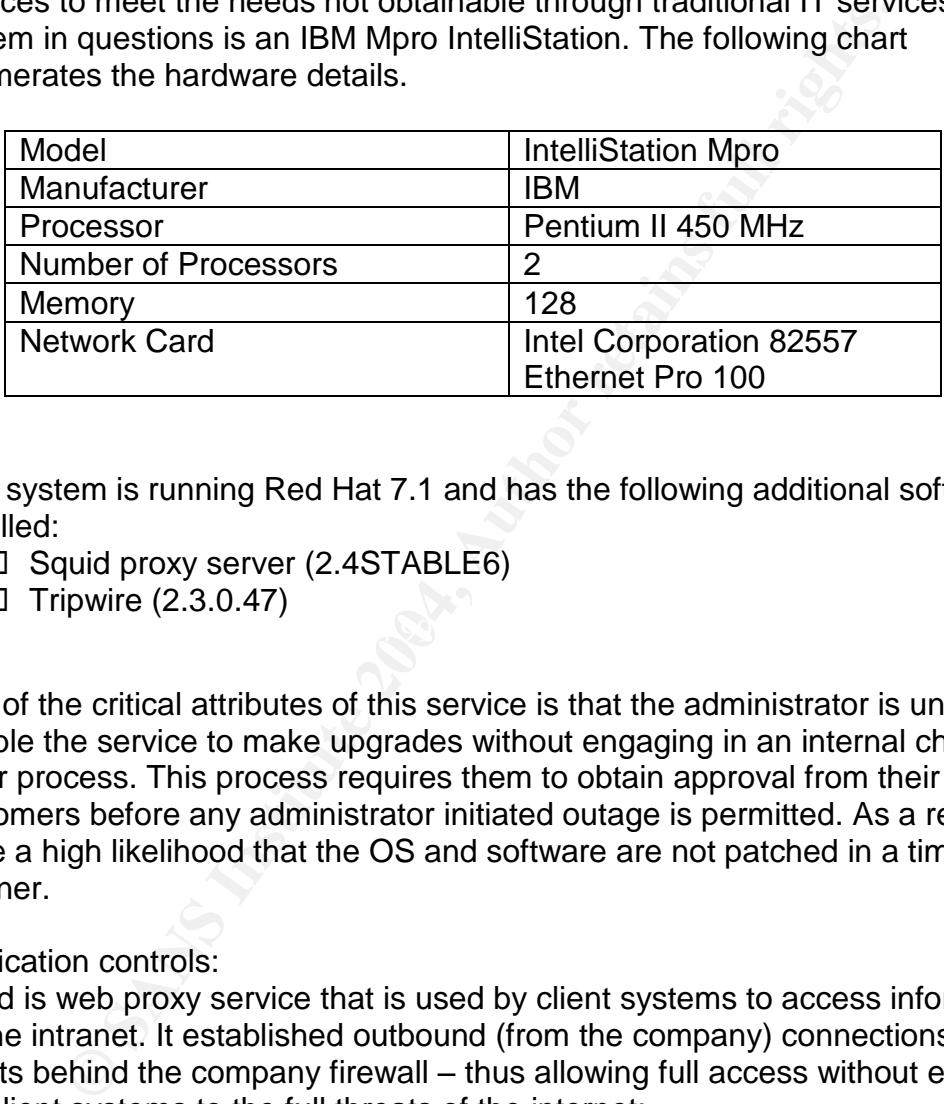

The system is running Red Hat 7.1 and has the following additional software installed:

- $\Box$  Squid proxy server (2.4STABLE6)
- Key fingerprint = AF19 FA27 2F94 998D FDB5 DE3D F8B5 06E4 A169 4E46  $\Box$  Tripwire (2.3.0.47)

One of the critical attributes of this service is that the administrator is unable to disable the service to make upgrades without engaging in an internal change order process. This process requires them to obtain approval from their customers before any administrator initiated outage is permitted. As a result, there a high likelihood that the OS and software are not patched in a timely manner.

Application controls:

Squid is web proxy service that is used by client systems to access information on the intranet. It established outbound (from the company) connections for clients behind the company firewall – thus allowing full access without exposing the client systems to the full threats of the internet:

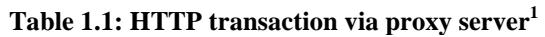

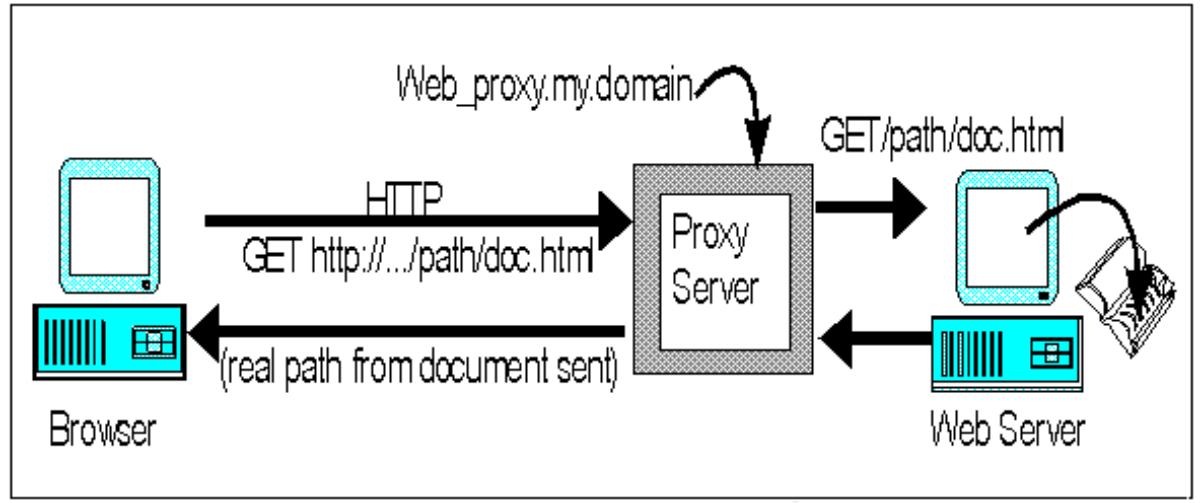

A client will communicate with the outside internet through the squid proxy server utilizing the following protocols:

- http, https
- ftp
- ssl

#### **1.2 Risk Assessment**

**Example 12 CENT CONSTRANT CONSTRANT CONSTRANT CONSTRANT CONSTRANT CONSTRANT CONSTRANT CONSTRANT CONSTRANT CONSTRANT CONSTRANT CONSTRANT CONSTRANT CONSTRANT CONSTRANT CONSTRANT CONSTRANT CONSTRANT CONSTRANT CONSTRANT CONST** In assessing a system of this nature, there are numerous configuration settings, behaviors, and infrastructure dependencies that could be audited; the sum of which would far exceed a reasonable amount of time to audit given the constraints of this document. As such, it becomes necessary to decide which areas to focus upon. The best option for doing this is to assess the risks faced by the system and service it provides and to focus upon the highest risks in this initial audit. Industry knowledge defines risk as the likelihood of a successful attack given certain threats and vulnerabilities. This concept is most often depicted by the following formula:

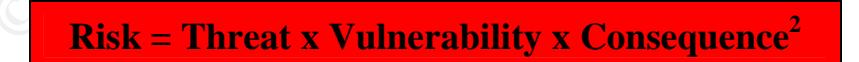

To better understand the risks that this system we shall briefly enumerate and rank the threats, vulnerabilities, and consequences of a success attack.

© SANS Institute 2003 **- 4** - Author retains full rights

<sup>1</sup> http://vms.process.com/~help/helpproxy.html

 $^{2}$  ISO 1779

#### **1.2.1 Threats**

A threat is defined as "Activity that could negatively affect the C/I/A of a given system or service". As per sans there are 3 primary types areas of threat (see below- business goals, validated data, and widely known). Threats can be considered *agents of risk*. 3

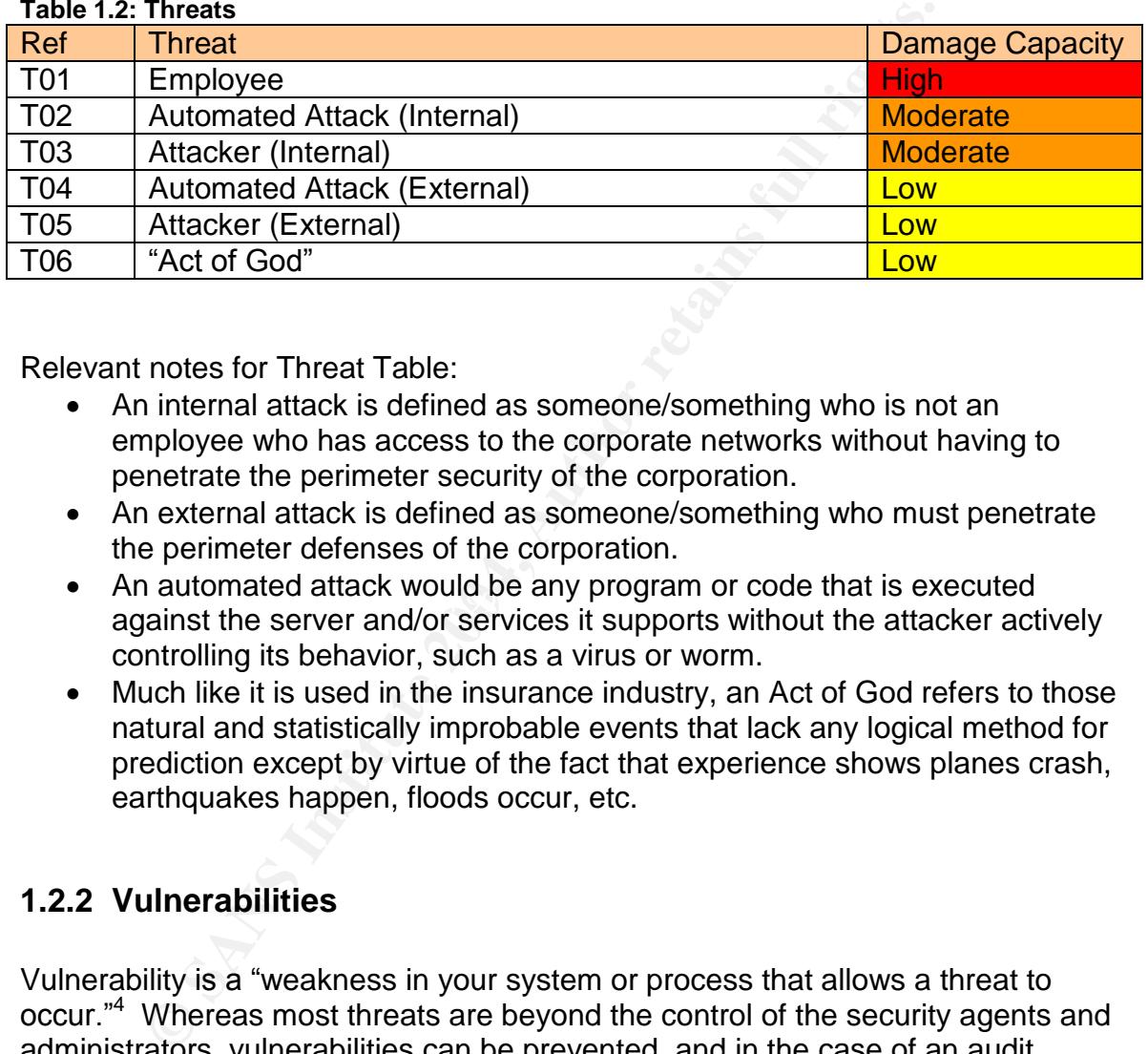

#### **Table 1.2: Threats**

Relevant notes for Threat Table:

- An internal attack is defined as someone/something who is not an employee who has access to the corporate networks without having to penetrate the perimeter security of the corporation.
- An external attack is defined as someone/something who must penetrate the perimeter defenses of the corporation.
- If an automated attack would be any program or code that is executed<br>against the server and/or services it supports without the attacker actively An automated attack would be any program or code that is executed controlling its behavior, such as a virus or worm.
	- Much like it is used in the insurance industry, an Act of God refers to those natural and statistically improbable events that lack any logical method for prediction except by virtue of the fact that experience shows planes crash, earthquakes happen, floods occur, etc.

#### **1.2.2 Vulnerabilities**

Vulnerability is a "weakness in your system or process that allows a threat to occur."<sup>4</sup> Whereas most threats are beyond the control of the security agents and administrators, vulnerabilities can be prevented, and in the case of an audit, corrected. The impact of a vulnerability is based upon the threat that it is coupled with. Connecting your computer to your company's wireless network incurs a certain degree of risk; connecting it to the every-man-for-himself wireless network at Defcon is a significantly greater risk.

 $\degree$  SANS Institute 2003  $\degree$  -  $\degree$  -  $\degree$  Author retains full rights

<sup>3</sup> SANS Essential 2003, Chapter 7, p 303

<sup>4</sup> SANS Security Essentials 2003, Chapter 7, p 305

#### **Table 1.3: Vulnerabilities**

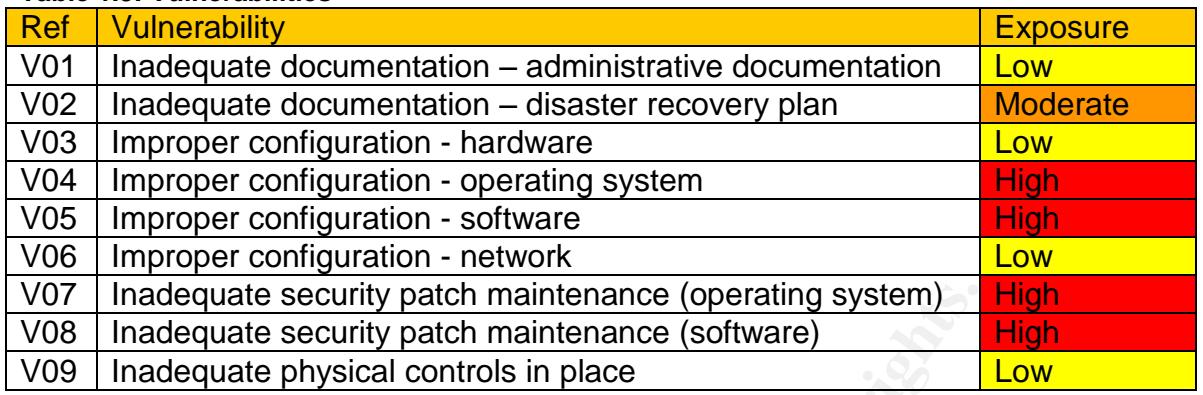

Each vulnerability exposes the company to potentially different degrees of impact based upon the access that this vulnerability affords the attacker. In the case of a denial of service, an extended loss of service would be covered in part by the redundant servers deployed across the corporation but would require individual reconfiguration of user applications which are hard-coded to point toward this proxy server. The attacks against confidentiality which bypass the security measures in place through the software (ssl, ssh) would presumably have the greatest impact on the users personal matters which are conducted through the proxy server. In the case of non-compliance with corporate policy (which mandates all company transactions of a sensitive nature be encrypted) then a greater impact would be seen as potentially classified information was disclosed.

#### **Table 1.4: Potential Impact**

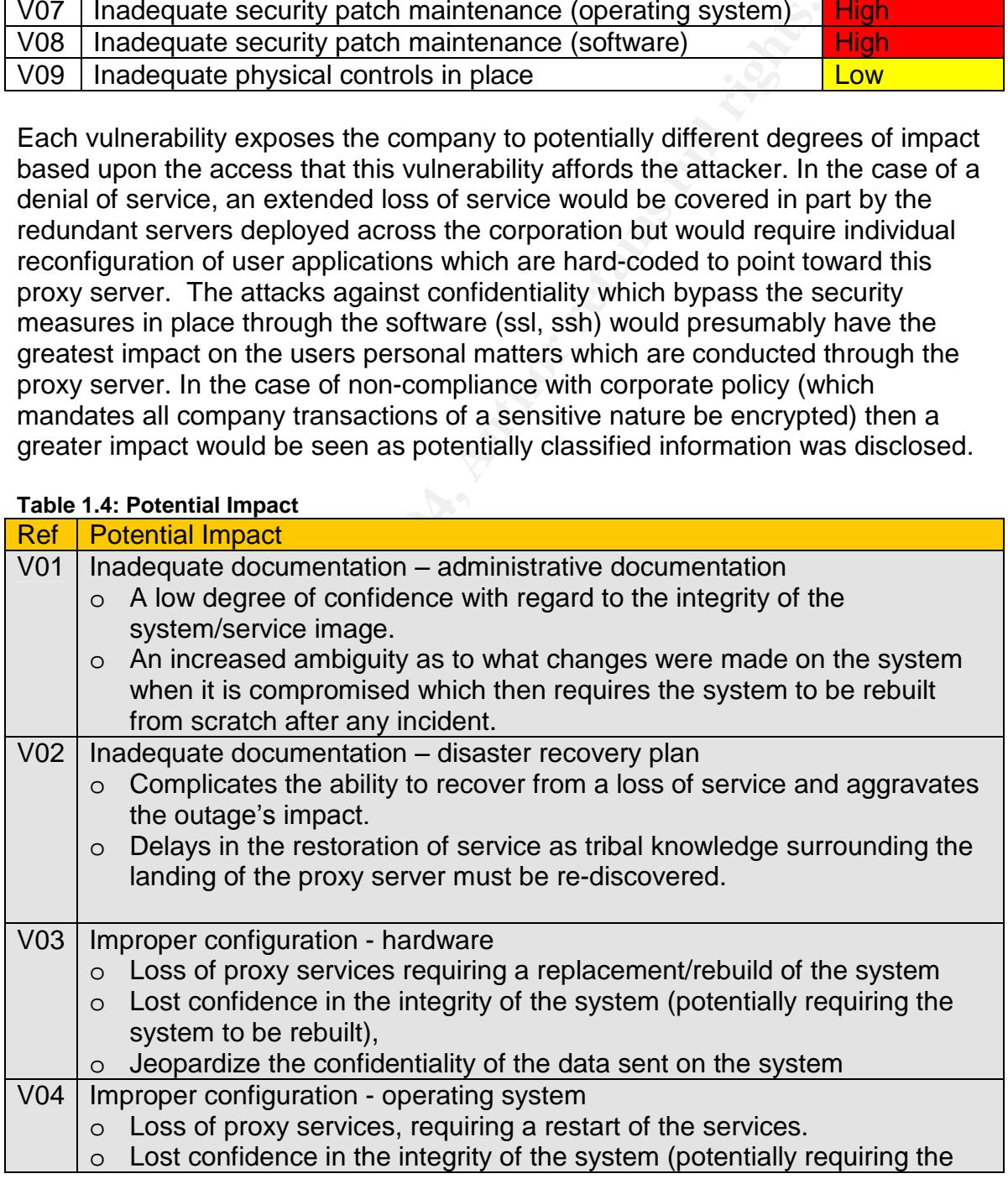

© SANS Institute 2003  $-6 -$  Author retains full rights

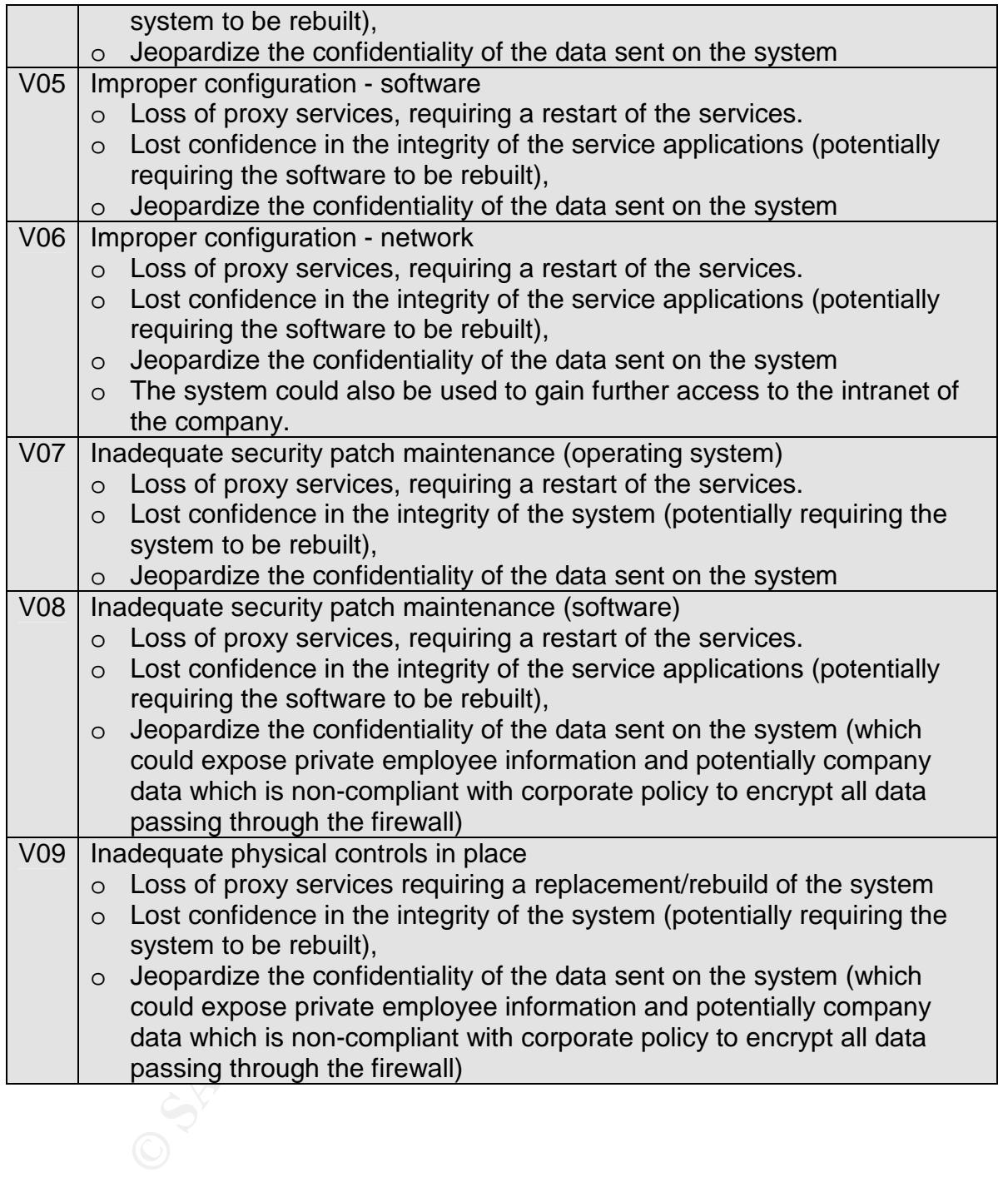

#### **1.2.3 Consequences**

The consequences of an attack detail the impact that a successful exploitation would have on the system and the organization's defined business goals that are associated with the compromised system or service. The below table details the possible consequences if the availability, confidentiality, or integrity of the system is jeopardized. This table makes no assumptions with regard to consequential

© SANS Institute 2003 - 7 - Author retains full rights

impact (example –I compromise the integrity of the system and thereafter breach the servers ability to provide confidential transactions) each aspect is assessed individually.

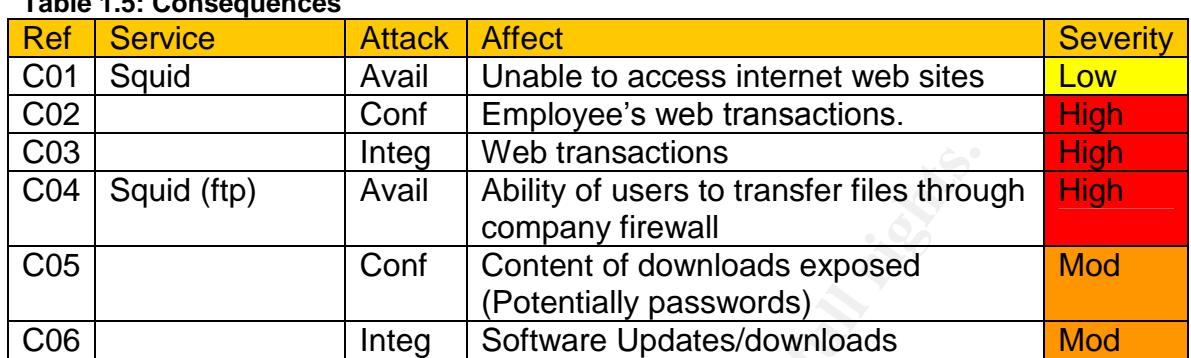

# **Table 1.5: Consequences**

#### **1.2.4 Risk (revisited)**

 $R_{\rm H}$  final final measurement we can ment and map focal can recognised and data Relying upon the above Threat, Vulnerability and Consequence tables we can build a matrix of potential risks. Given the geometric growth of this matrix (5x9x5) we would have 225 potential outcomes and associated risks. For the purpose of this paper, we shall focus on the high ranked attributes and from them distill the risks which should be of greatest concern to the client, this provides for a smaller matrix (1x4x3) which we can work and thus focus our resources and audit accordingly.

#### **Table 1.6: High Risks**

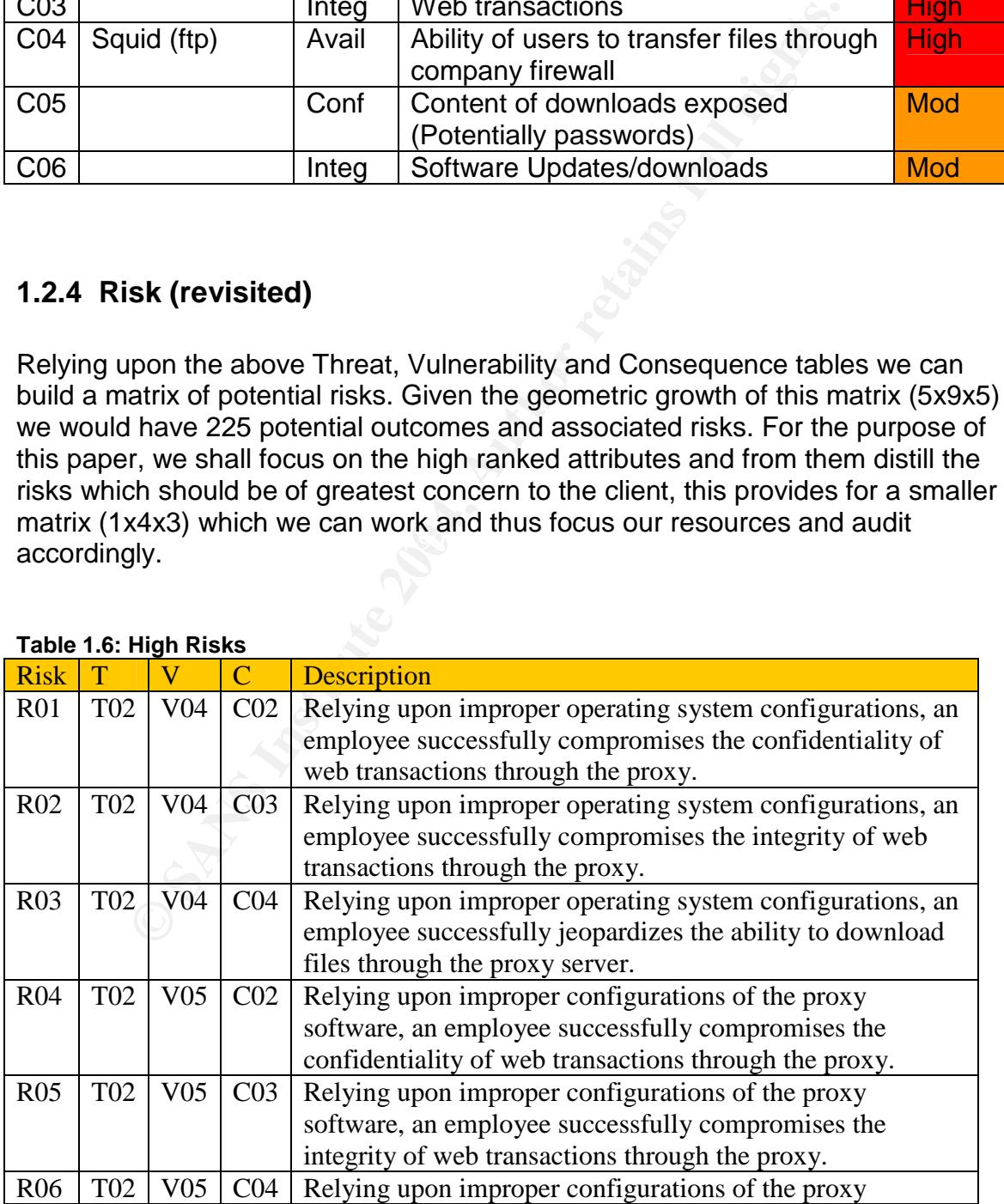

 $\degree$  SANS Institute 2003  $\degree$  -  $\degree$  -  $\degree$  Author retains full rights

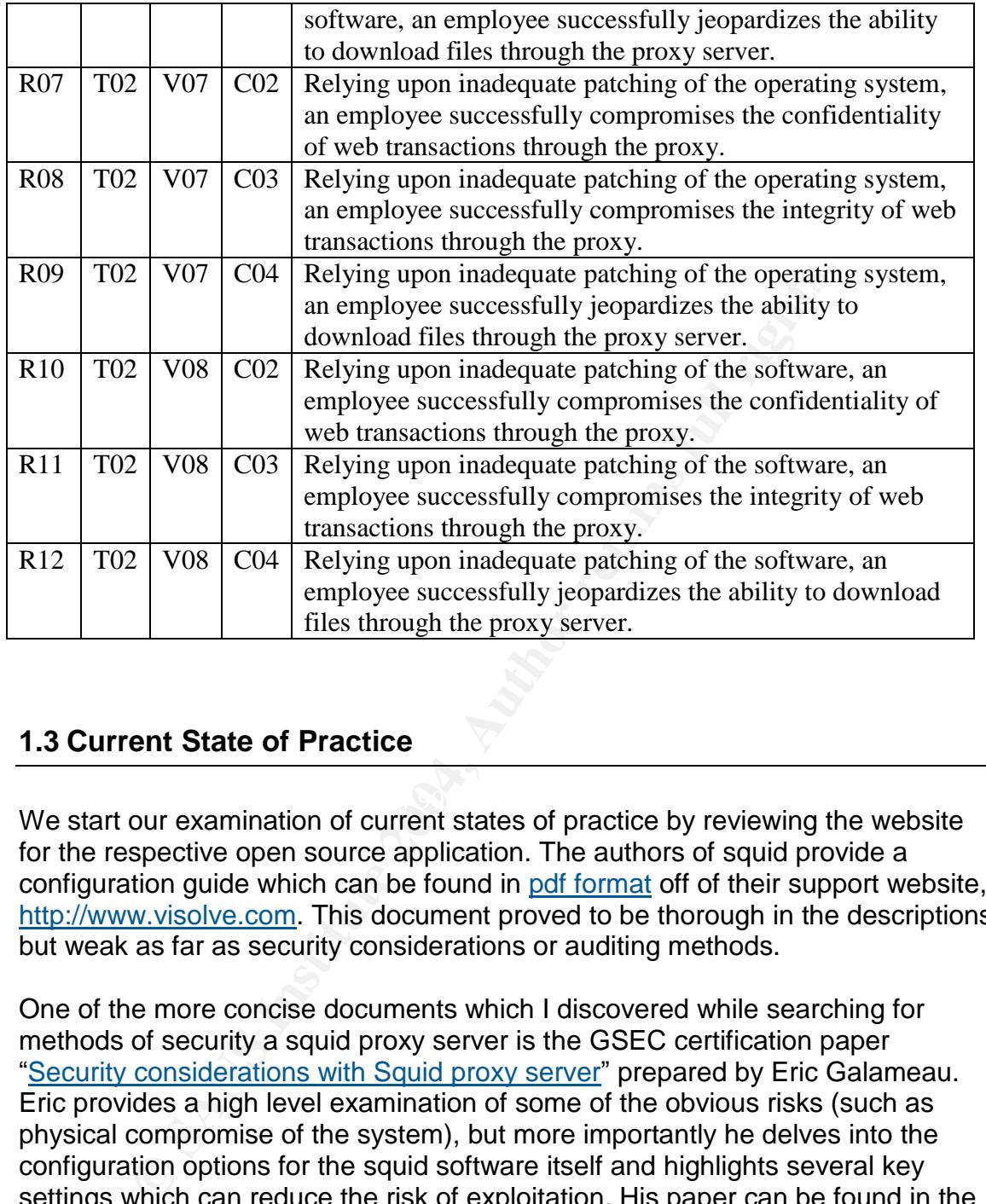

#### **1.3 Current State of Practice**

 $\mathbf{M}$  final  $\mathbf{M}$   $\mathbf{M}$   $\mathbf{M}$   $\mathbf{M}$   $\mathbf{M}$   $\mathbf{M}$   $\mathbf{M}$   $\mathbf{M}$   $\mathbf{M}$ We start our examination of current states of practice by reviewing the website for the respective open source application. The authors of squid provide a configuration guide which can be found in polf format off of their support website, http://www.visolve.com. This document proved to be thorough in the descriptions, but weak as far as security considerations or auditing methods.

One of the more concise documents which I discovered while searching for methods of security a squid proxy server is the GSEC certification paper "Security considerations with Squid proxy server"prepared by Eric Galameau. Eric provides a high level examination of some of the obvious risks (such as physical compromise of the system), but more importantly he delves into the configuration options for the squid software itself and highlights several key settings which can reduce the risk of exploitation. His paper can be found in the SANS Reading Room.

Anton Chuvakin wrote an article for security focus in September of 2001 entitled "Anonymizing with Squid Proxy". While this audit does not cover the topic of anonymizing, Chuvakin does recount several industry best practices as it pertains to the securing of a linux squid proxy server. These recommendations focus upon access control the server itself.

© SANS Institute 2003 **2008** - 9 - Author retains full rights

When one searches for best practices to secure linux, you will find a staggering 47,500+ relevant links available to you. Rather than sort through all of these sites, I am opting to distill the search to include some well known references that I believe to be industry best practices on the subject of securing linux:

- $\checkmark$  The Center for Internet Security's CIS Benchmark for Linux . This includes their benchmarking tool which can provide a quasi-accurate representation of the security posture of a system which is reduced to a score.<sup>5</sup> http://www.cisecurity.org/bench\_linux.html
- $\checkmark$  Security Consensus Operational Readiness Evaluation (SCORE). Specifically we will incorporate the System Security Plan checklist and the 1.0 for the Auditing Unix checklist.

When searching for unix audits, one of the sites which proved to capture a great number of recurring checklist items is The Unix Auditor's Practical Handbook by KK Mookhey. This audit covers many of the principle areas which are considered industry best methods: physical, operating system, network, user and file system security.

courty Consensus Operational Readiness Evaluation (SCOI)<br>exercifically we will incorporate the System Security Plan chec<br>or of the Auditing Unix checklist.<br>arching for unix audits, one of the sites which proved to cap<br>if r linux operating system, since this parallels the effort of this current audit: Bypassing the rest of this overwhelming number of sources, I've opted to place heightened focus upon papers submitted to the SANS reading room (not only because of the quality of these papers but also to verify I am not duplicating effort). "Auditing Redhat Linux 7.0" by Mary Laude (GSNA) was submitted in July of 2001 and provides an excellent checklist for several of the core specifications for a secure operating system. Building upon the work by Mary, I also selected the following papers which focused upon a specific service being offers upon a

- Sean Beauamann's "Auditing a Linux FTP and DNS Server: An Administrator's Perspective", September 20, 2003. http://www.giac.org/practical/GSNA/Sean\_Baumann\_GSNA.pdf
- Leigh Haig's "Auditing a CacheFlow Proxy Solution: An Auditor's Perspective", July 4 2003. http://www.giac.org/practical/GSNA/Leigh\_Haig\_GSNA.pdf
- Eric Tong's "Auditing a Linux Point-to-Point Tunnel Propotocol (PPTP) Virtual Private Network (VPN) Server: An Auditor's Persective." July 2003. http://www.giac.org/practical/GSNA/Eric\_Tong\_GSNA.pdf

In addition to the literature available externally, the corporation in which this server was established has its own internal security specification which are required for a system to be considered safe enough to be connected to the production network and DMZ. Due to corporate policy, the exact details of these specifications are not publishable so we will focus on the more intuitive requirements that are aligned with industry best practices as found in other documents.

 $\degree$  SANS Institute 2003  $\degree$  - 10 -  $\degree$  Author retains full rights <sup>5</sup> The accuracy of this score is a hotly debated topic – it does however provide the user a measurable method of seeing an improvement a they implement additional controls on the box.

 $\triangleright$  All documentation will be controlled according to company policies.

 $\triangleright$  Changes, updates, and corrections to documents will be logged at the beginning of each document.

 $\triangleright$  Installation and configuration will be completely documented in a highly granular, step-by-step, format.

- $\triangleright$  Specific system maintenance and operating procedures will be documented.
- $\triangleright$  An incident response plan will be devised and documented.

 $\triangleright$  The official company security banner must be display prior to any system access.

 $\triangleright$  User and administrator passwords will adhere to the company strong password policy.

 $\triangleright$  All system events and alerts will be centrally logged.

 $\triangleright$  All encrypted web traffic must be decrypted before reaching the web servers and monitored for intrusions.

- $\triangleright$  Physical access to the environment must be controlled and audited.
- $\triangleright$  Physical access to systems must be controlled and audited.
- $\triangleright$  Software and hardware licenses will be monitored and stored when necessary.

official company security banner must be display prior to any<br>and administrator passwords will adhere to the company st<br>policy.<br>retaine wents and alerts will be centrally logged.<br>correspect web traffic must be decrypted be  $\triangleright$  Software and hardware upgrades and patches will only be accepted from authorized sources.

 $\triangleright$  The use of any security tools is not authorized by company security.

# **2 Audit Checklist**

#### *2.1 Scope*

The scope of this audit is primarily concerned with the squid service that supports the business goals for the establishment of the proxy server. However, in order to evaluate risk properly, other areas will require review, such as the policies, standards and procedures, the physical location of the server, the router configuration and any access control lists (ACLs), and the configuration of the operating systems. As a result our checklist will cover the following 5 areas of control:

- $\checkmark$  Physical security
- $\checkmark$  Administrative planning
- $\checkmark$  OS hardening
- $\checkmark$  Network configuration
- $\checkmark$  Software (squid) configuration

#### *2.2 Checklist Structure*

The checklists are organized by the types of risk as described in Section 1. Each checklist step has the following elements.

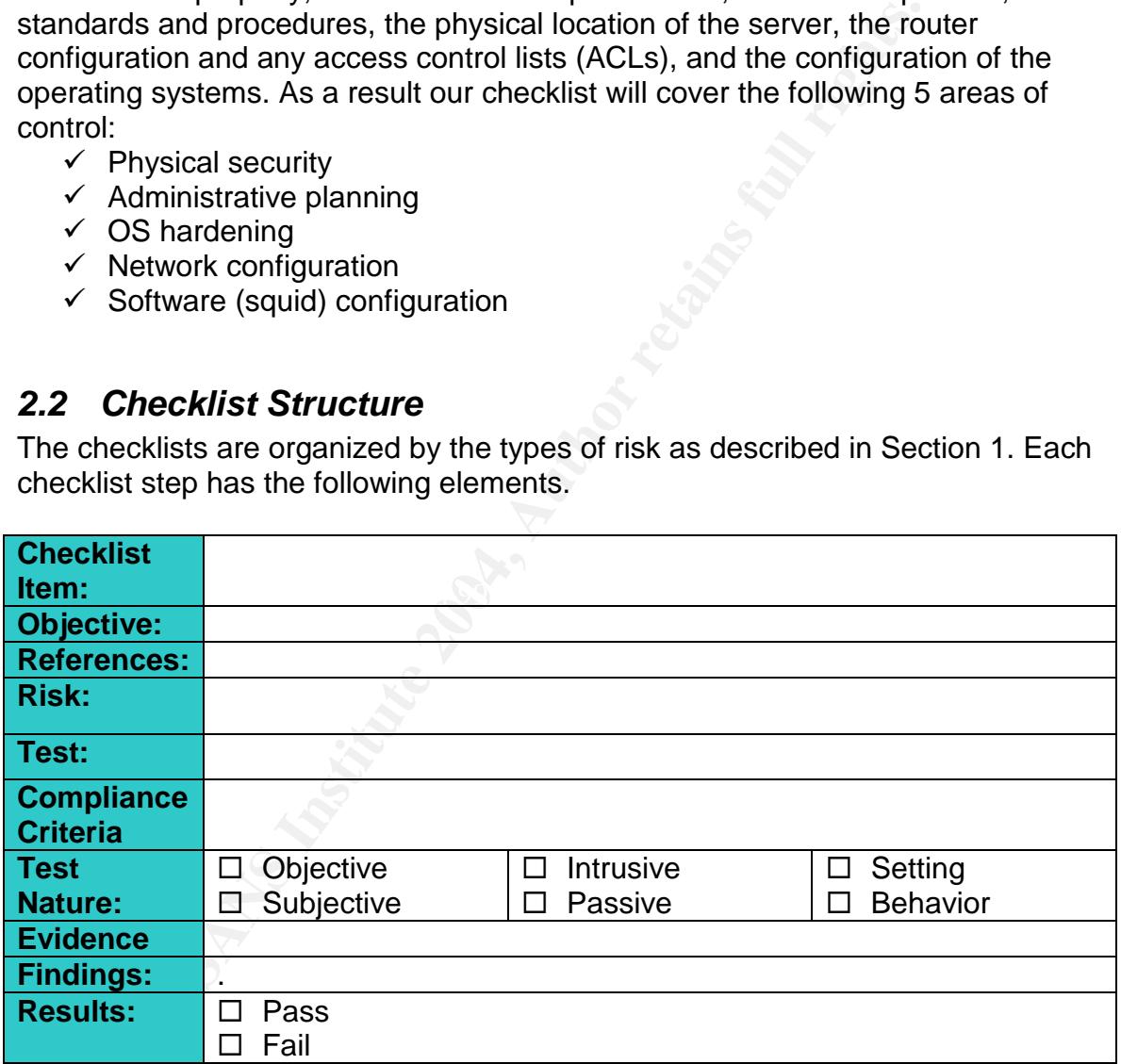

#### **Checklist Item**

The identifier is a unique name for each step in the checklist.

#### **Objective**

The objective is the description and goal of a particular step.

 $\degree$  SANS Institute 2003  $\degree$  - 12 -  $\degree$  Author retains full rights

#### **Reference**

The reference indicates the source of the step, either from a reference or an original contribution from the auditor.

#### **Risk**

The risk identifies which type and element of risk the step is addressing.

#### **Test**

The test describes the action taken to determine if the system passes or fails a particular step.

#### **Compliance Criteria**

The compliance element describes the criteria for compliance to the step

#### **Test Nature**

describes the action taken to determine if the system passe<br>step.<br> **EXECT ANCE CONTE ANCE CONTERNATION**<br> **EXECT ANCE CONTEXAT CONTEXAT CONTEXELY**<br> **EXECT ANCE CONTEXANT CONTEXAT CONTEXAT ANCE CONTEXANT CONTEXANT CONTEXANT** These entries describe the type of test you are working with. Objective/Subjective describes the decision process used to determine if an auditable item passes or fails. *Intrusive/Passive* describes the type of tests which will be conducted, whether they will affect the system or merely observe a setting<sup>6</sup>. Setting/Behavior describe what it is that is being tested- whether is an entry or if you witness the system/administrator reaction in real time.

#### **Evidence**

testing procedure example and the setting procedure of the setting procedure of the setting  $\sim$ This is a place-marker in the checklist for evidence that is generated by the

#### **Findings**

Findings are the conclusions that your draw from your evidence and your compliance criteria. By reserving a place in your checklist, you can copy and paste the checklist item into Part #3

#### **Results**

Ultimate decision on whether the audit item was considered a pass or fail.

 $\oslash$  SANS Institute 2003  $\enspace -13 \enspace -13 -$  Author retains full rights  $6$  Data collection, which does not directly influence or trespass upon the target, is called a passive attack. Security tests that intrude on the system, and that can be monitored and logged, and could generate alerts are called intrusive attacks. – Open Source Security Testing Methodology Manual by Peter Herzog (2002)

### *2.3 Checklists*

## *2.3.1* **Physical Checklists**

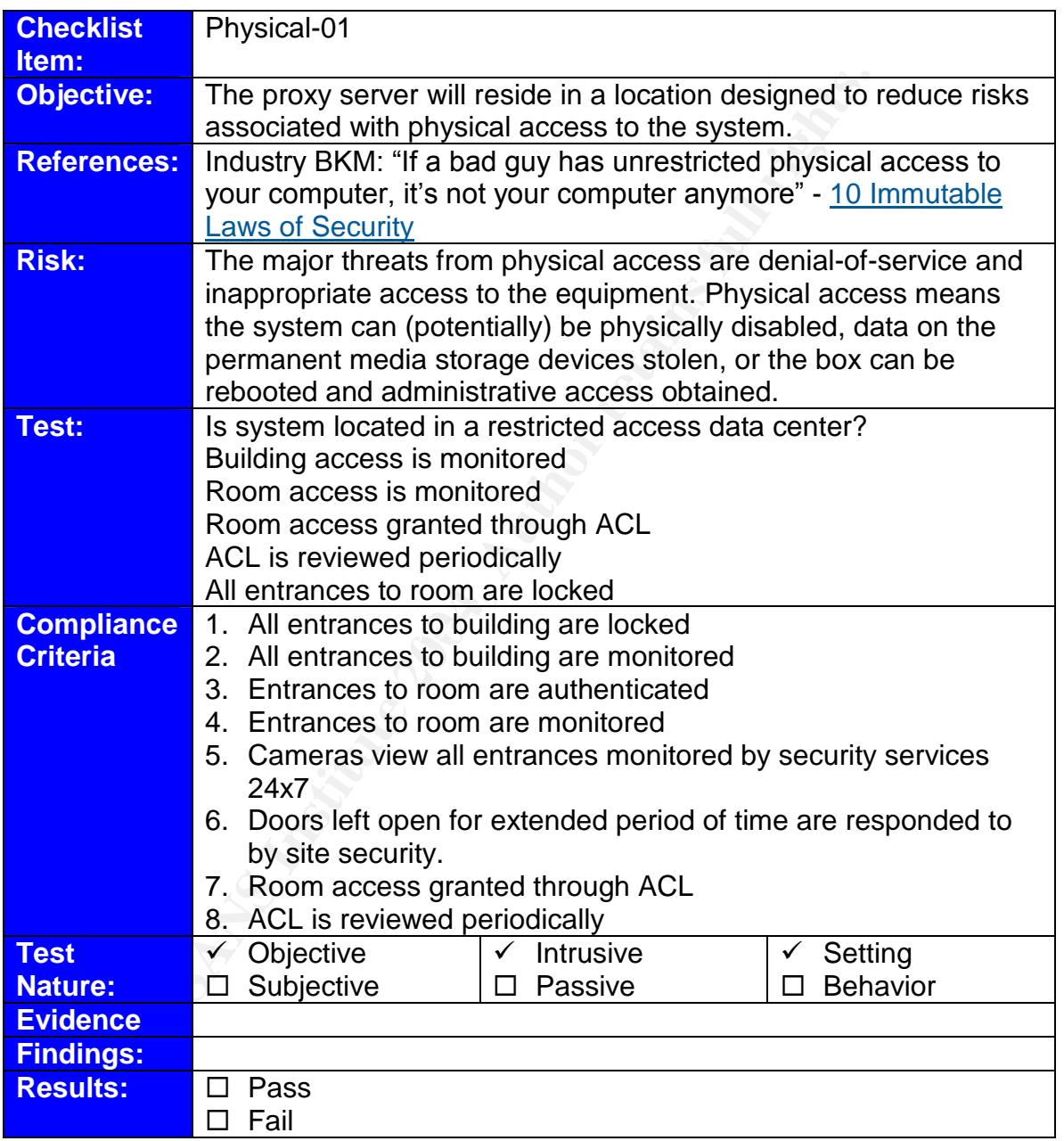

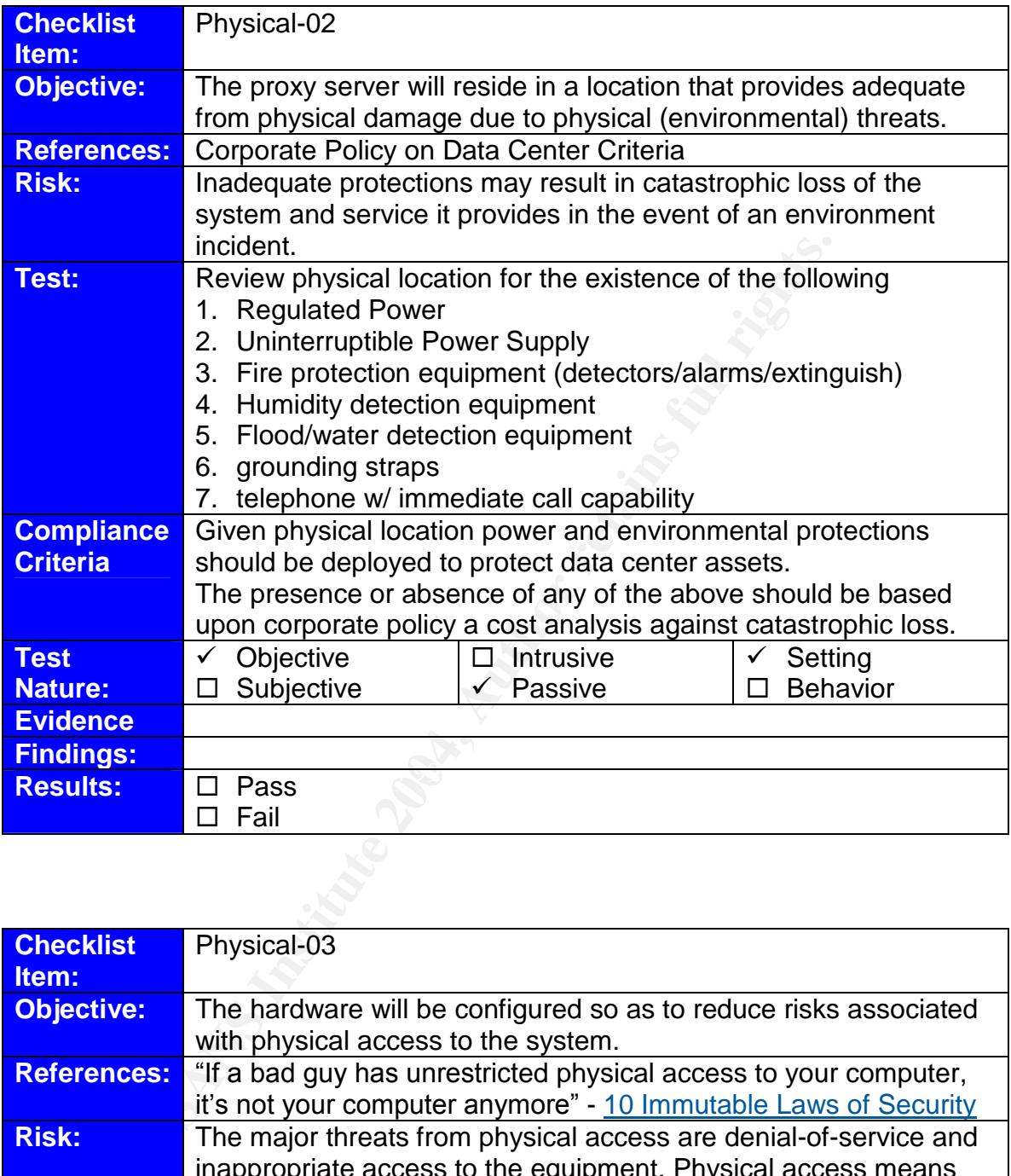

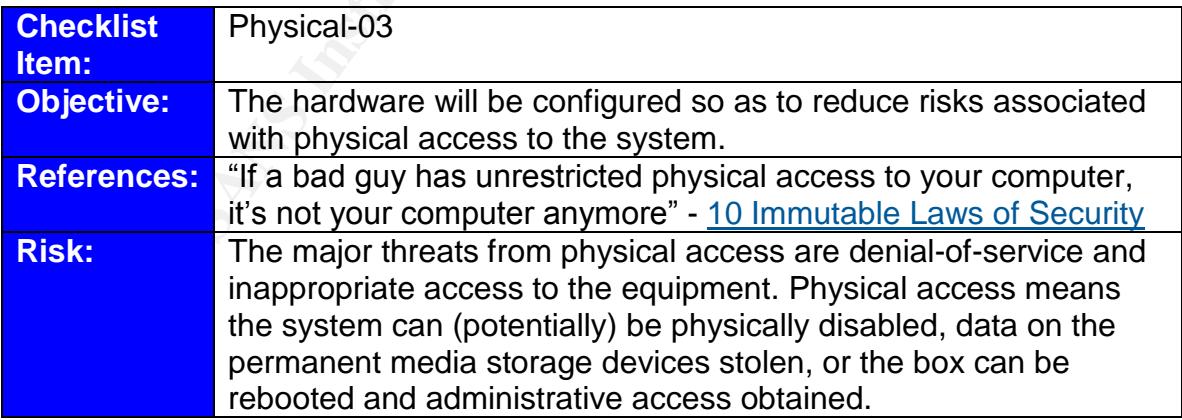

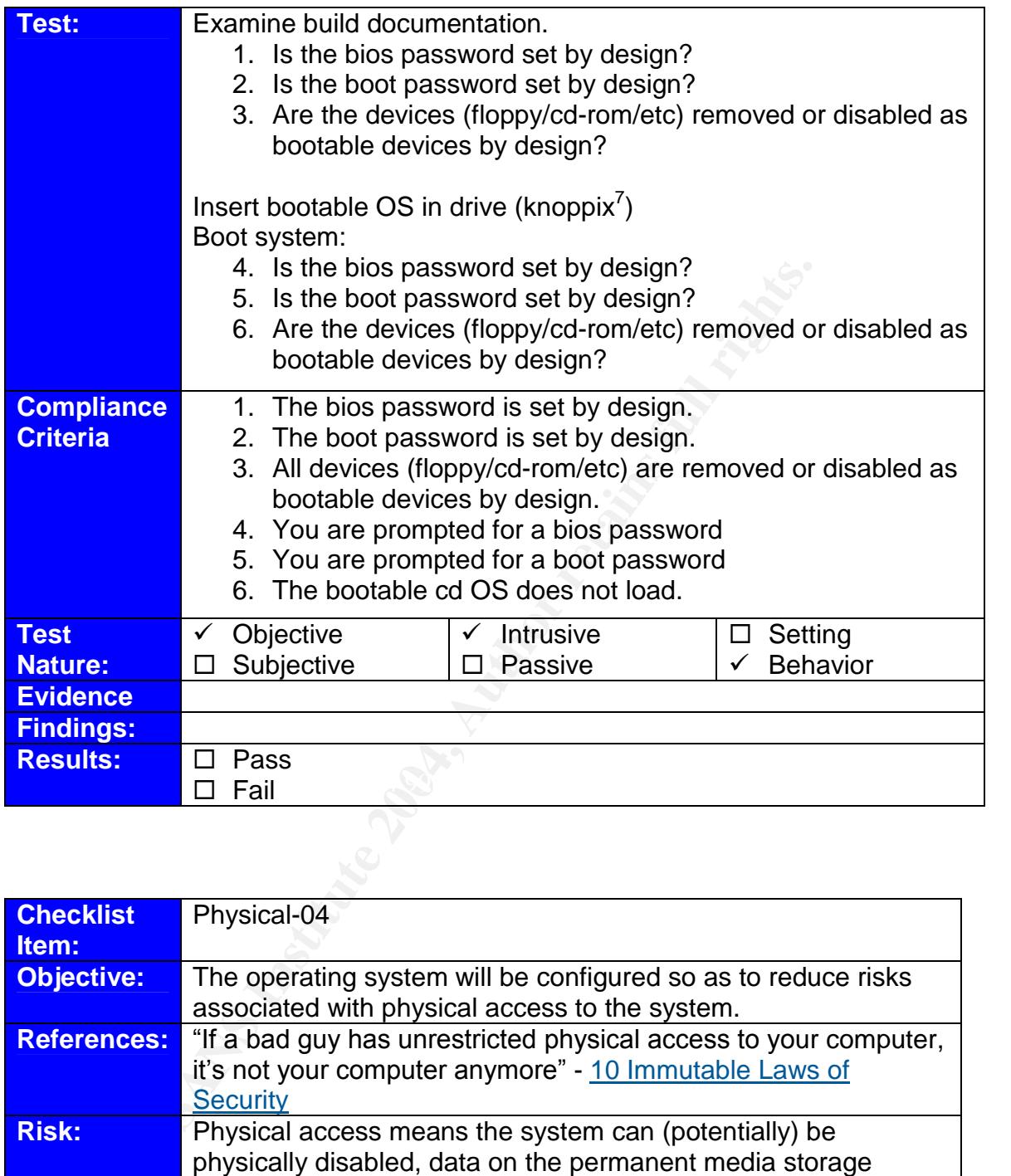

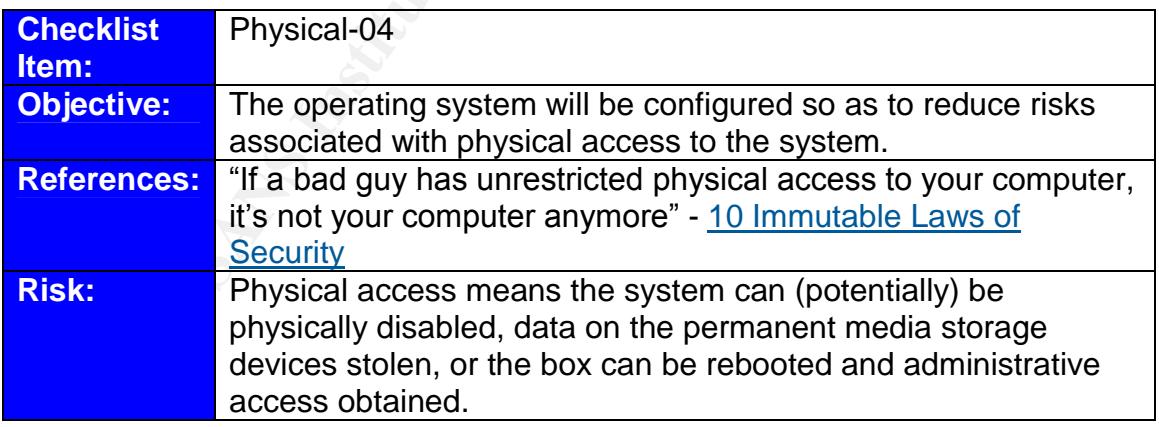

 $\odot$  SANS Institute 2003  $\qquad \qquad -16$  -  $\qquad \qquad$  Author retains full rights <sup>7</sup> Knoppix is a bootable linux image. For more information see: http://www.knoppix.org

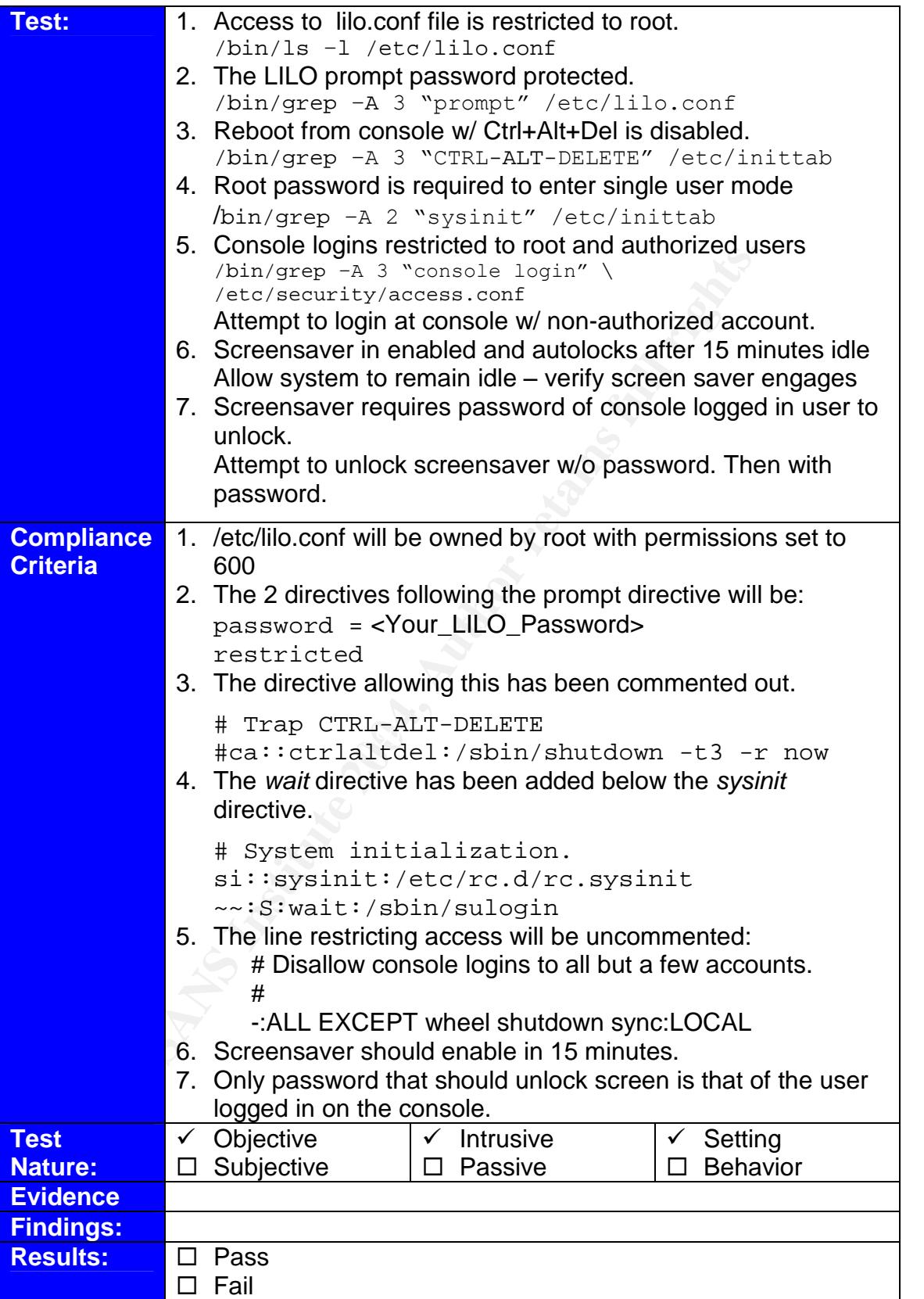

© SANS Institute 2003 - 17 - Author retains full rights

#### *2.3.2* **Administrative Checklists**

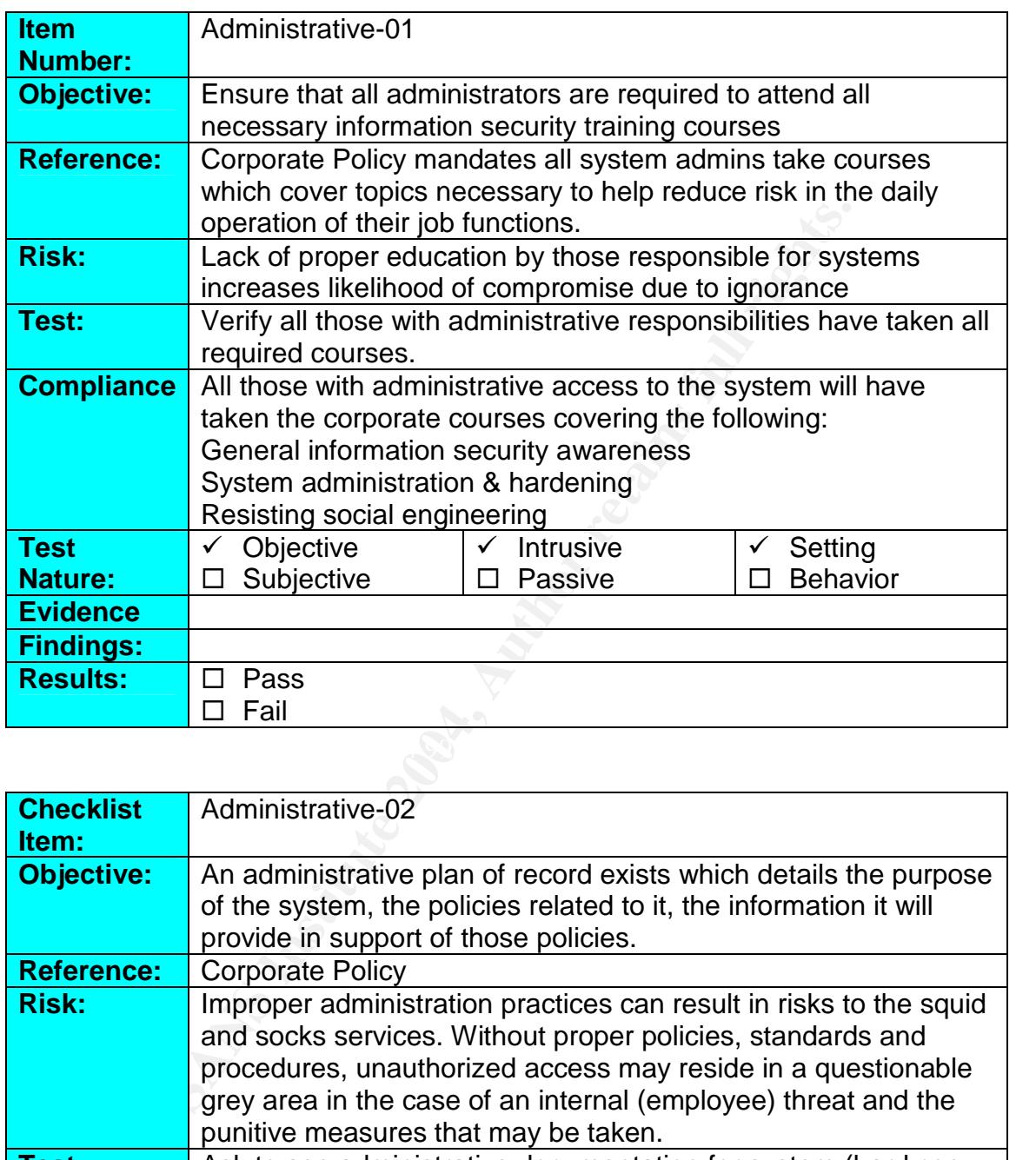

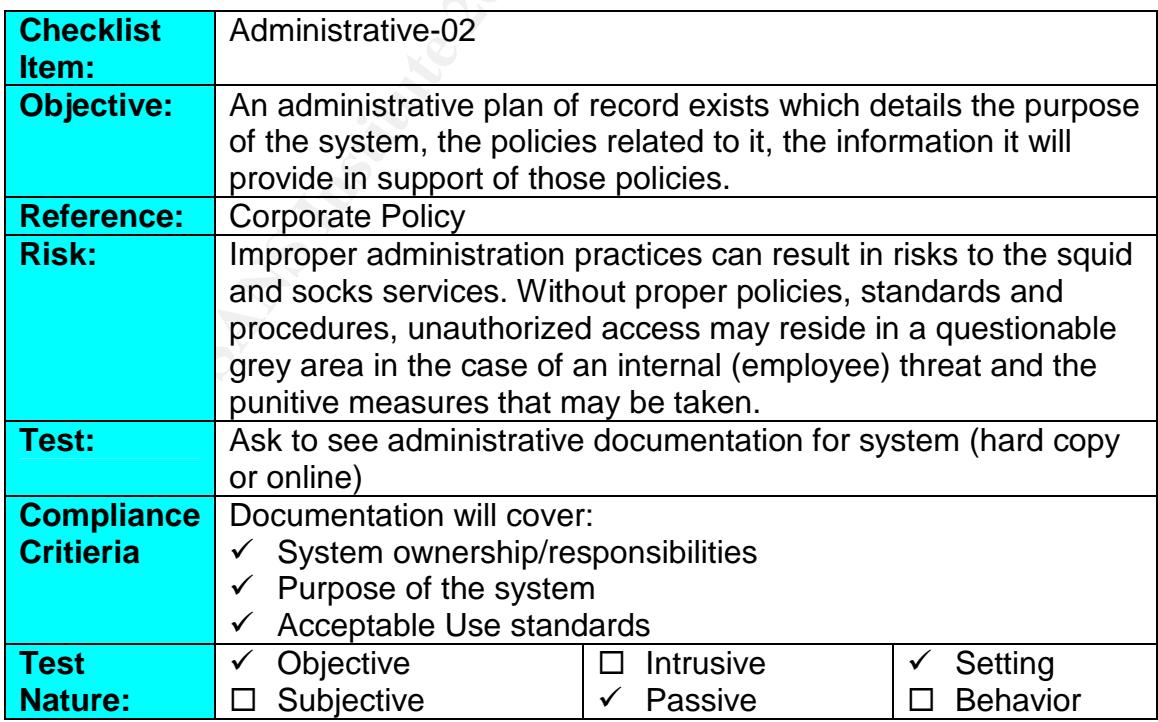

© SANS Institute 2003 - 18 - Author retains full rights

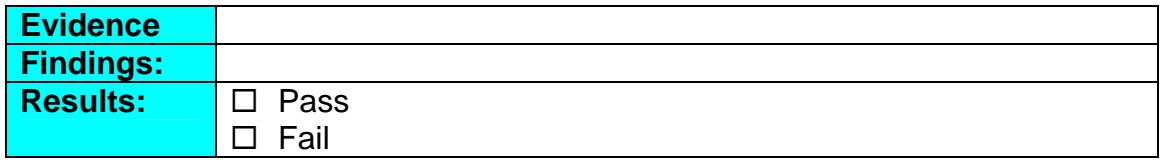

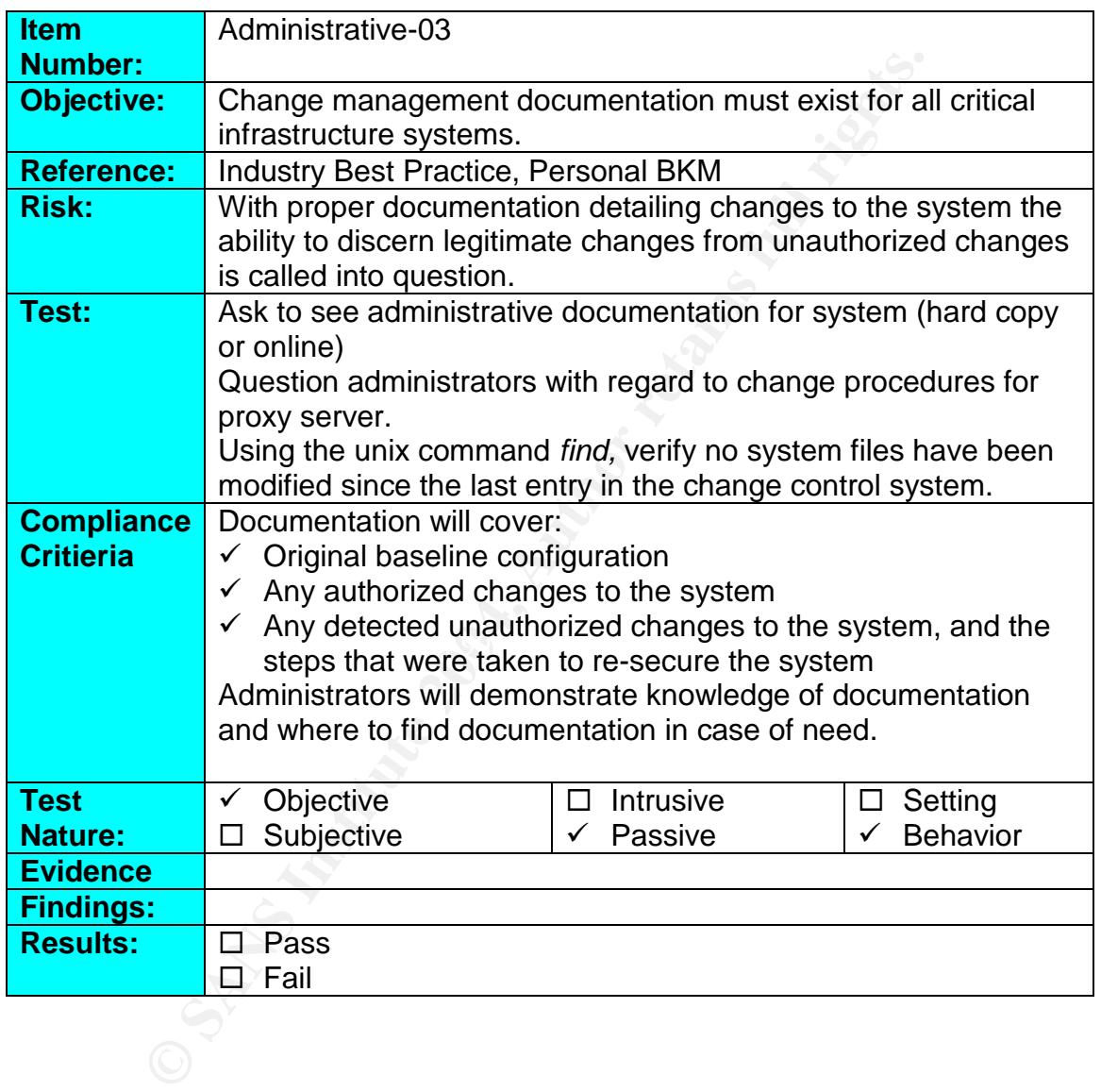

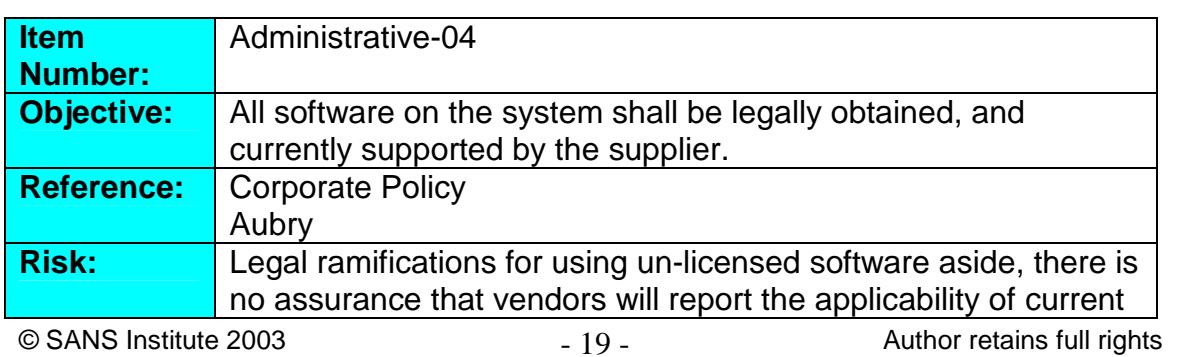

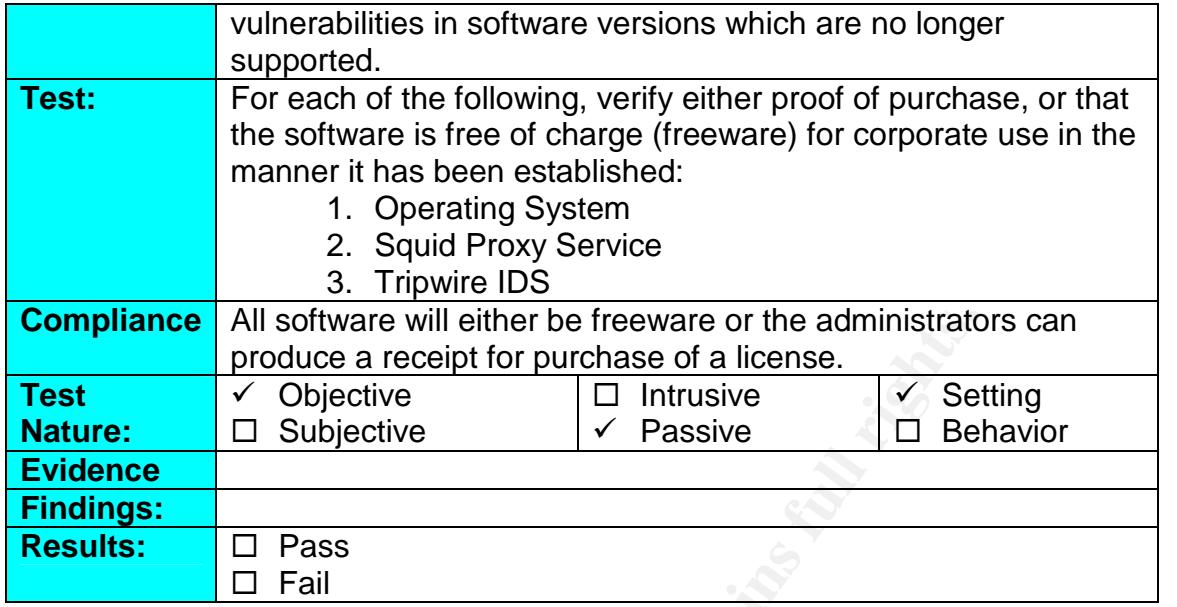

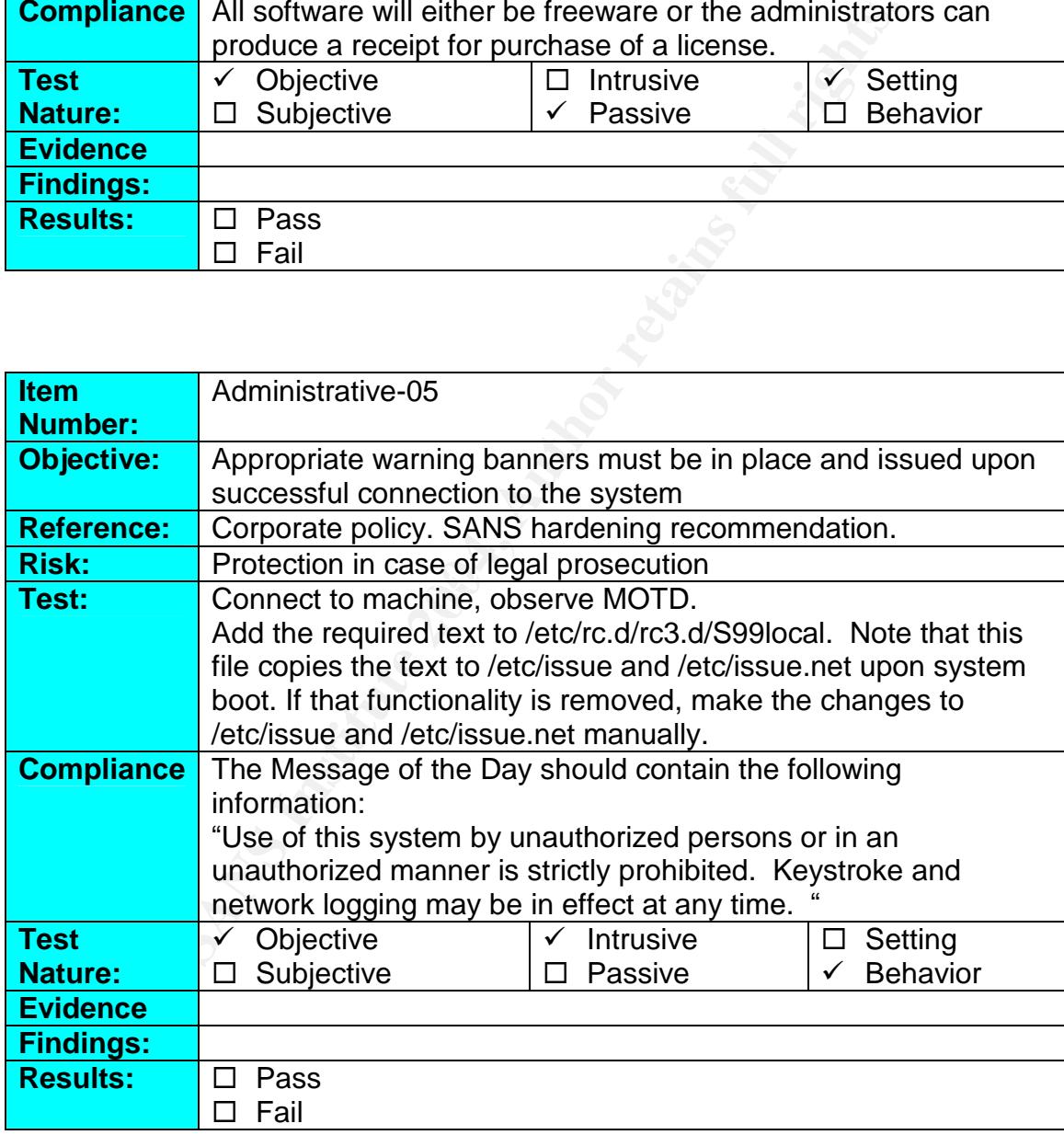

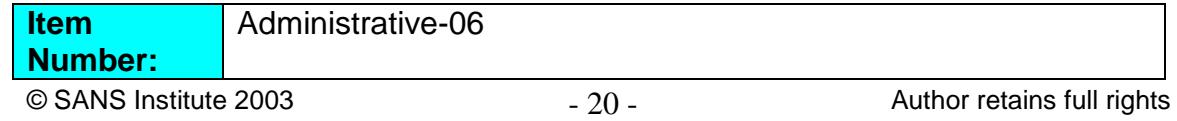

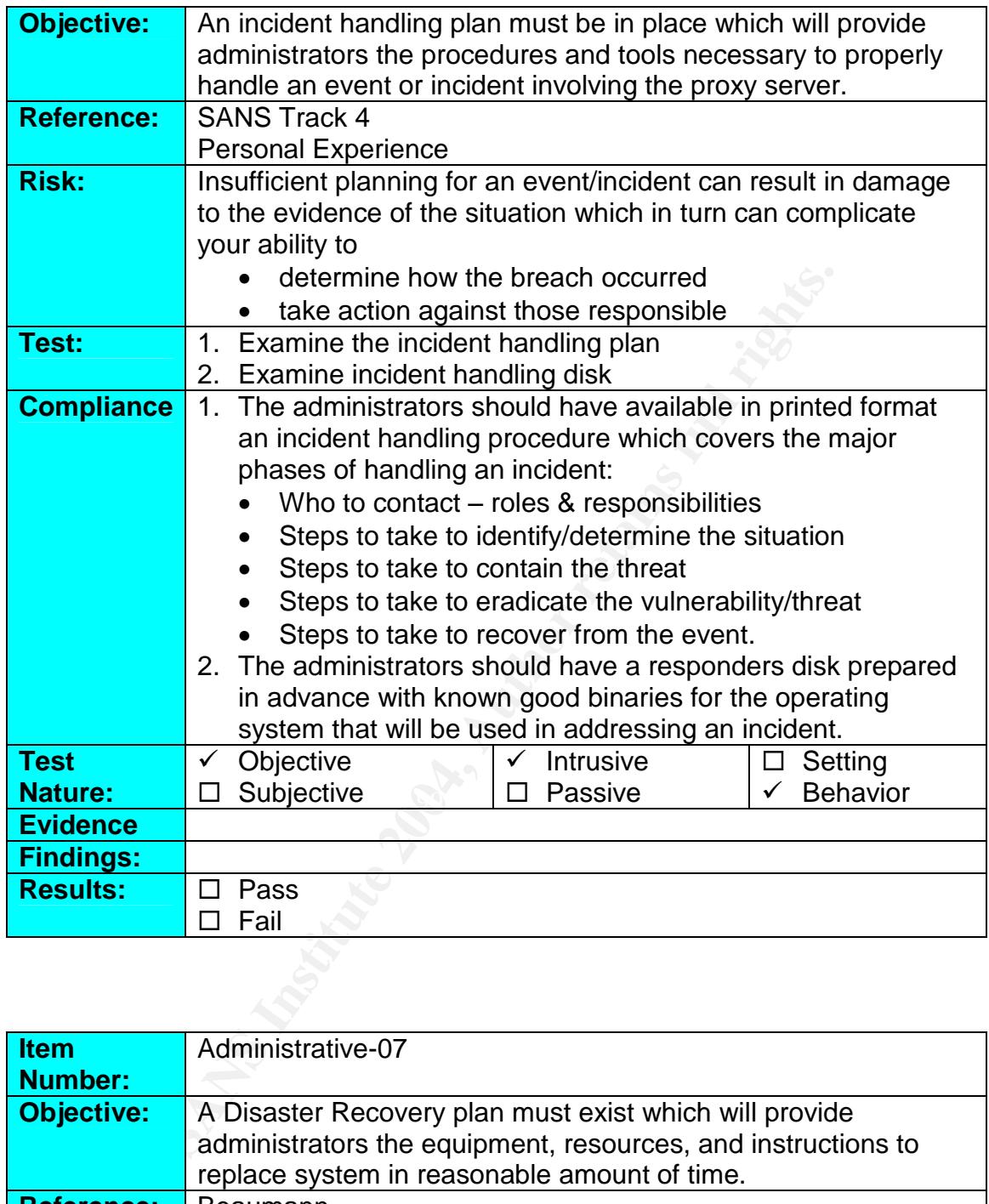

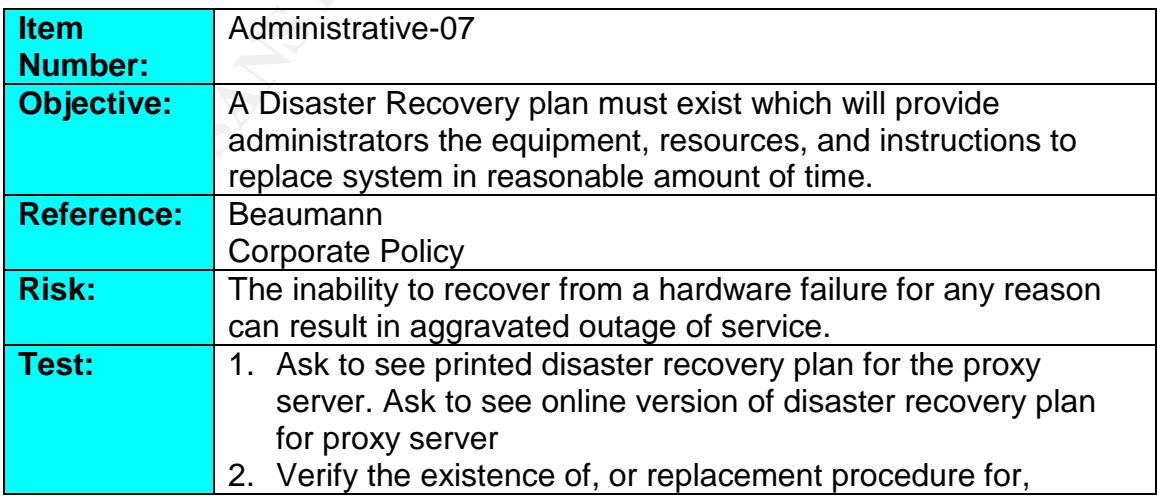

© SANS Institute 2003 - 21 - Author retains full rights

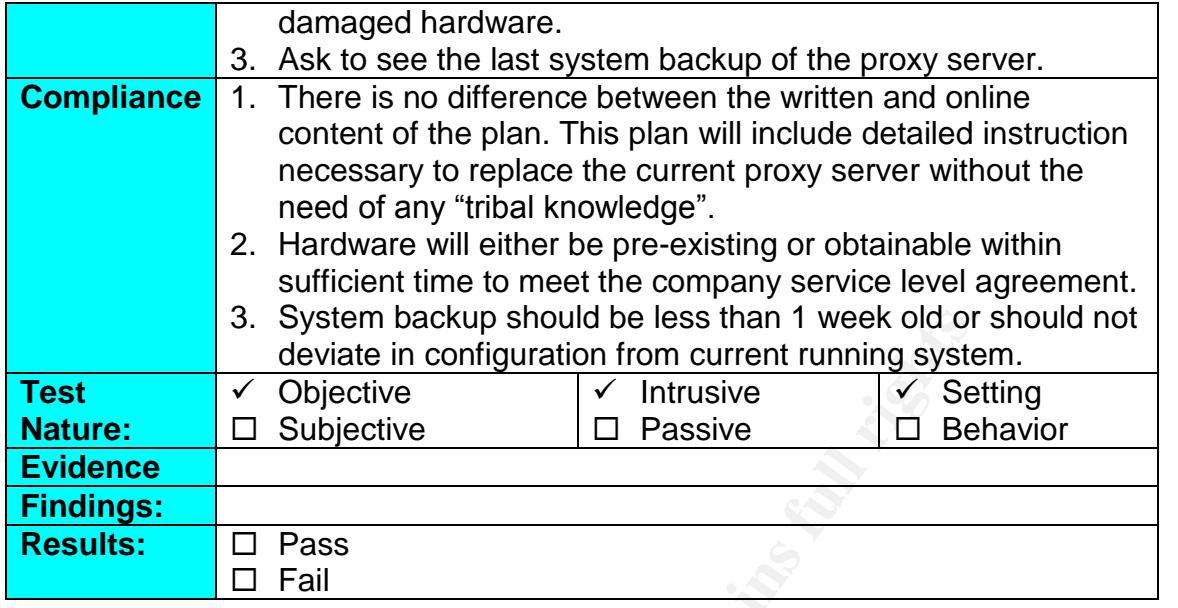

## *2.3.3* **OS Hardening Checklists**

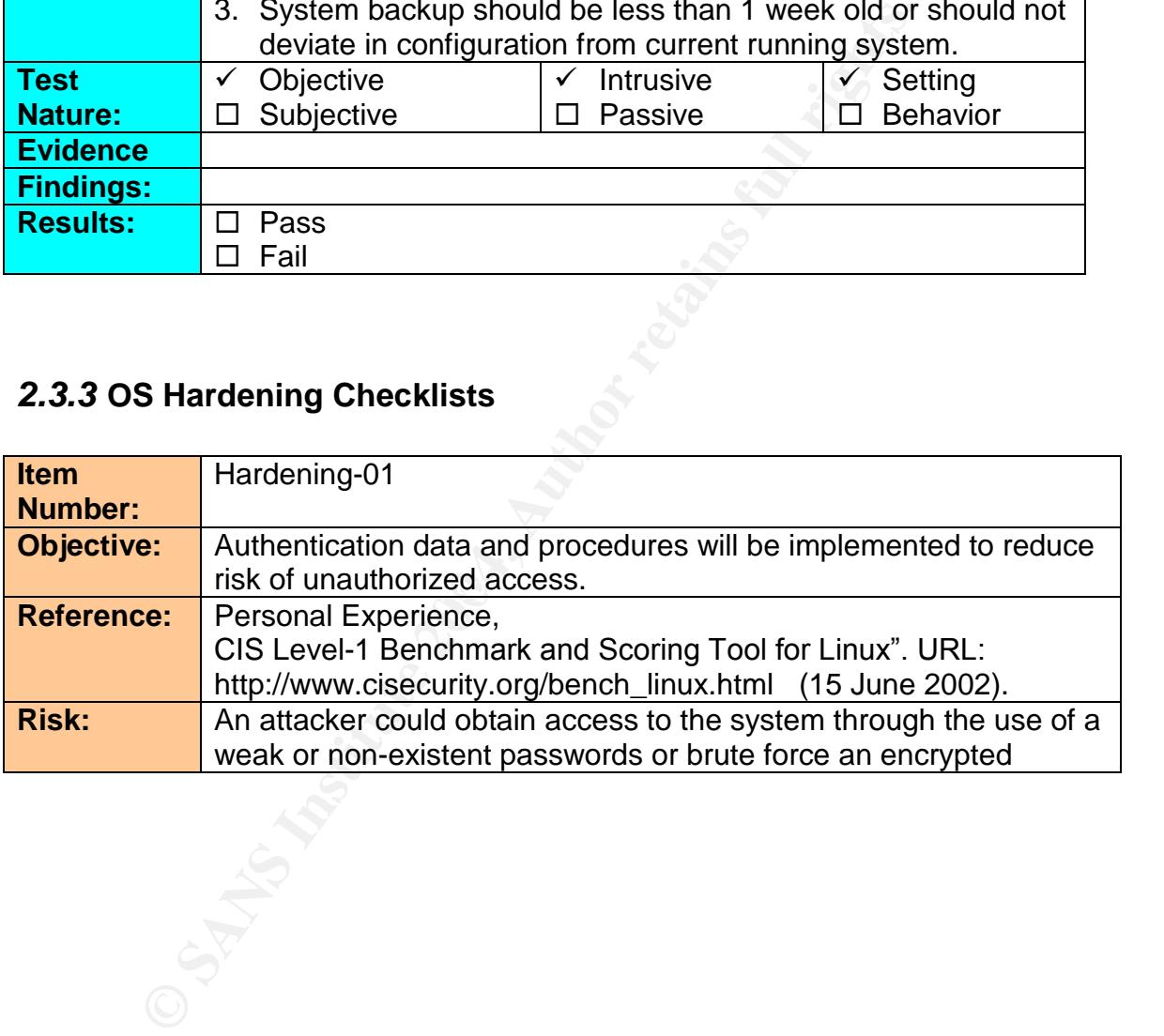

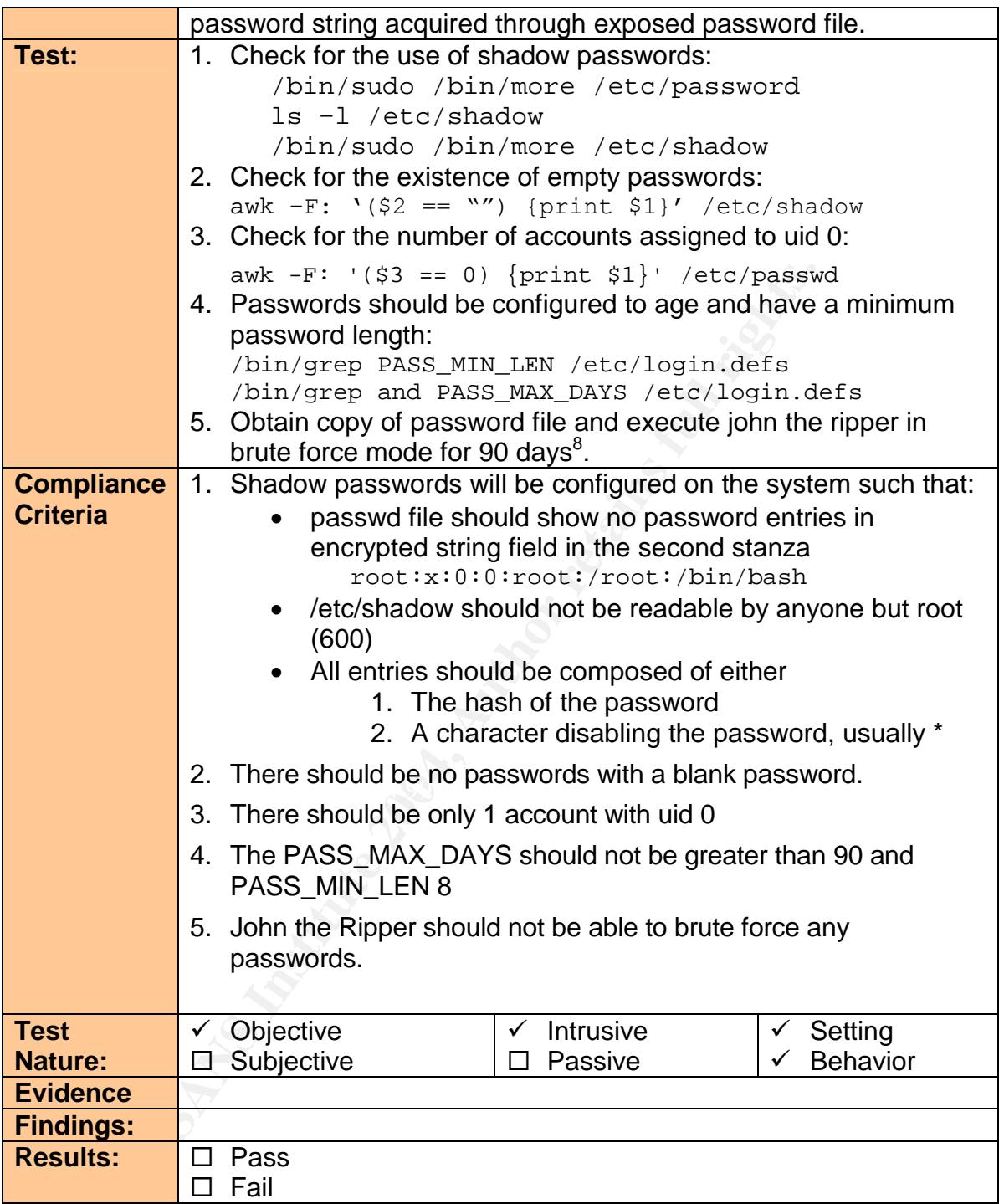

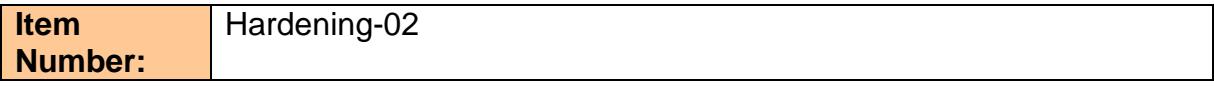

<sup>8</sup> Instructions for the installation and use of john the ripper can be obtained at

http://www.openwall.com/john

 $\odot$  SANS Institute 2003  $\qquad \qquad$   $\qquad$   $\qquad$ 

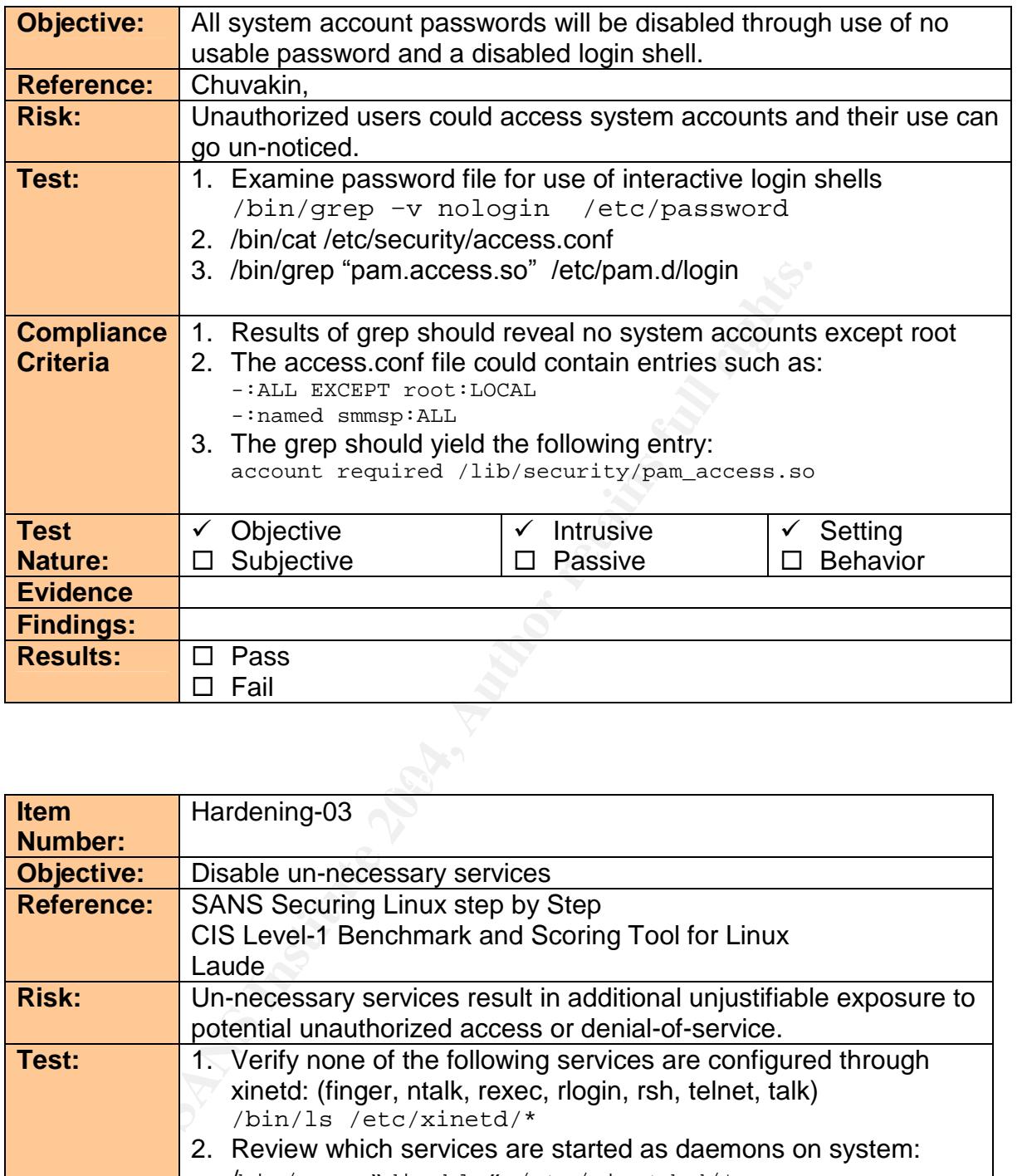

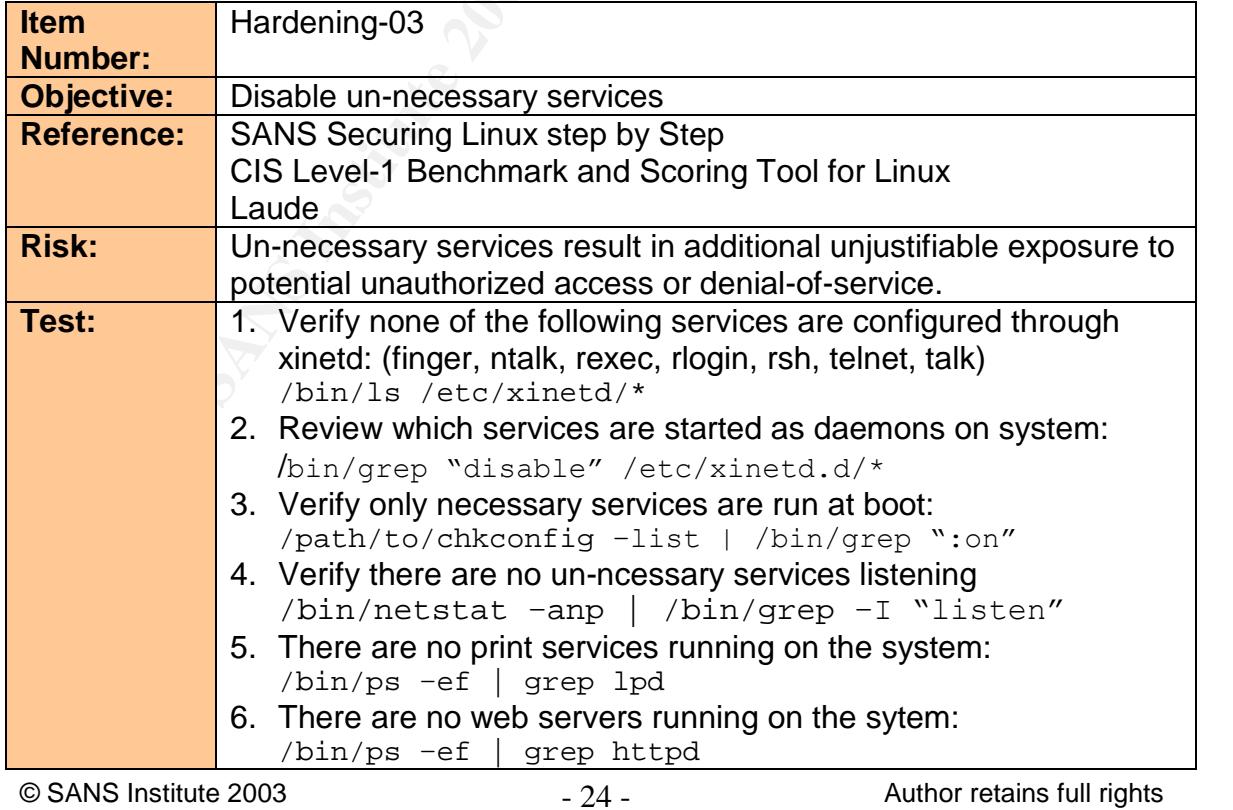

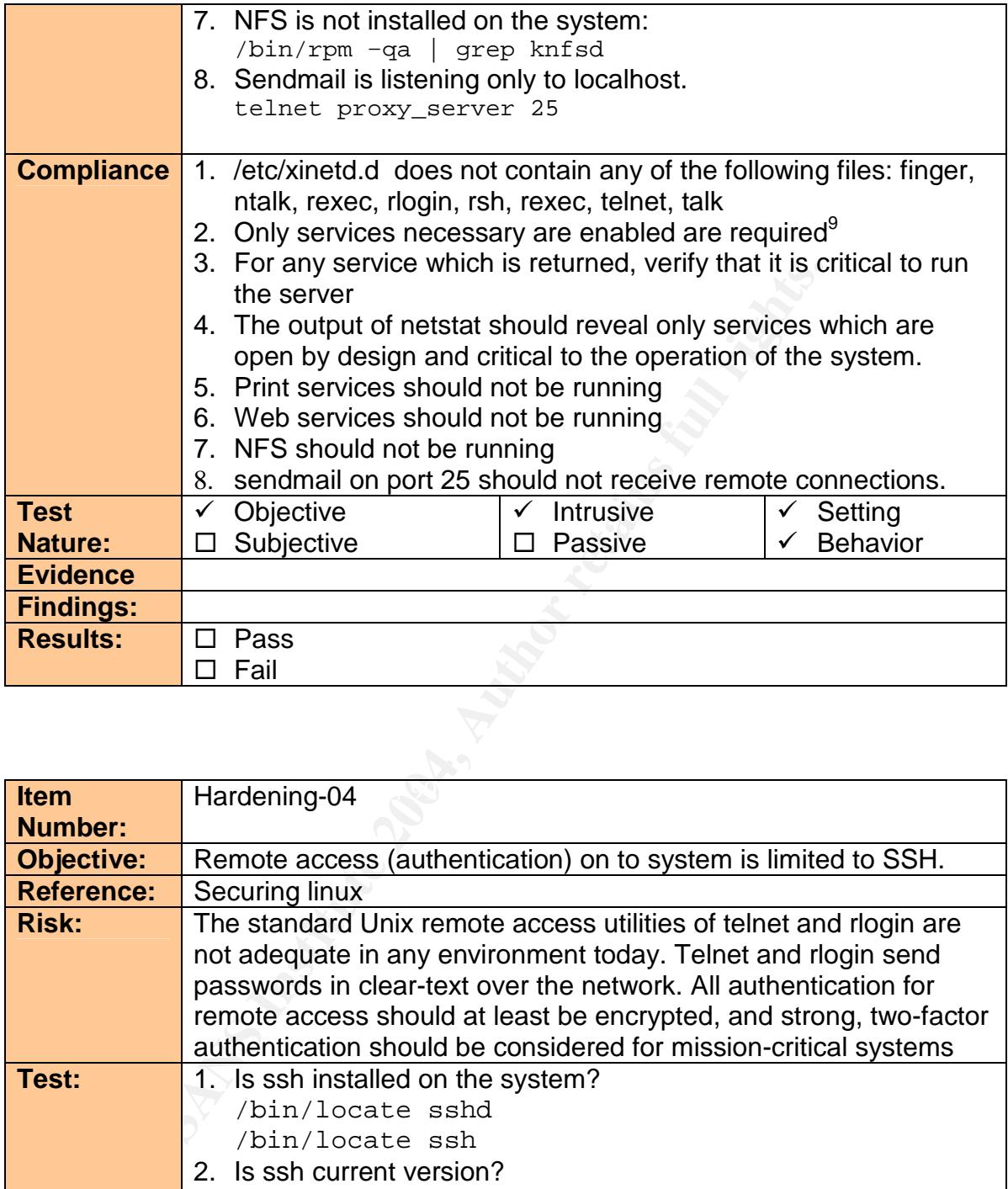

| <b>Item</b>       | Hardening-04                                                       |
|-------------------|--------------------------------------------------------------------|
| <b>Number:</b>    |                                                                    |
| <b>Objective:</b> | Remote access (authentication) on to system is limited to SSH.     |
| <b>Reference:</b> | Securing linux                                                     |
| <b>Risk:</b>      | The standard Unix remote access utilities of telnet and rlogin are |
|                   | not adequate in any environment today. Telnet and rlogin send      |
|                   | passwords in clear-text over the network. All authentication for   |
|                   | remote access should at least be encrypted, and strong, two-factor |
|                   | authentication should be considered for mission-critical systems   |
| Test:             | 1. Is ssh installed on the system?                                 |
|                   | /bin/locate sshd                                                   |
|                   | /bin/locate ssh                                                    |
|                   | 2. Is ssh current version?                                         |
|                   | /usr/bin/ssh --V                                                   |
|                   | 3. Verify that telnet, rsh, rlogin and rexec are disabled.         |
|                   | /bin/grep telnetd /etc/xinetd.conf                                 |
|                   | /bin/grep telnetd /etc/xinetd.d/*                                  |
|                   | /bin/ps -ef   grep telnetd                                         |

<sup>&</sup>lt;sup>9</sup> Services known to be un-necessary according to industry best practices:

 $\overline{\textcirc}$  SANS Institute 2003  $\overline{\textcirc}$  - 25 -  $\overline{\textcirc}$  Author retains full rights apmd, autofs, gpm, innd, IrDA, isdn, kdcrotate, lpd, lvs, mars-nwe, named, netfs, nfs, nfslock, oki4daemon, portmap, routed, rstatd, rusersd, rwalld, rwhod, sendmail, smb, snmpd, webmin, ypbind, ypserv, yppasswdd

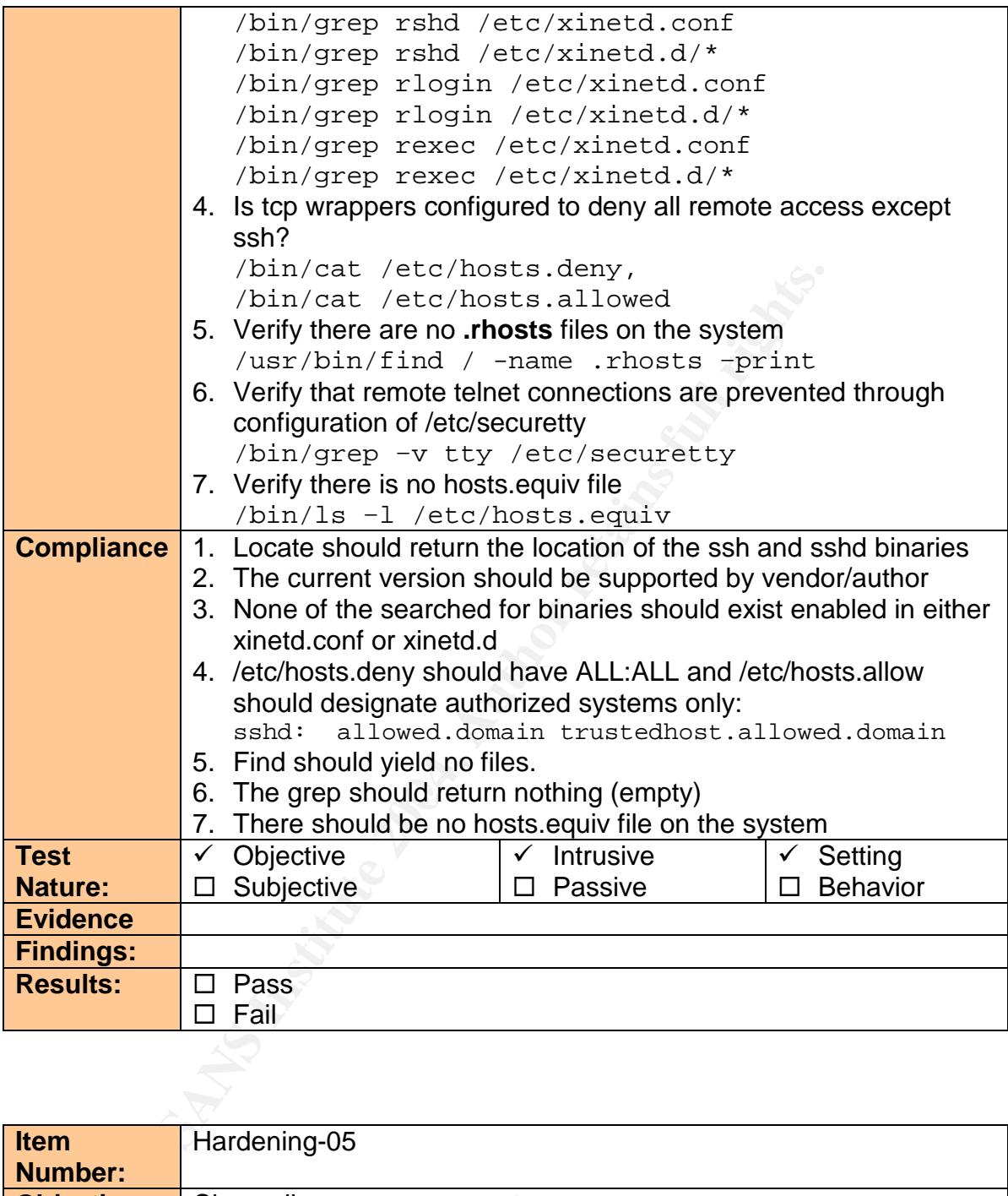

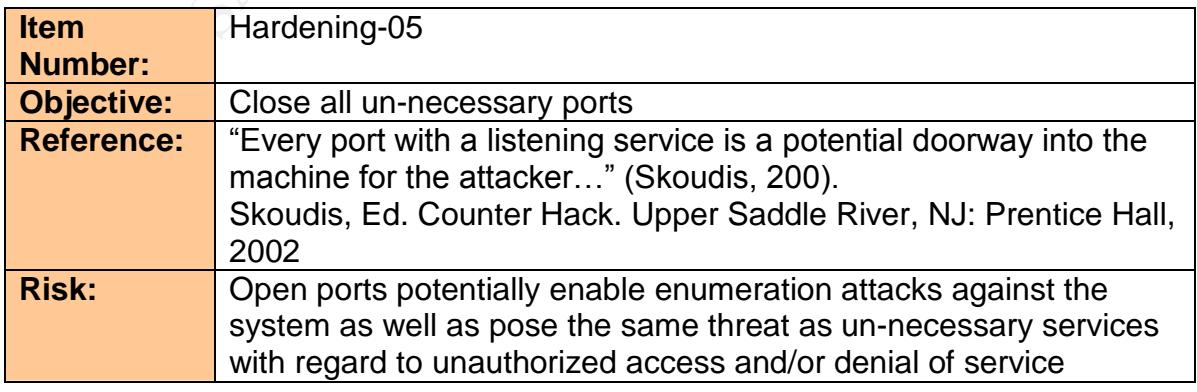

 $\oslash$  SANS Institute 2003  $-26$  -  $-$  Author retains full rights

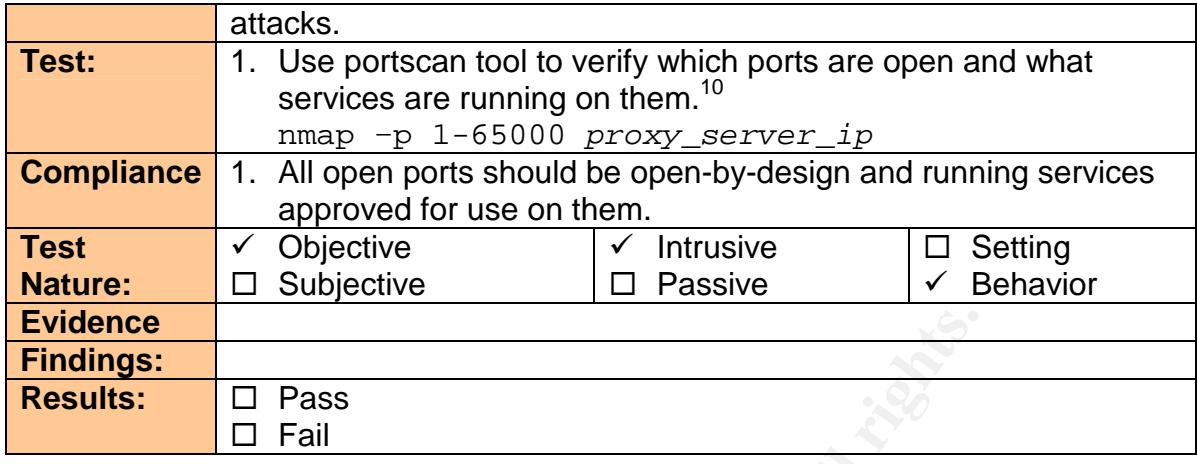

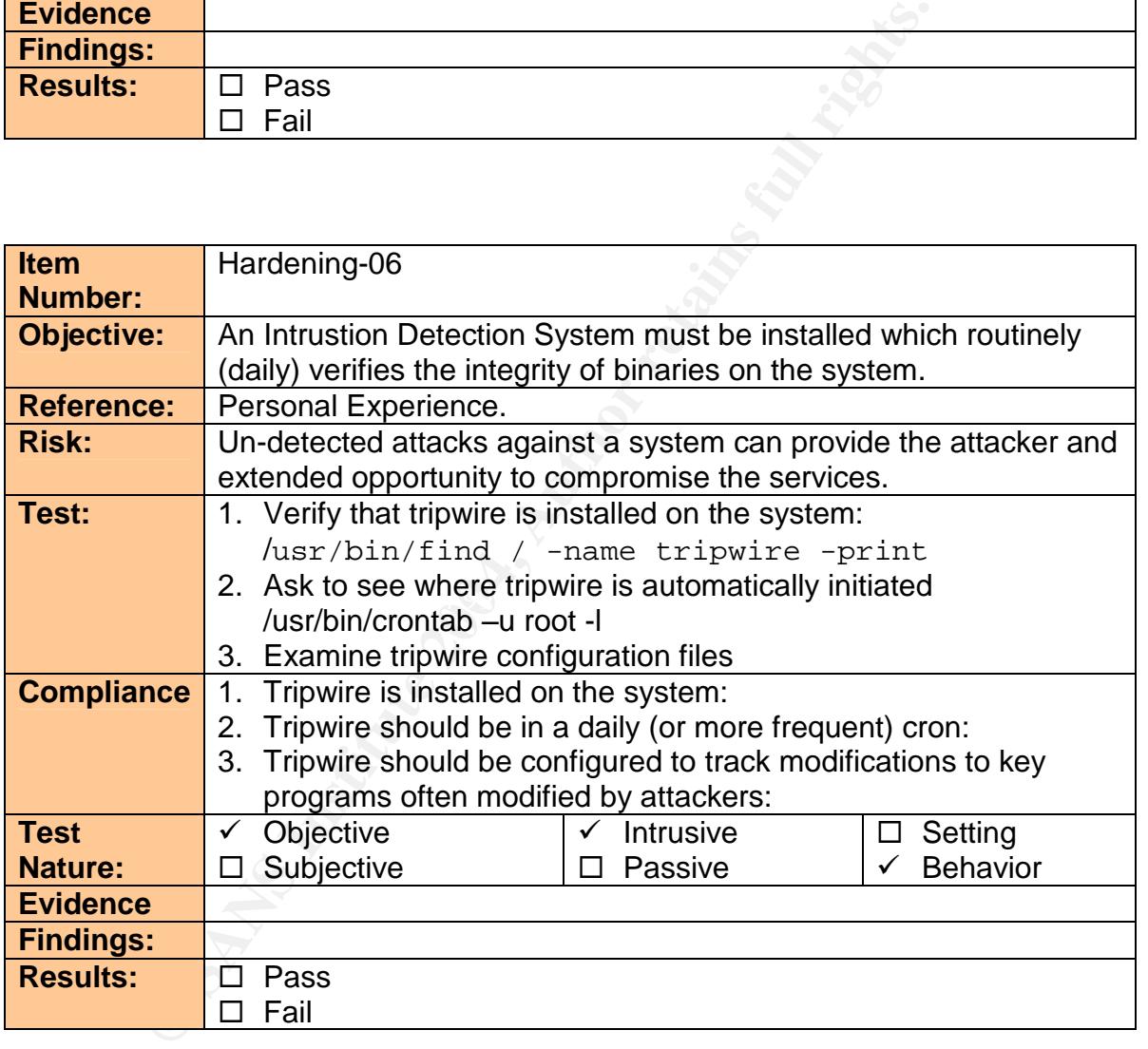

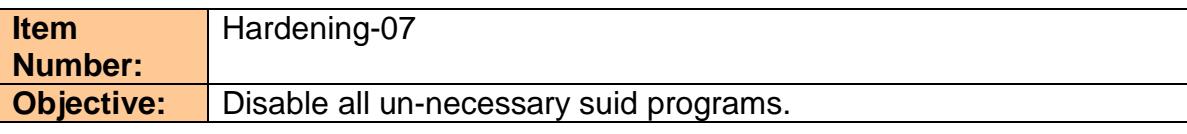

© SANS Institute 2003 - 27 - Author retains full rights <sup>10</sup> Latest version of NMAP will attempt to provide the service and version offered on an open port. Pretty cool, huh?

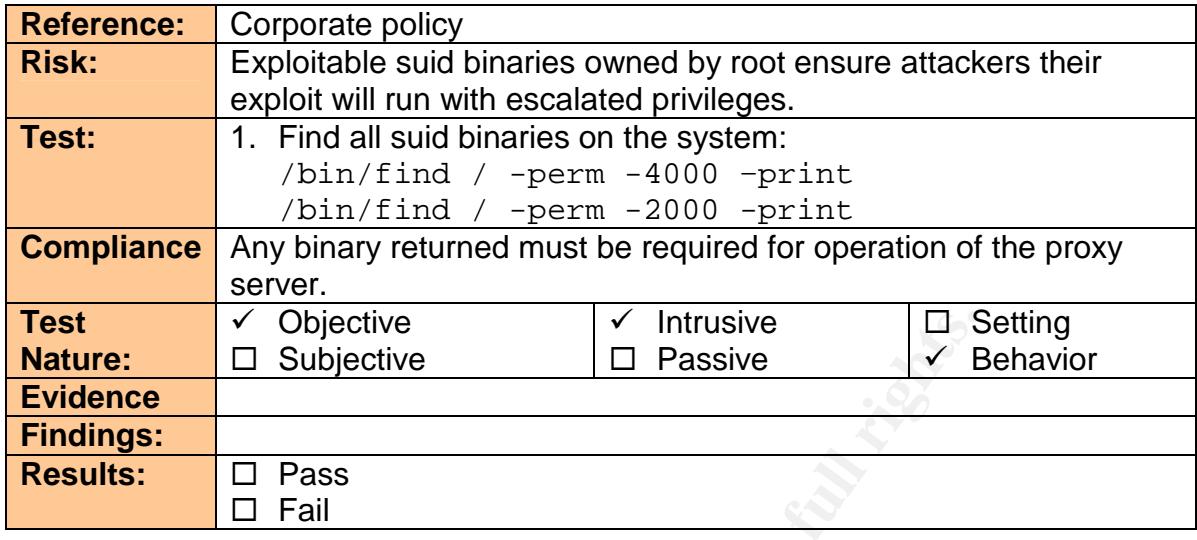

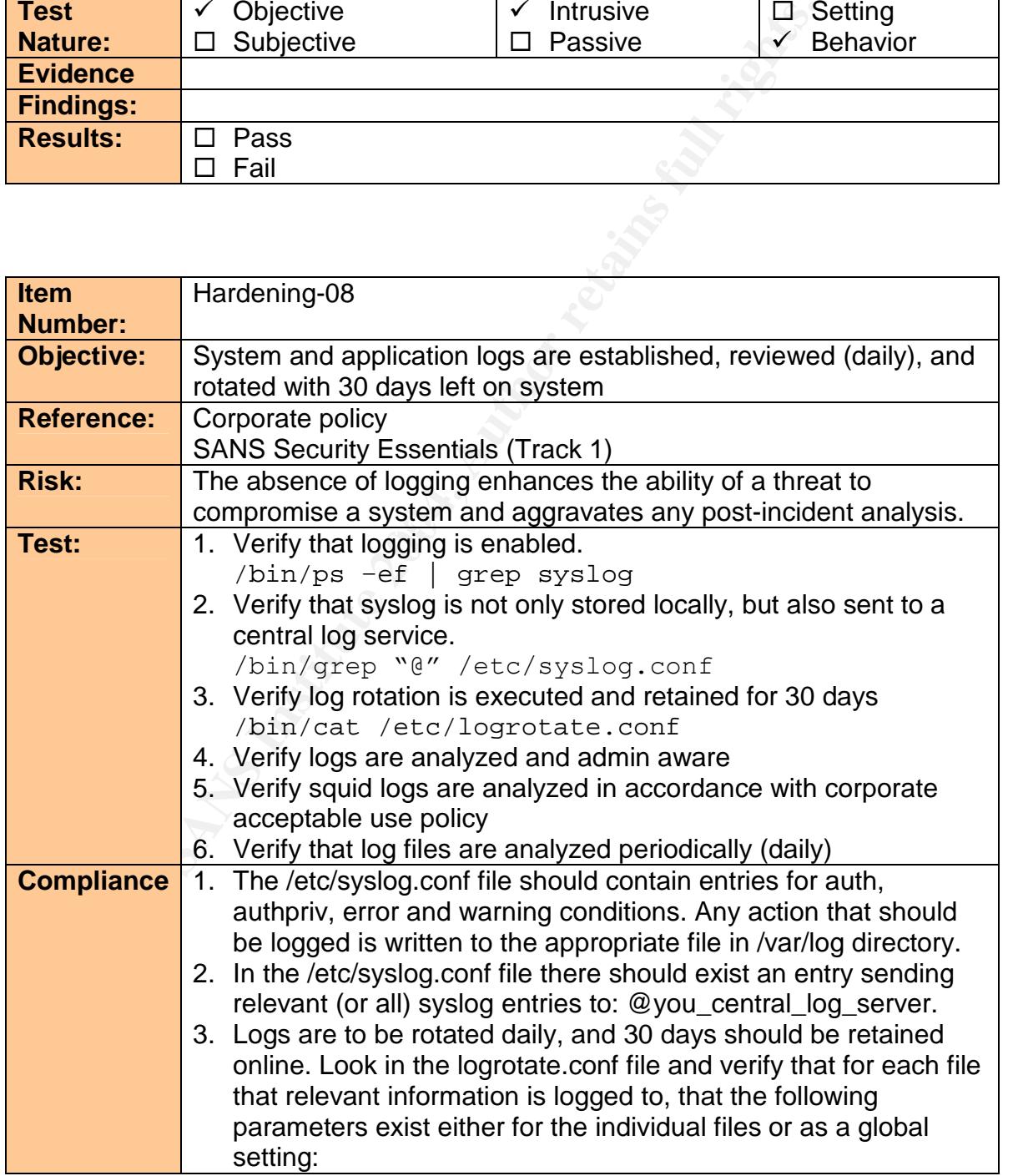

© SANS Institute 2003 - 28 - Author retains full rights

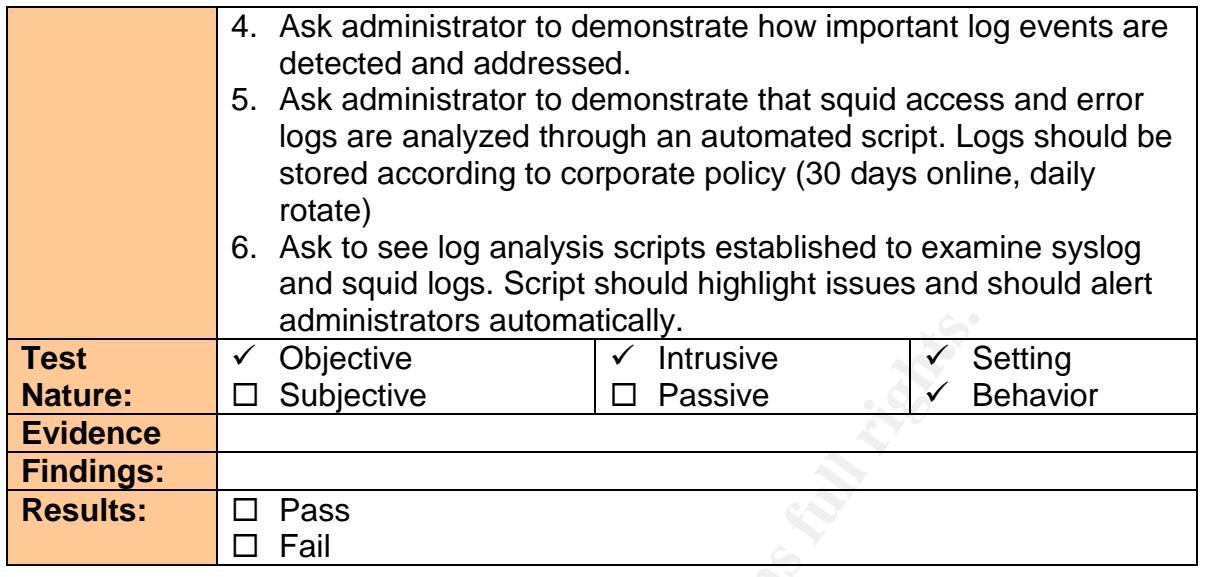

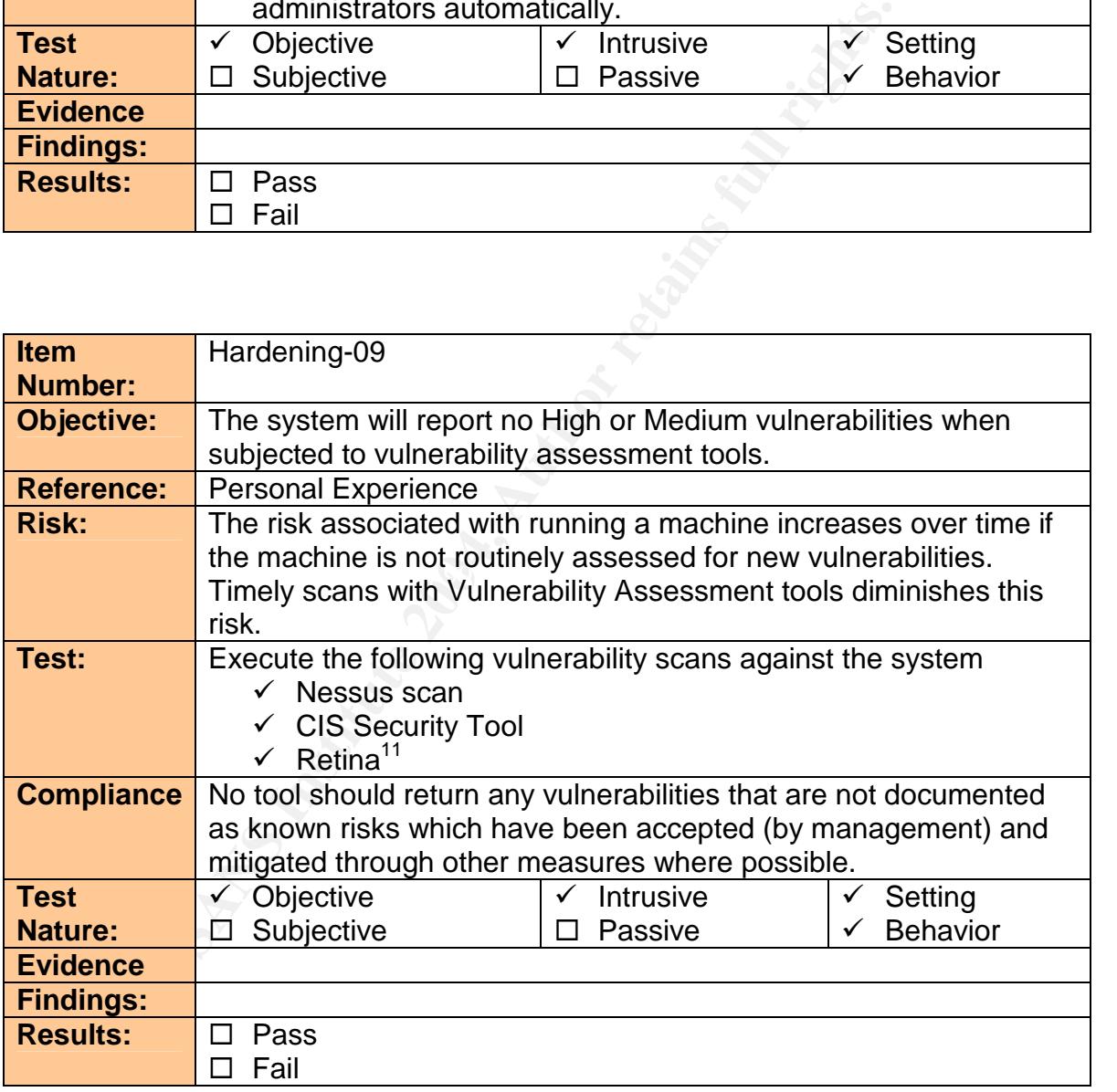

<sup>©</sup> SANS Institute 2003 - 29 - Author retains full rights  $11$  Retina is a commercial product and as such may not be available. While Retina and Nessus usually yield very similar results (especially in the case of high vulnerabilities), the overlap is worth the potential reduction in risk if it is available

#### *2.3.4* **Network Checklists**

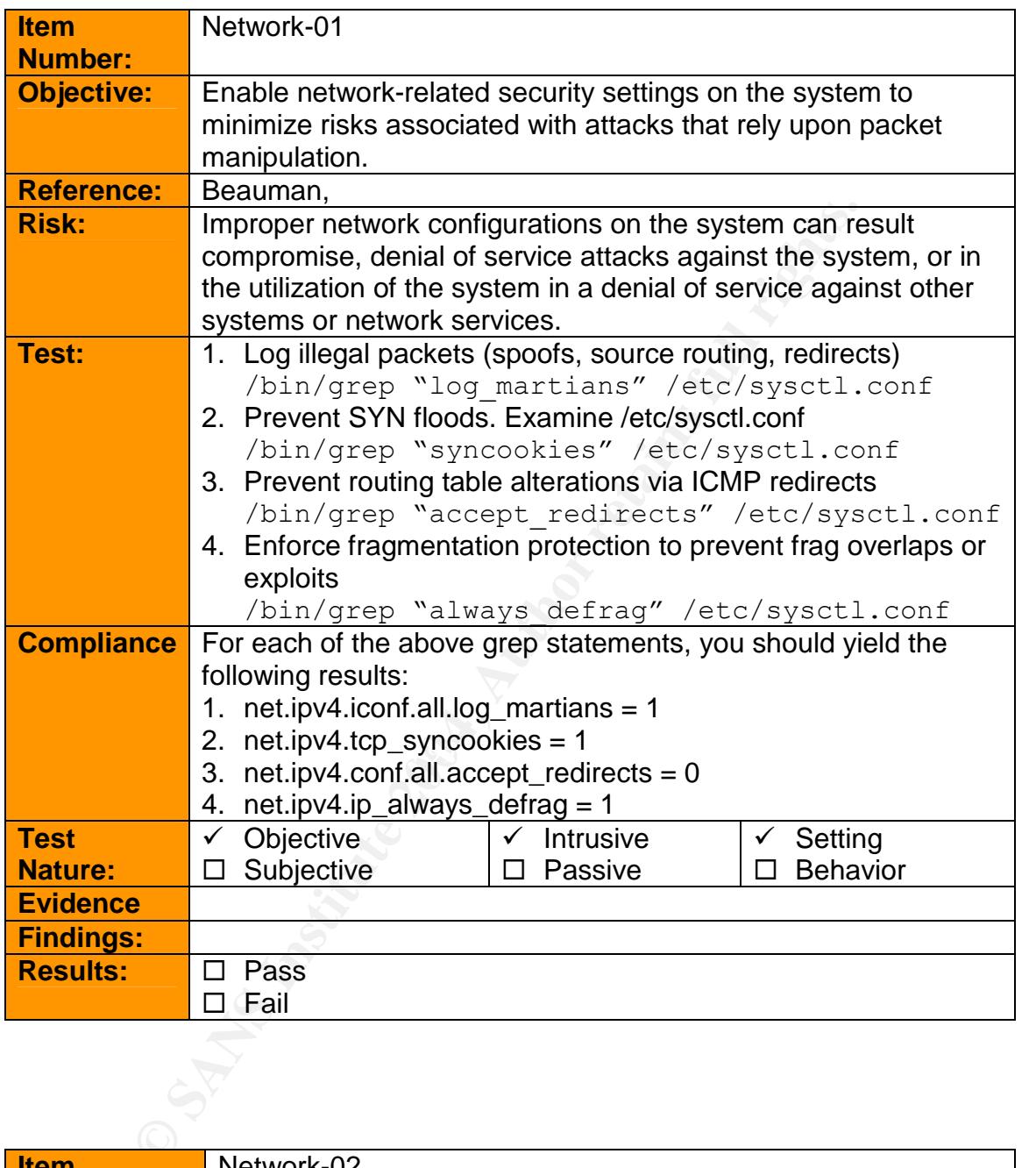

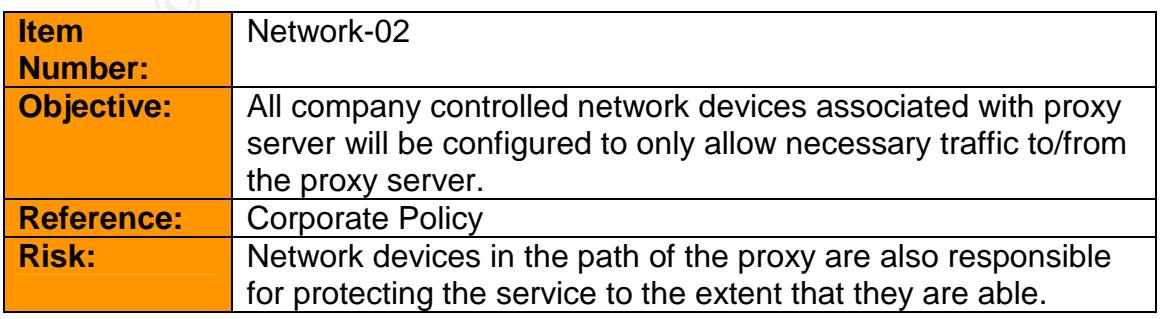

 $\oslash$  SANS Institute 2003  $\oslash$  30 - Author retains full rights

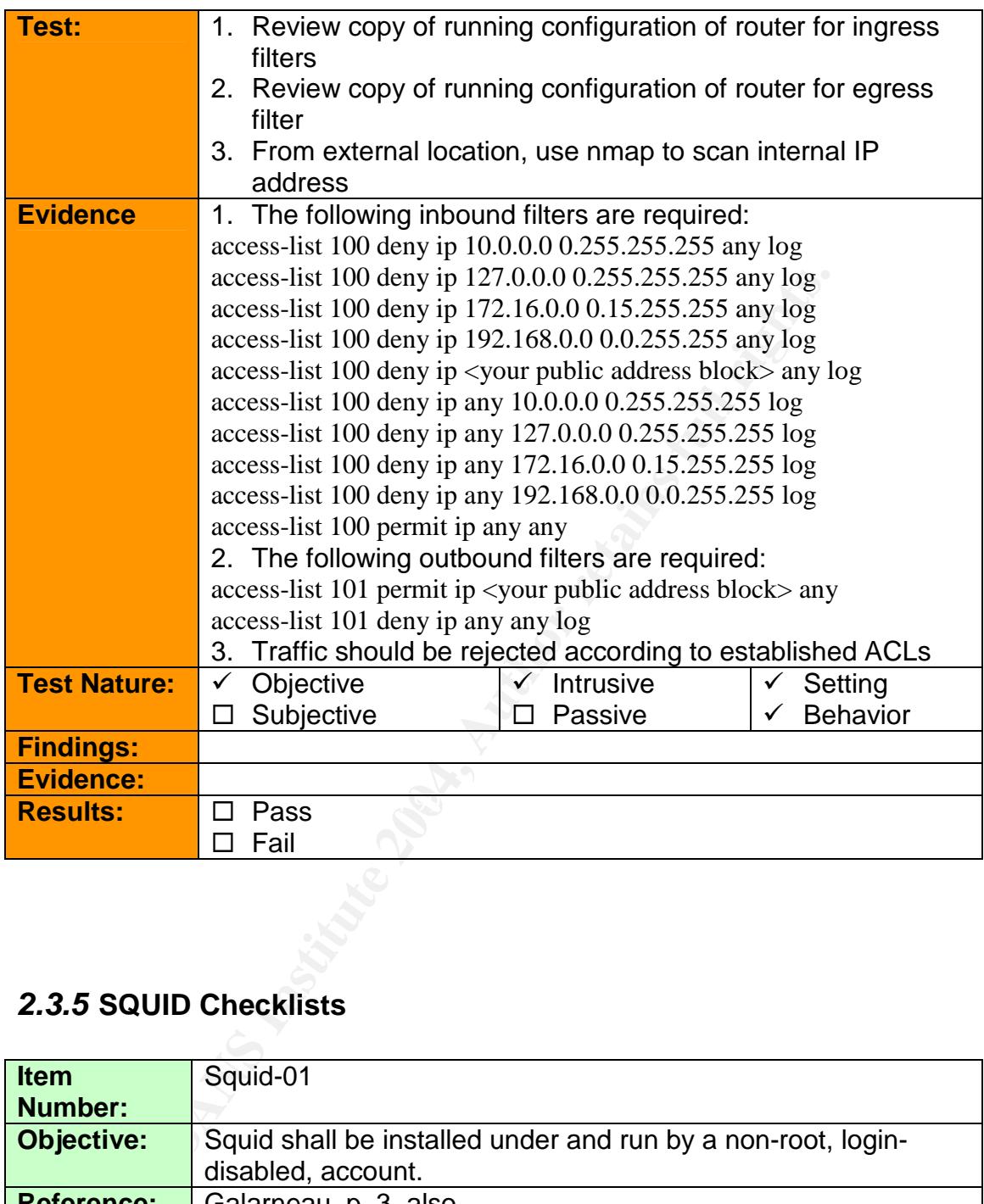

# *2.3.5* **SQUID Checklists**

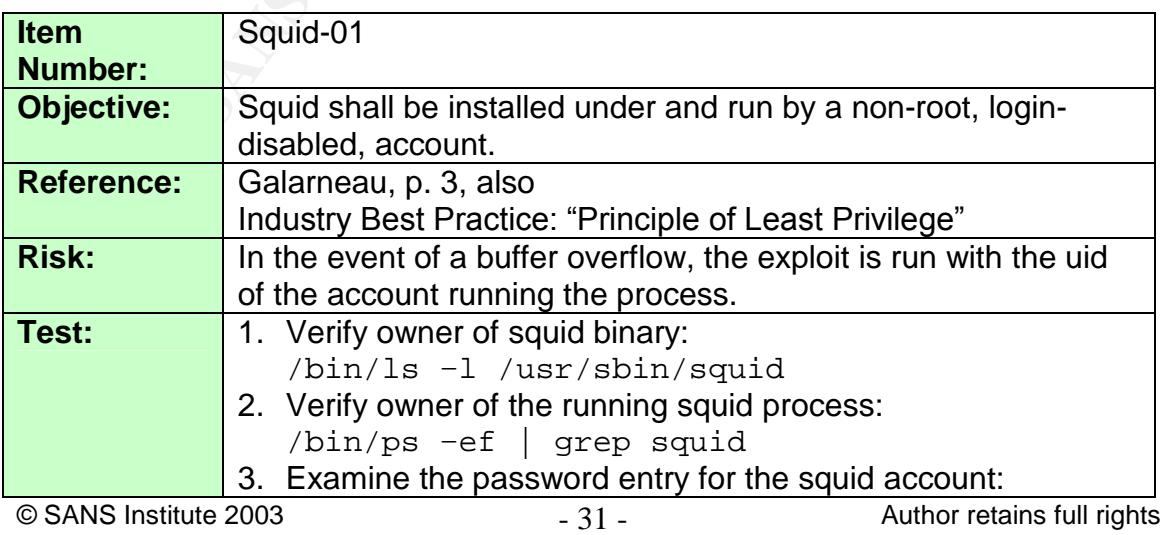

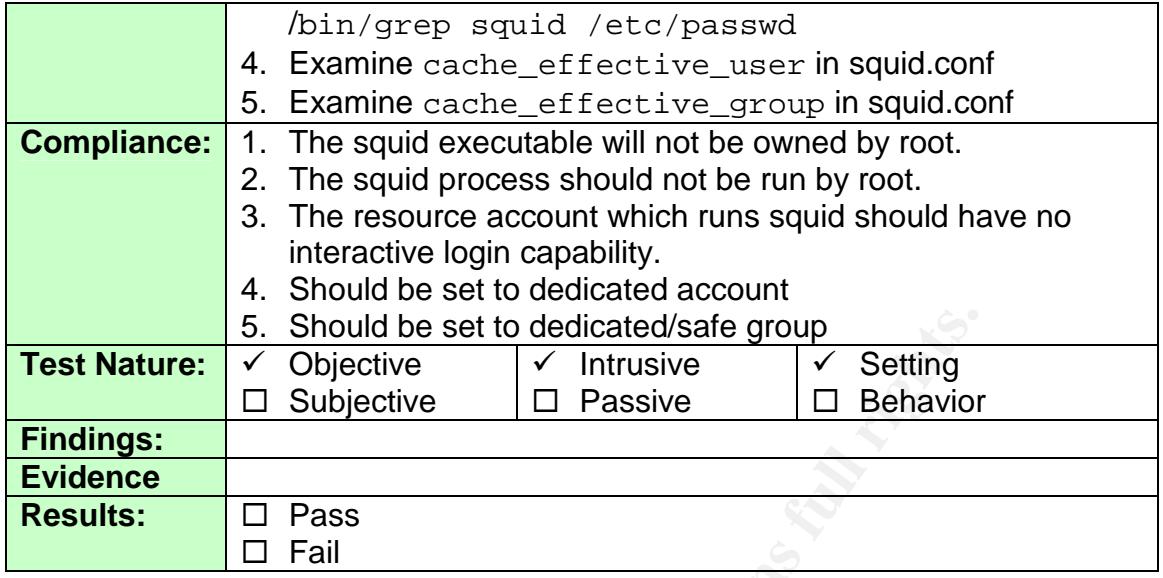

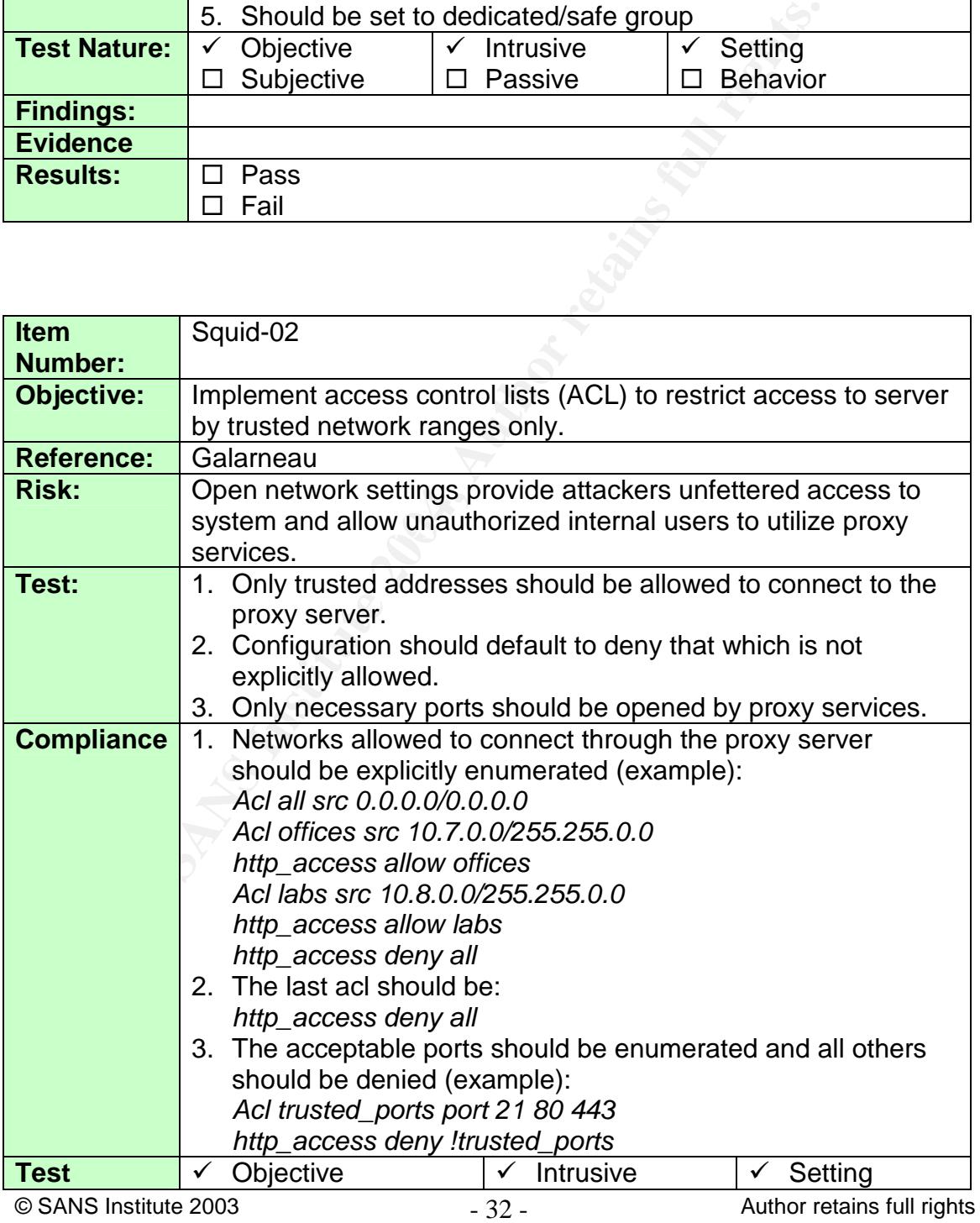

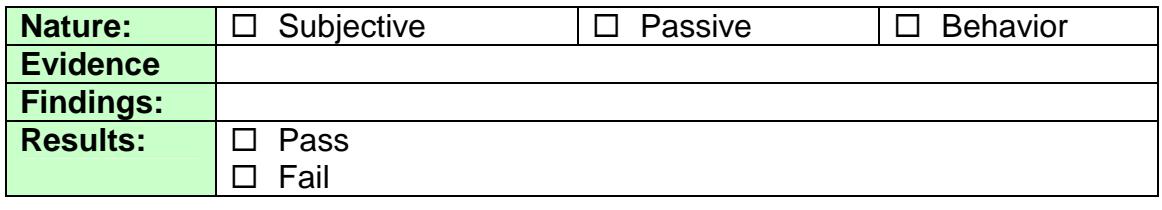

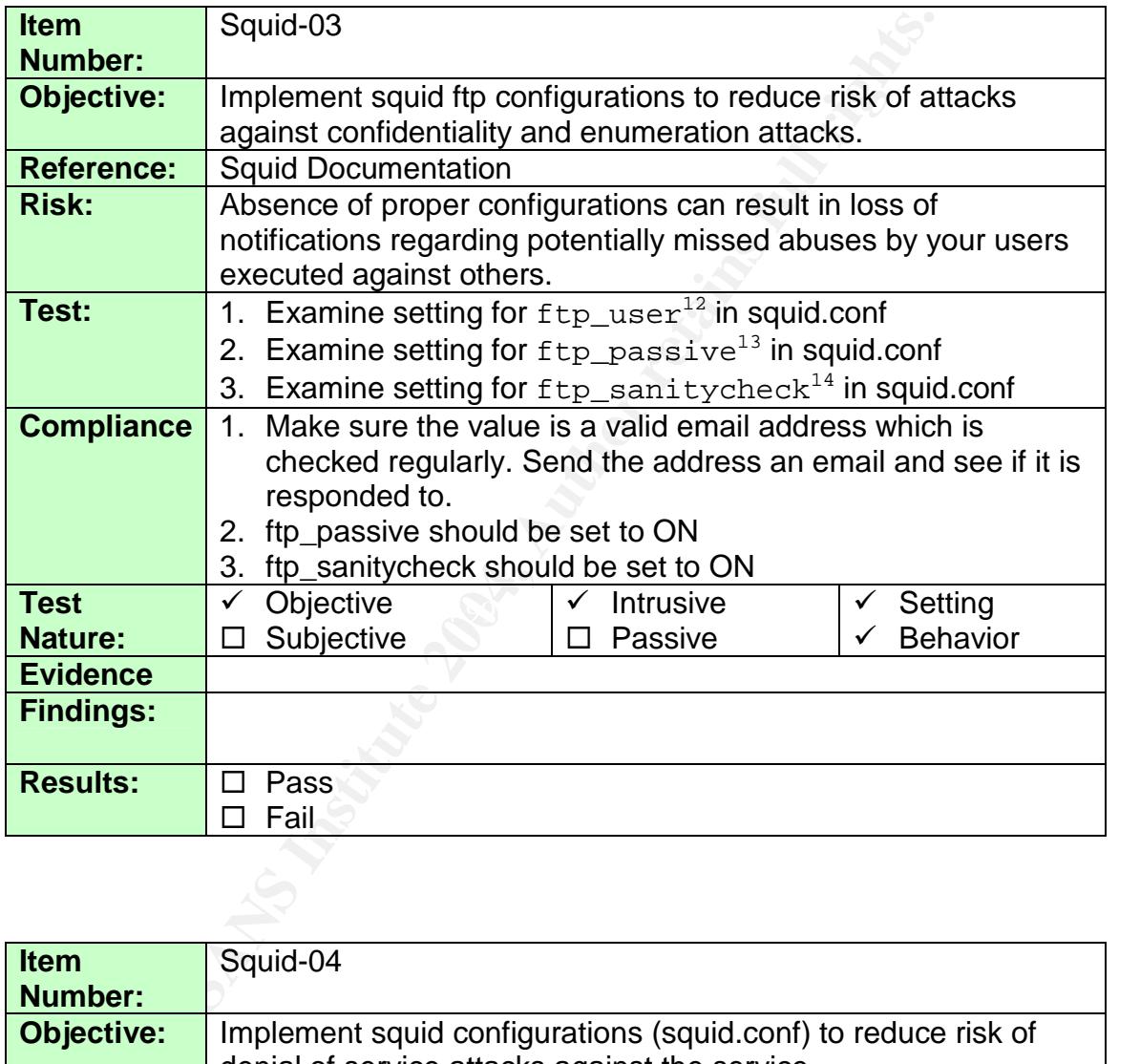

| Item              | Squid-04                                                      |
|-------------------|---------------------------------------------------------------|
| Number:           |                                                               |
| <b>Objective:</b> | Implement squid configurations (squid.conf) to reduce risk of |
|                   | denial of service attacks against the service.                |
| <b>Reference:</b> | Squid documentation                                           |

 $12$  ftp\_user assigns the default password sent by Squid to anonymous ftp sites

 $\oslash$  SANS Institute 2003  $-33 -$  Author retains full rights

<sup>&</sup>lt;sup>13</sup> The passive mode is considered to be more secure because it uses 2 fixed ports; one for connection and one for data transfer while the active mode uses ephemeral ports. Firewalls generally need fixups in order to handle an active FTP session.

 $14$  This option uses an extensive mechanism to ensure the connection is established with the requested server and it must be left on.

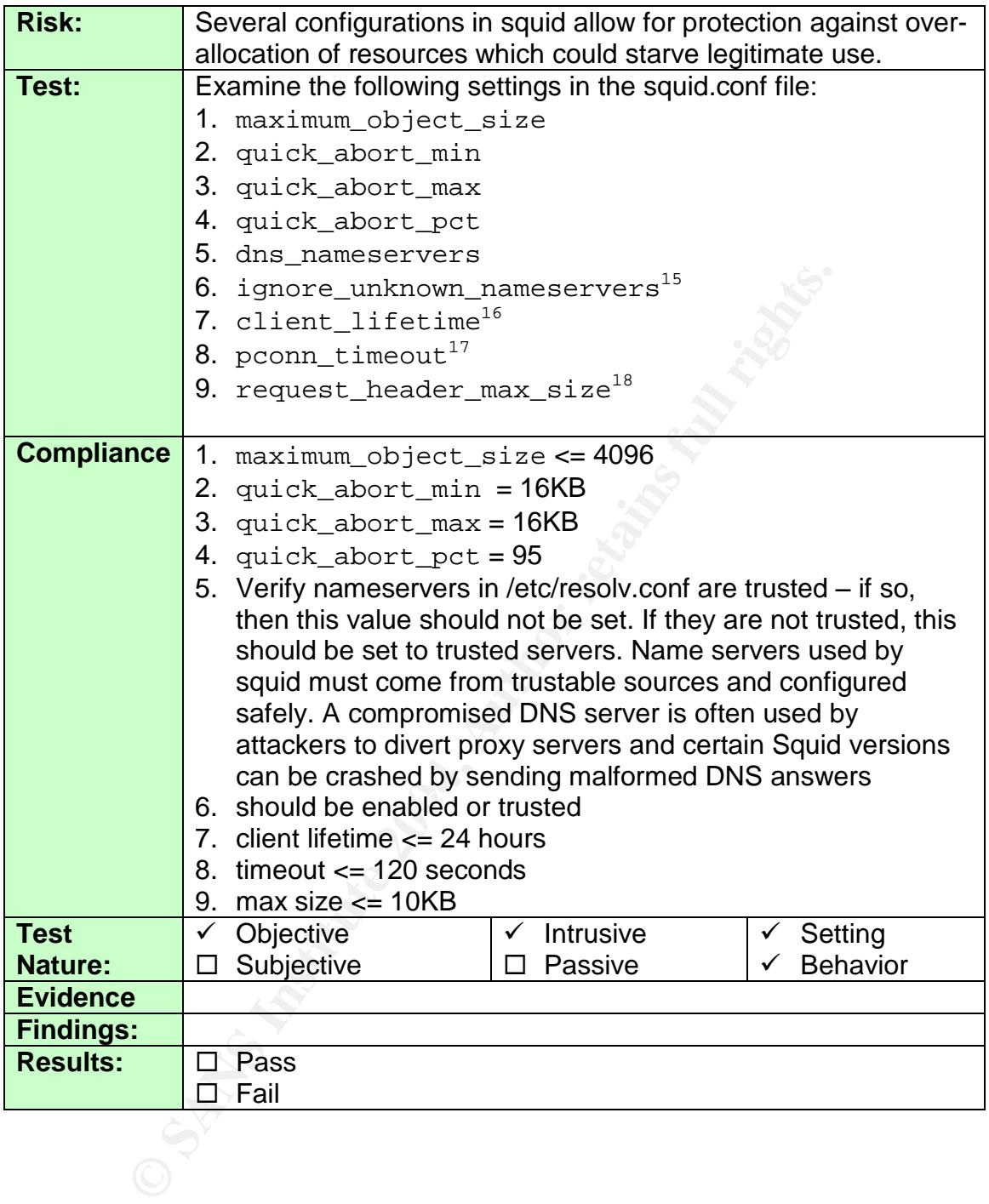

| <b>Item</b>       | Squid-05                                                          |
|-------------------|-------------------------------------------------------------------|
| Number:           |                                                                   |
| <b>Objective:</b> | The proxy server will protect against the introduction of malware |

<sup>&</sup>lt;sup>15</sup> This option verifies if a nameserver answering the lookup has the same IP address as the one the lookup was sent to.

© SANS Institute 2003 - 34 - 34 - Author retains full rights

<sup>&</sup>lt;sup>16</sup> The client\_lifetime sets the maximum time a client is allowed to be bound to a Squid process

<sup>&</sup>lt;sup>17</sup> The pconn\_timeout sets the maximum time an *idle* client is allowed to be bound to a squid process.

 $18$  The request\_header\_max\_size option is used to limit the size of acceptable HTTP headers.

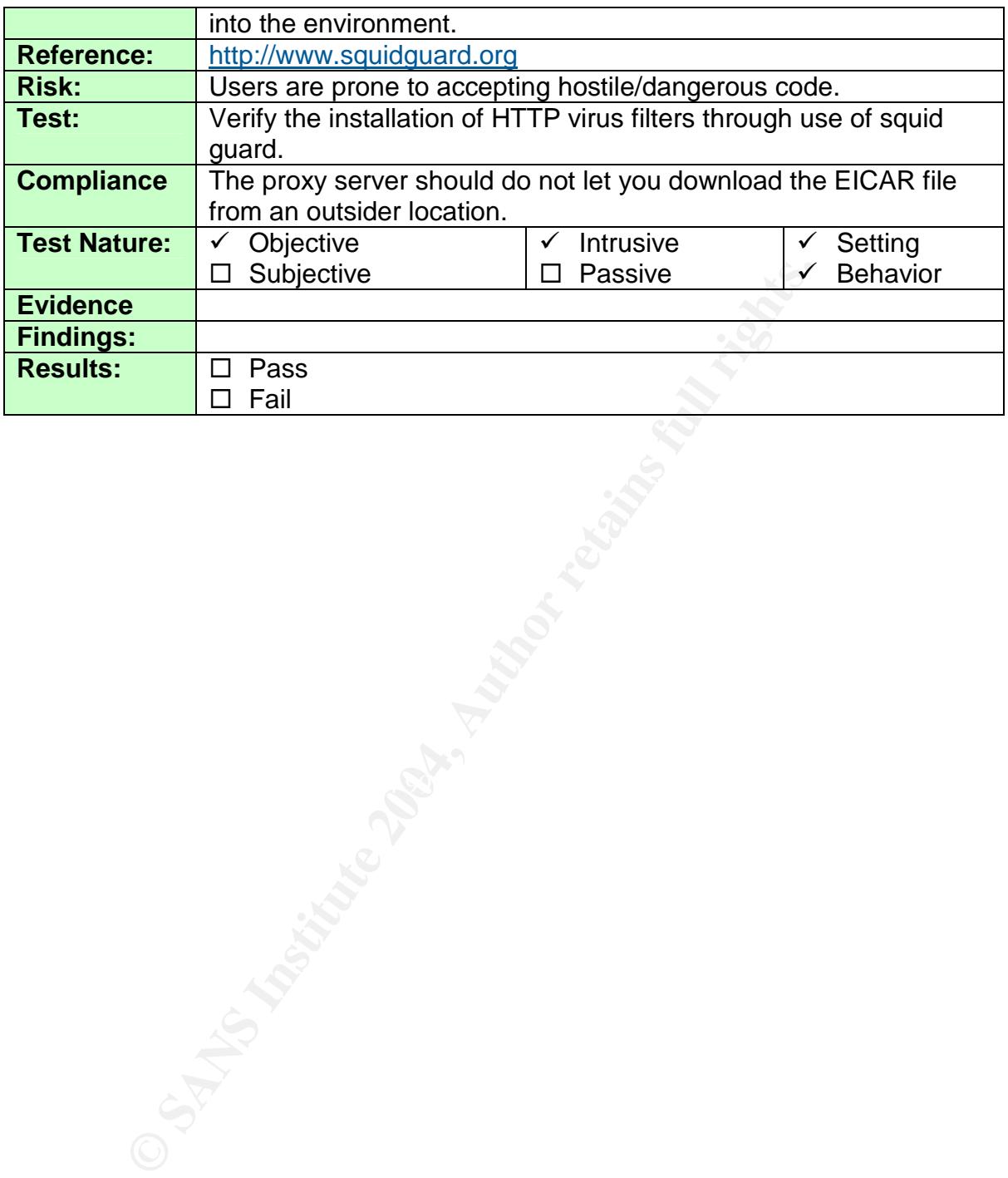
# **3 Fieldwork: Conducting the Audit**

## *3.1 Audit Strategy*

Before proceeding with the audit, an understanding as to why the selected checklist items were chosen is in order. In section 1, the top risks were identified by a quantitative process of weight the threat, vulnerability, and consequence of potential risks against the proxy server. Generally speaking, these risks can be reduced to the following concept:

> *Relying upon improper configurations or maintenance of the operating system and/or proxy software, an employee* can successfully compromise the proxy server's *availability (to download), confidentiality (of web transactions) or integrity of transactions through the proxy server.*

ntitative process of weight the threat, vulnerability, and consists against the proxy server. Generally speaking, these rif to the following concept:<br> *Relying upon improper configurations or maintenance of* the operating or enective log analysis to detect abhomnalities hot only in the system via sysic,<br>but also in the transactions conducted through the server. Hardening (9) allows Administrative (3) was selected because proper change control is crucial to verification that proper settings are established and maintained through the authorized changes that will occur during the lifespan of the server. In conjunction with this, Hardening (6) will allow for the potential discover of attacks or unauthorized modifications to the server. Hardening (8) focuses upon the use of effective log analysis to detect abnormalities not only in the system via syslog, for some clemency with regard to the administrator's knowledge of hardening strategies and current known risks. Using current vulnerability assessment tools will not only catch potential vulnerabilities that the administrator may otherwise miss, but it also will capture many of the other checklist items which were omitted due to the parameters of this paper. The squid checklist items are included because this audit is of a squid proxy server and as such it is the underlying service we seek to audit. Squid (2-4) seek to verify numerous configurations which impedes abuse of the software. Given the greater threat posed by employees who are onsite, checklist items Physical (1) and (2) are included to highlight the risks associated with physical access.

# *3.2 Audit Checklist Results*

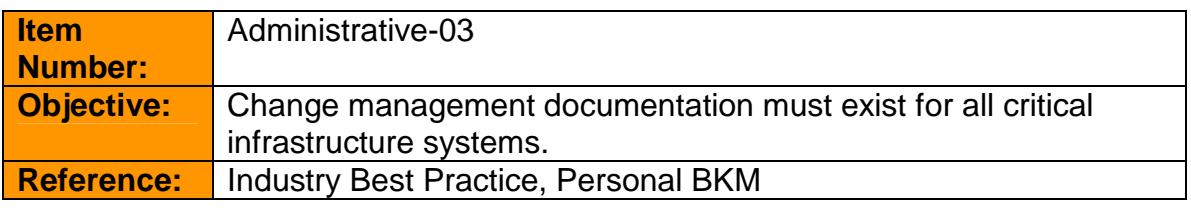

 $\oslash$  SANS Institute 2003  $-36 -$  Author retains full rights

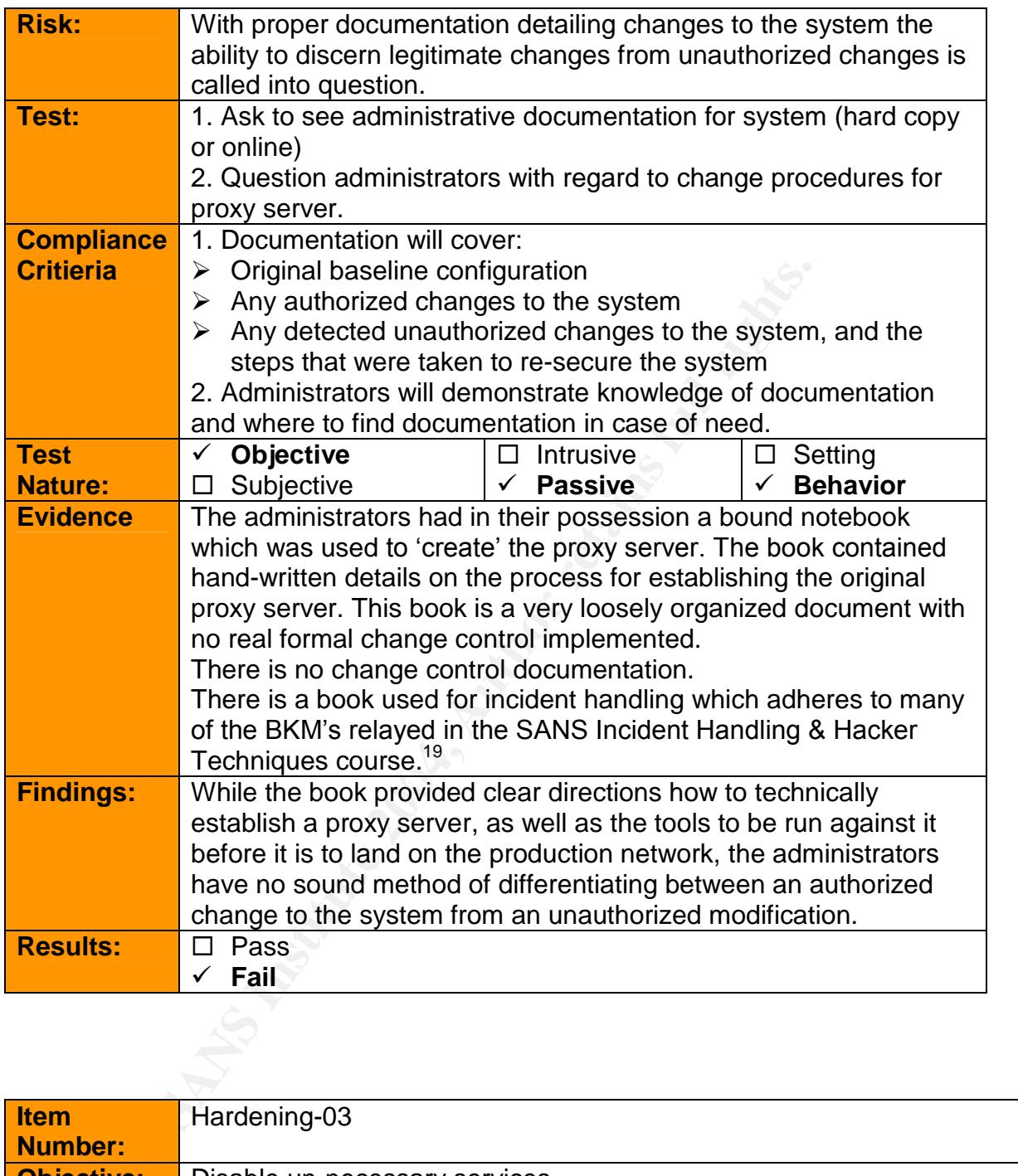

| <b>Item</b>       | Hardening-03                                                                                                    |
|-------------------|----------------------------------------------------------------------------------------------------|
| <b>Number:</b>    |                                                                                                    |
| <b>Objective:</b> | Disable un-necessary services                                                                                               |
| <b>Reference:</b> | Securing Linux step by Step                                                                                                 |
|                   | CIS Level-1 Benchmark and Scoring Tool for Linux".                                                                          |
|                   | Laude                                                                                                    |
| <b>Risk:</b>      | Un-necessary services result in additional unjustifiable exposure to potential<br>unauthorized access or denial-of-service. |

 $\odot$  SANS Institute 2003  $-37 -$  Author retains full rights  $19$  The class recommends a notebook for journaling incidents – a contiguous bound book with sequentially numbered pages. They also leave no whitespace, and initial their entries.

| <b>Test:</b>      | 9. Verify none of the following services are configured through xinetd:                                                                                                |  |  |
|-------------------|----------------------------------------------------------------------------------------------------|--|--|
|                   | (finger, ntalk, rexec, rlogin, rsh, telnet, talk)                                                                                                    |  |  |
|                   | /bin/ls /etc/xinetd.d/*                                                                                                    |  |  |
|                   | 10. Review which services are started as daemons on system:                                                                                                    |  |  |
|                   | /bin/grep -i "disable" /etc/xinetd.d/*                                                                                                    |  |  |
|                   | 11. Verify only necessary services are run at boot:                                                                                                    |  |  |
|                   | /path/to/chkconfig -list   /bin/grep ":on"                                                                                                    |  |  |
|                   | 12. Verify there are no un-ncessary services listening                                                                                                    |  |  |
|                   | /bin/netstat -anp                                                                                                    |  |  |
|                   | 13. There are no print services running on the system:                                                                                                    |  |  |
|                   | /bin/ps -ef   grep lpd                                                                                                    |  |  |
|                   | 14. There are no web servers running on the sytem:                                                                                                    |  |  |
|                   | /bin/ps -ef   grep httpd                                                                                                    |  |  |
|                   | 15. NFS is not installed on the system:                                                                                                    |  |  |
|                   | /bin/rpm -qa   grep knfsd                                                                                                    |  |  |
|                   | 16. Sendmail is listening only to localhost.                                                                                                    |  |  |
|                   | telnet proxy_server 25                                                                                                    |  |  |
|                   | 17. Port scan the system to verify which services are listening                                                                                                    |  |  |
|                   |                                                                                                    |  |  |
|                   |                                                                                                    |  |  |
| <b>Compliance</b> | 9. /etc/xinetd.d does not contain any of the following files: finger, ntalk,                                                                                           |  |  |
|                   | rexec, rlogin, rsh, rexec, telnet, talk                                                                                                    |  |  |
|                   | 10. Only services necessary are enabled are required <sup>20</sup>                                                                                                    |  |  |
|                   | 11. For any service which is returned, verify that it is critical to run the server                                                                                    |  |  |
|                   | 12. The output of an Isof should reveal only services which are expected                                                                                               |  |  |
|                   | and critical to the operation of the system                                                                                                    |  |  |
|                   | 13. The output of netstat should reveal only services which are open by                                                                                                |  |  |
|                   | design and critical to the operation of the system.                                                                                                    |  |  |
|                   | 14. Print services should not be running                                                                                                    |  |  |
|                   | 15. Web services should not be running                                                                                                    |  |  |
|                   | 16. NFS should not be running                                                                                                    |  |  |
|                   | 17. sendmail on port 25 should not respond to remote connections.                                                                                                    |  |  |
| <b>Test</b>       | <b>Objective</b><br><b>Setting</b><br>$\checkmark$<br><b>Intrusive</b><br>✓<br>$\checkmark$                                                                            |  |  |
| <b>Nature:</b>    | <b>Behavior</b><br>$\Box$ Subjective<br>Passive                                                                                                    |  |  |
| <b>Evidence</b>   | 1. $/bin/ls$ /etc/xinetd.d/*                                                                                                    |  |  |
|                   |                                                                                                    |  |  |
|                   | # /bin/ls /etc/xinetd.d                                                                                                    |  |  |
|                   | talk<br>chargen-udp daytime<br>echo<br>finger rexec<br>rsh<br>tftp time-udp<br>apass<br>daytime-udp echo-udp ntalk<br>rlogin rsync telnet time wu-ftpd<br>chargen csdd |  |  |
|                   |                                                                                                    |  |  |
|                   |                                                                                                    |  |  |
|                   |                                                                                                    |  |  |
|                   | 2. $\binom{n}{2}$ / $\binom{n}{2}$ / $\binom{n}{2}$ / $\binom{n}{2}$ / $\binom{n}{2}$                                                                                  |  |  |
|                   |                                                                                                    |  |  |

 $20$  Services known to be un-necessary according to industry best practices:

 $\overline{\circ}$  SANS Institute 2003  $-38$  -  $-$  Author retains full rights apmd, autofs, gpm, innd, IrDA, isdn, kdcrotate, lpd, lvs, mars-nwe, named, netfs, nfs, nfslock, oki4daemon, portmap, routed, rstatd, rusersd, rwalld, rwhod, sendmail, smb, snmpd, webmin, ypbind, ypserv, yppasswdd

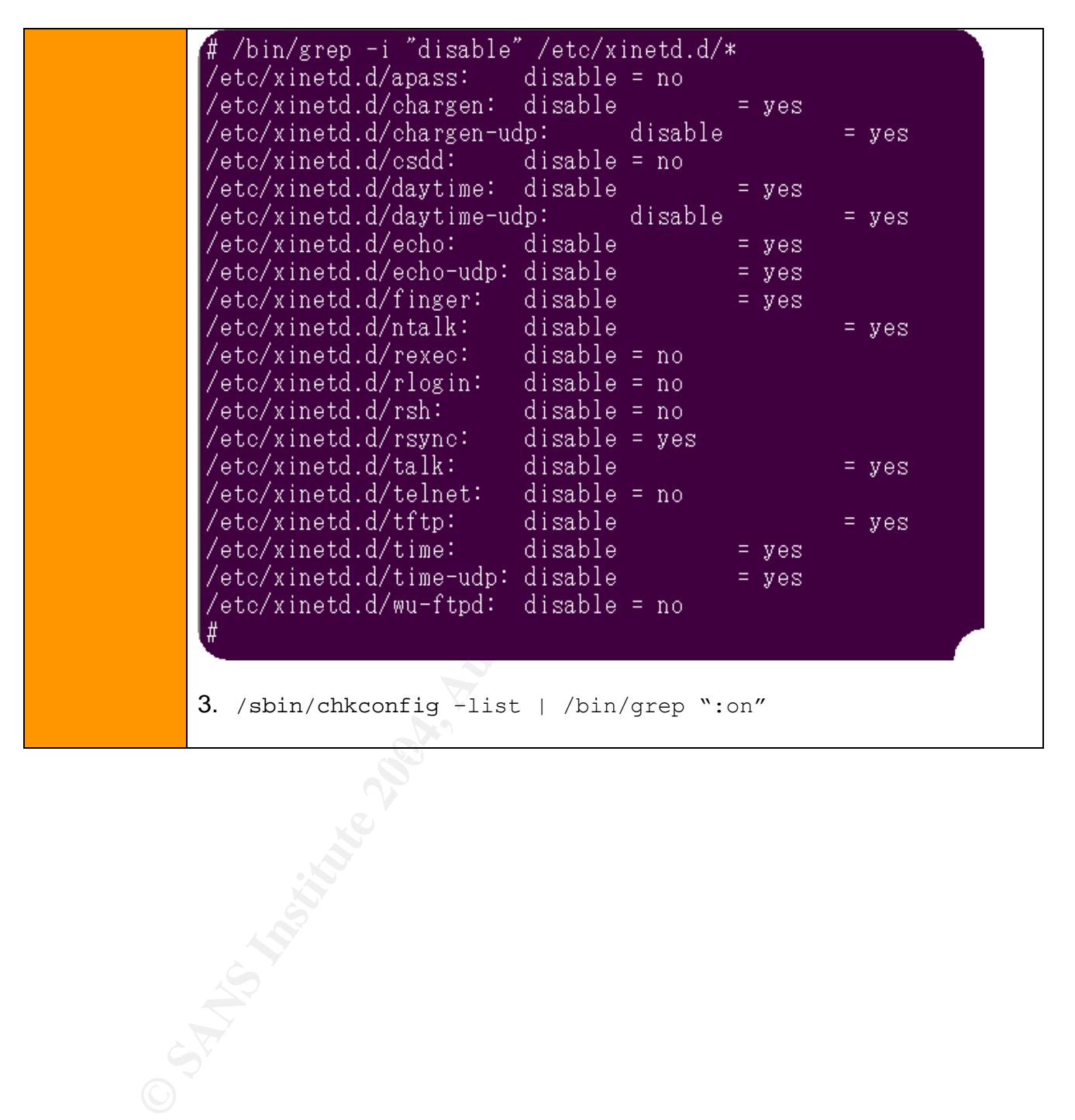

© SANS Institute 2003 - 39 - 39 - Author retains full rights

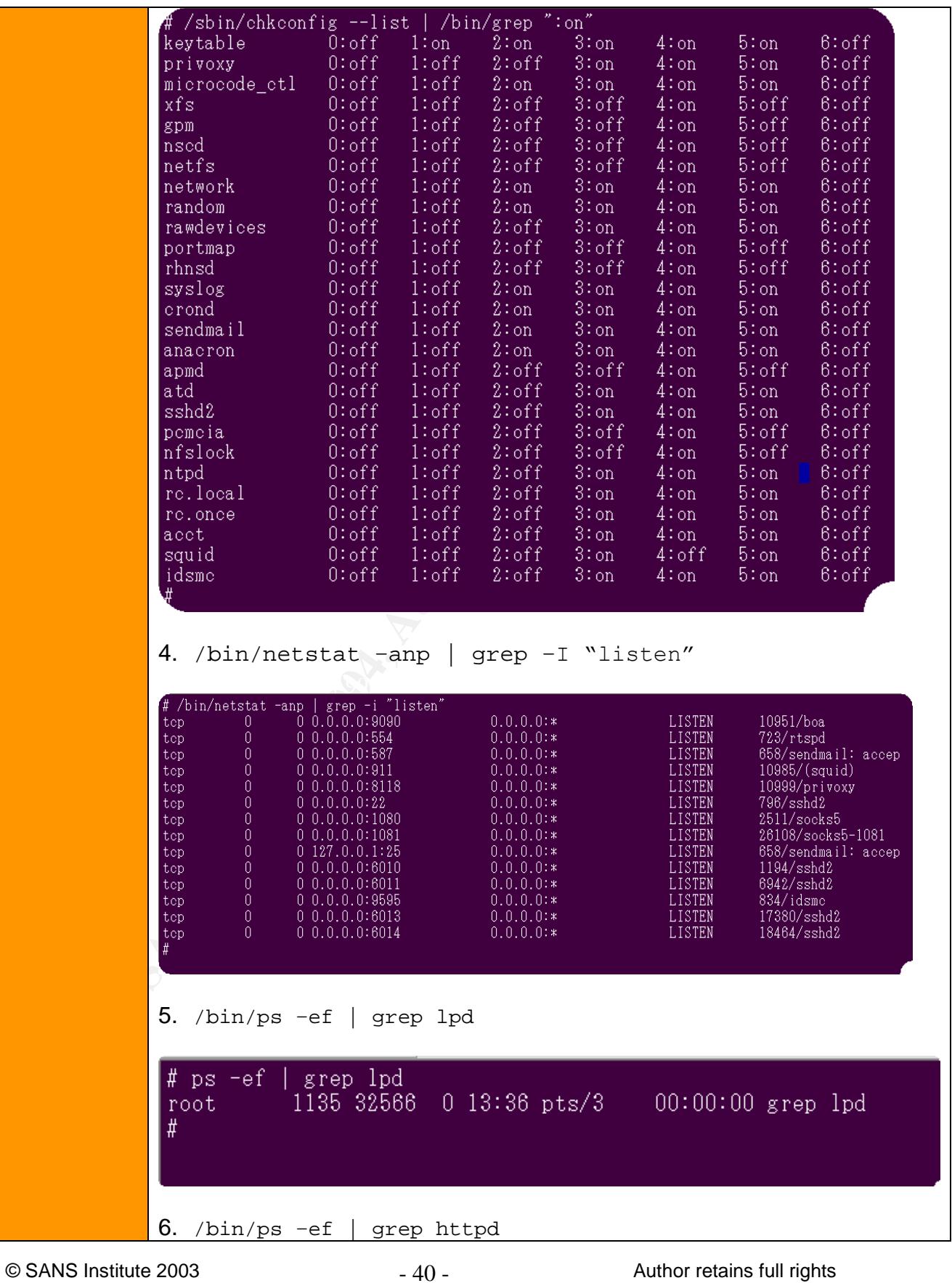

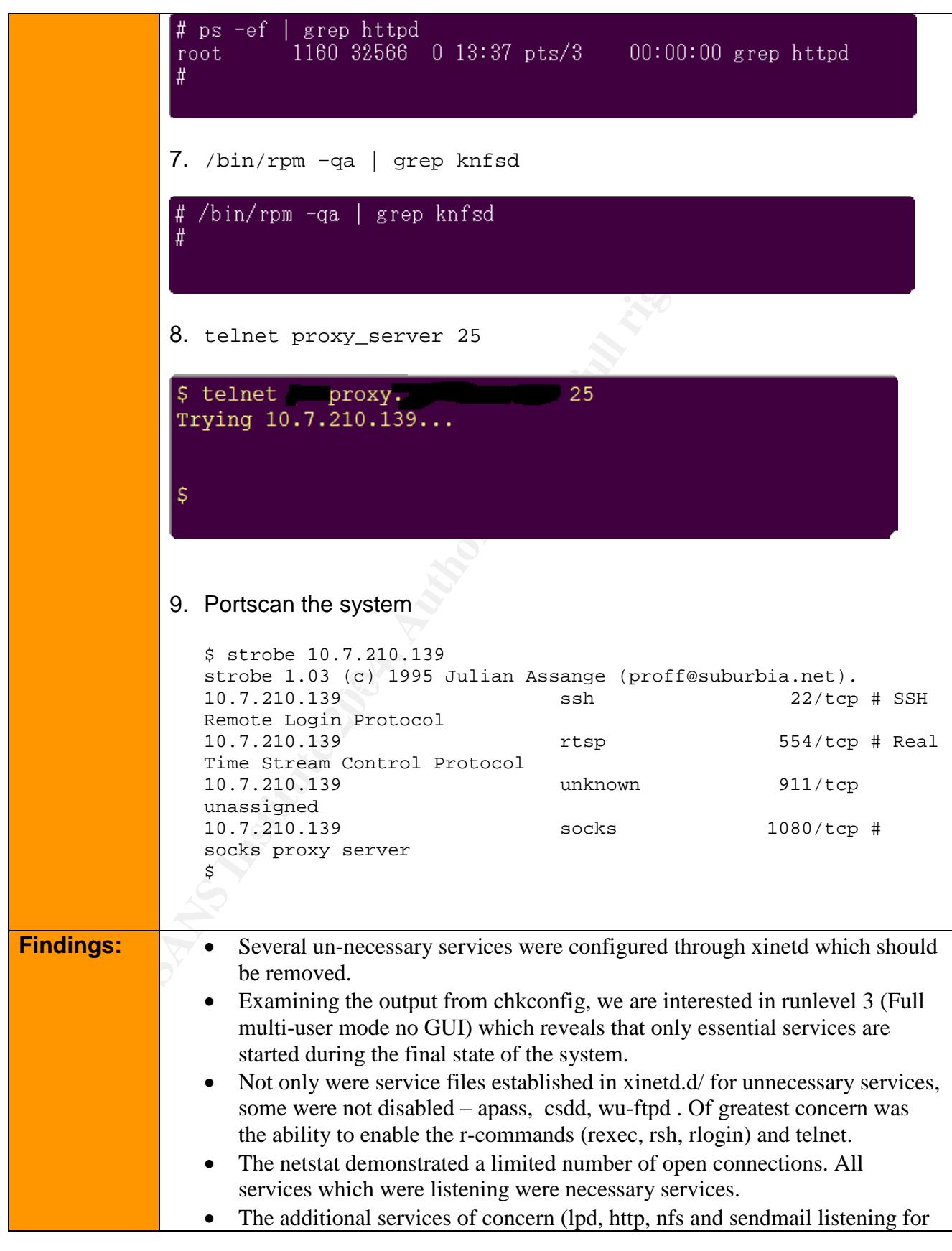

© SANS Institute 2003 - 41 - Author retains full rights

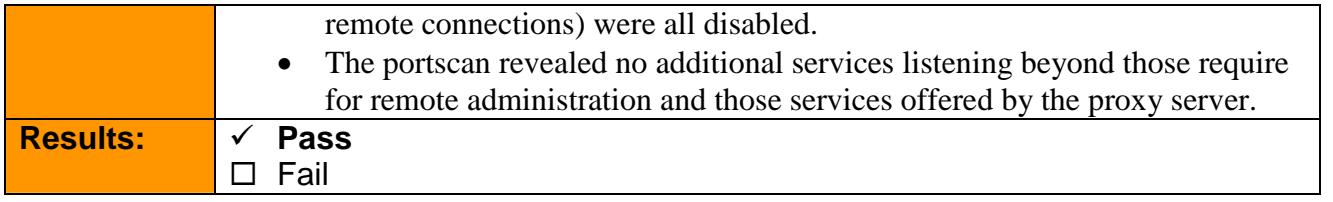

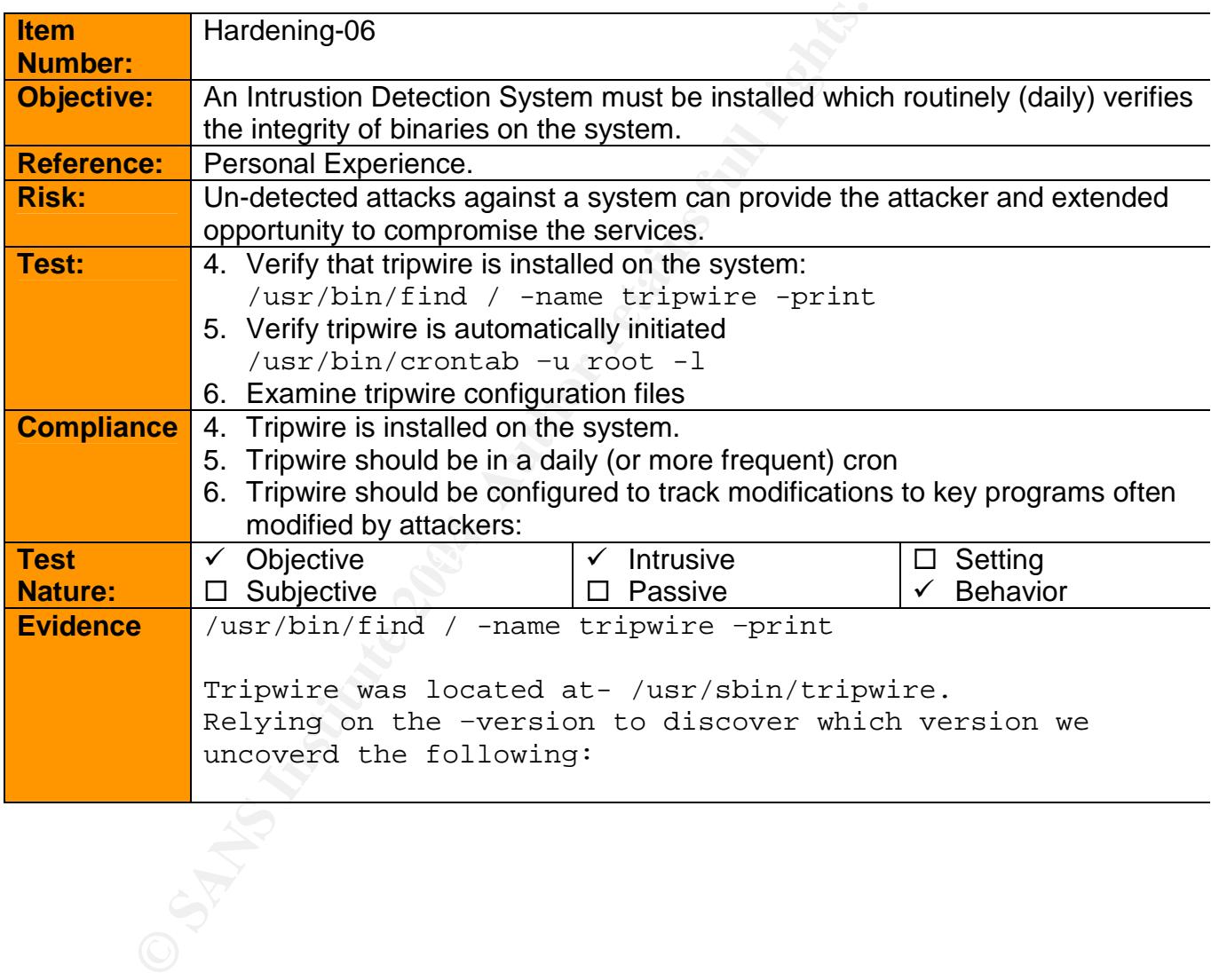

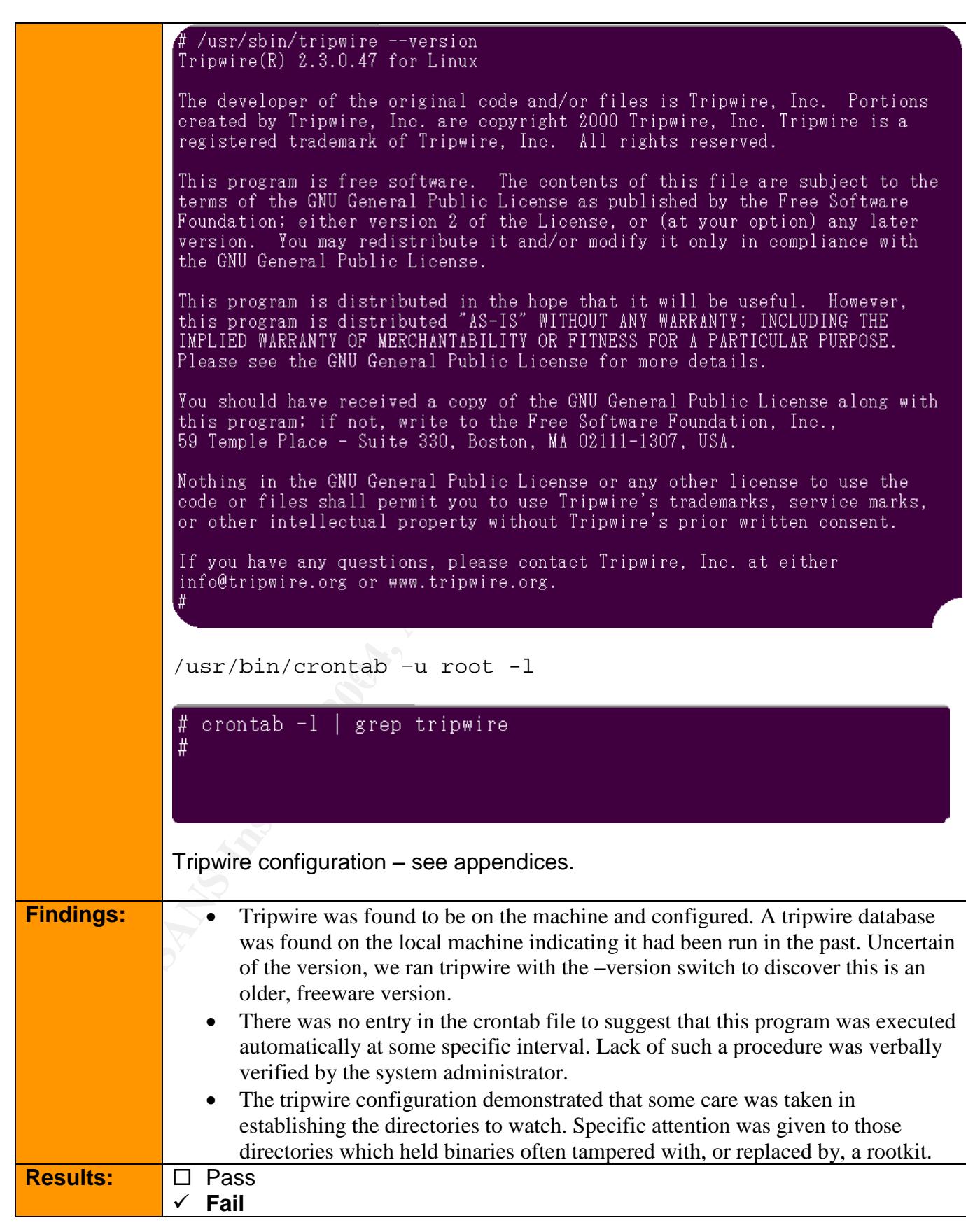

 $\oslash$  SANS Institute 2003  $-43 -$ 

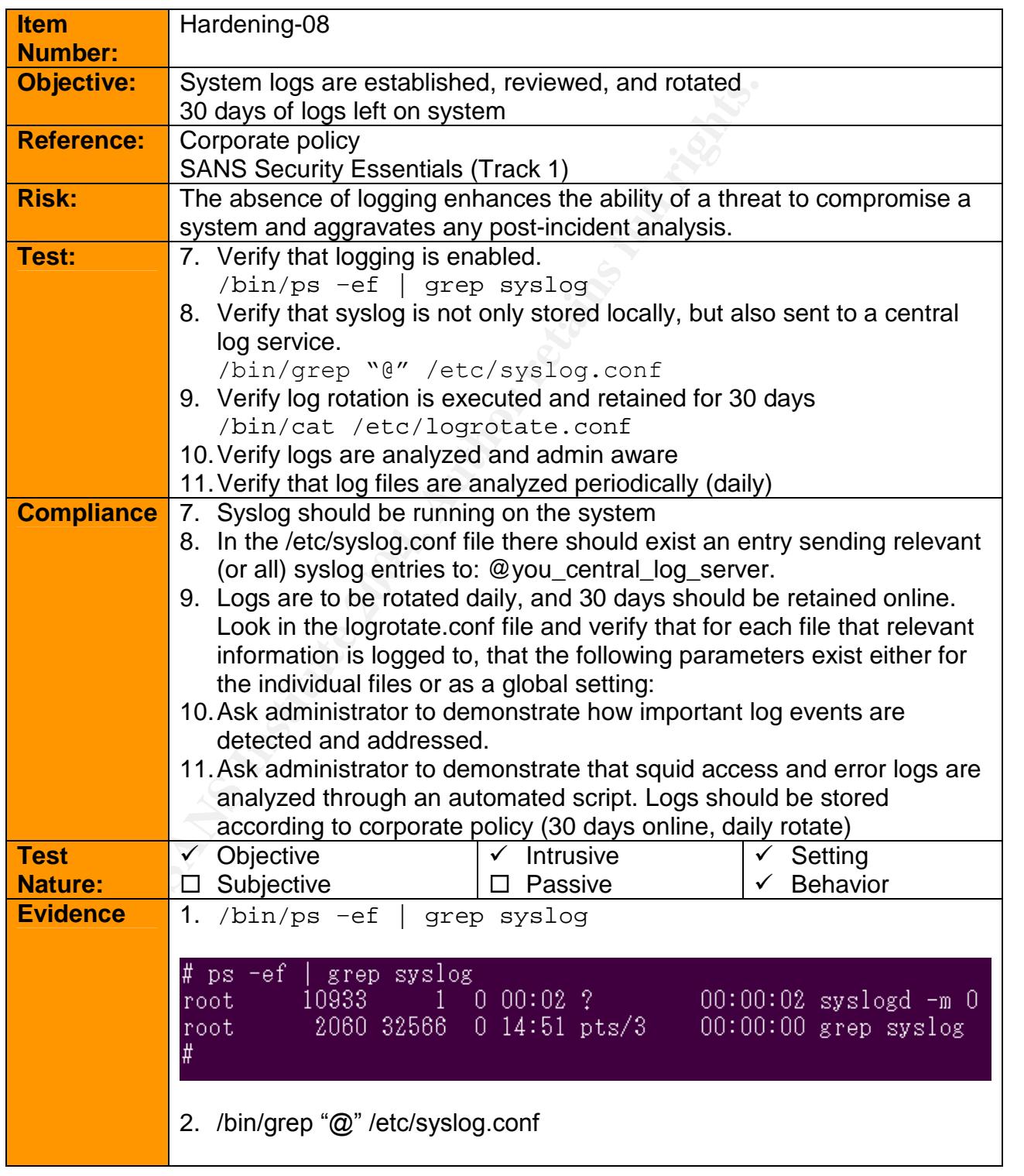

© SANS Institute 2003 - 44 - Author retains full rights

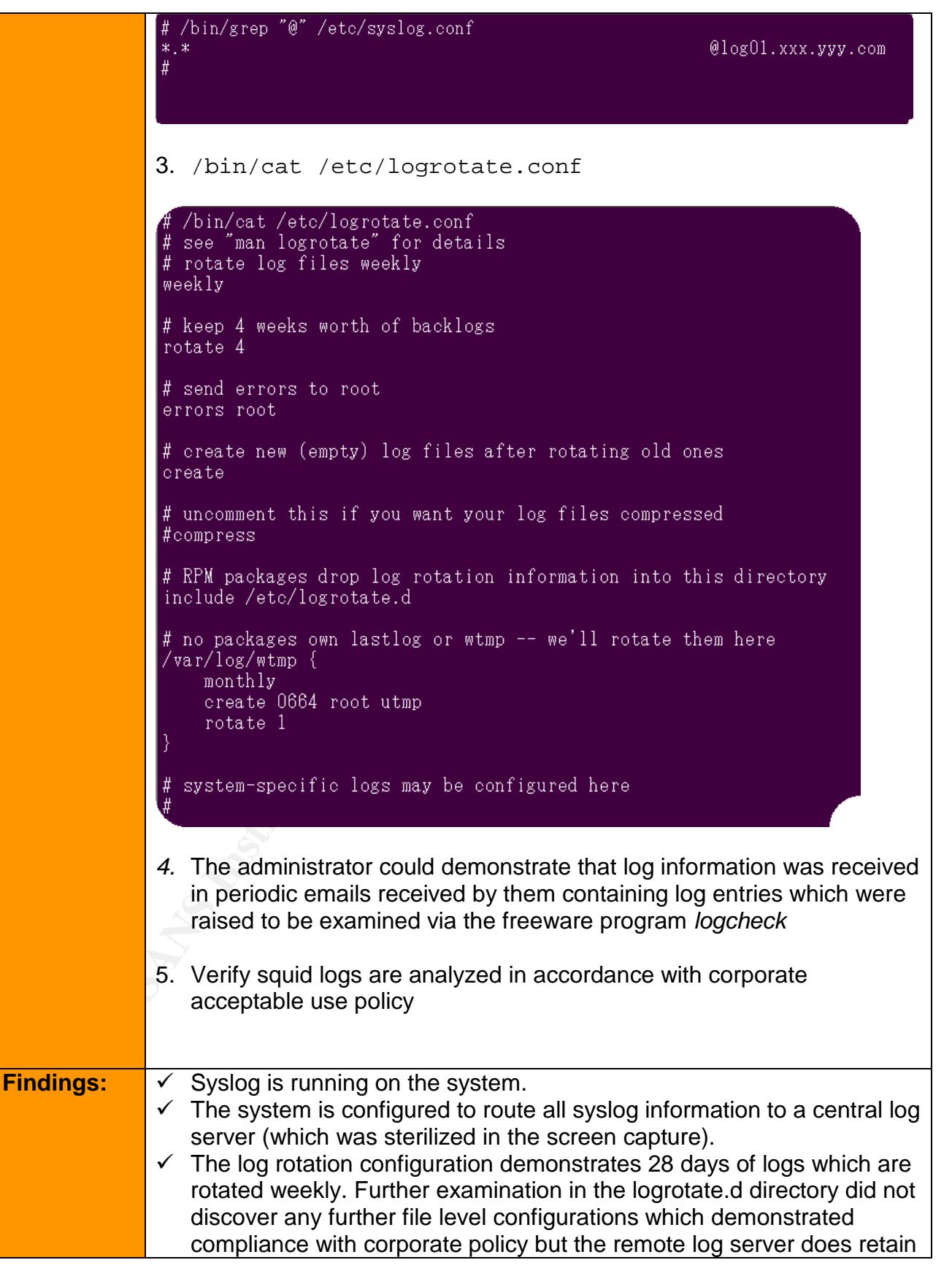

© SANS Institute 2003 - 45 - Author retains full rights

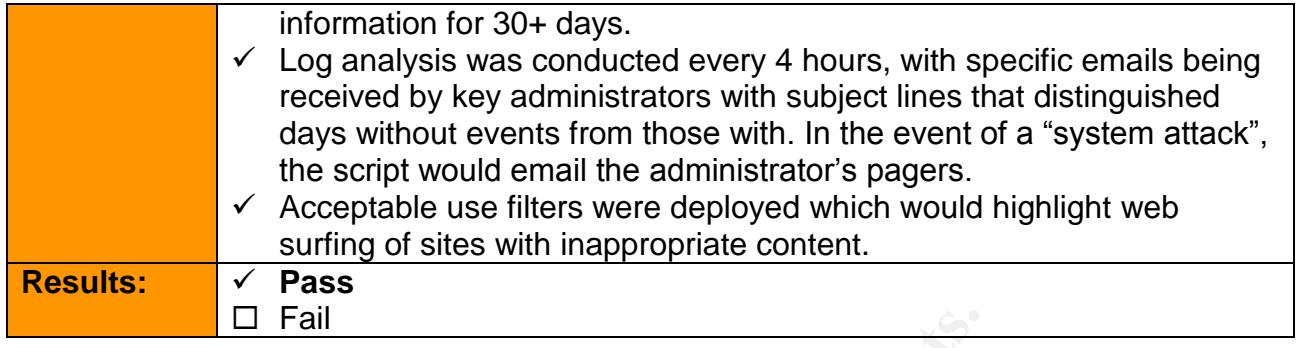

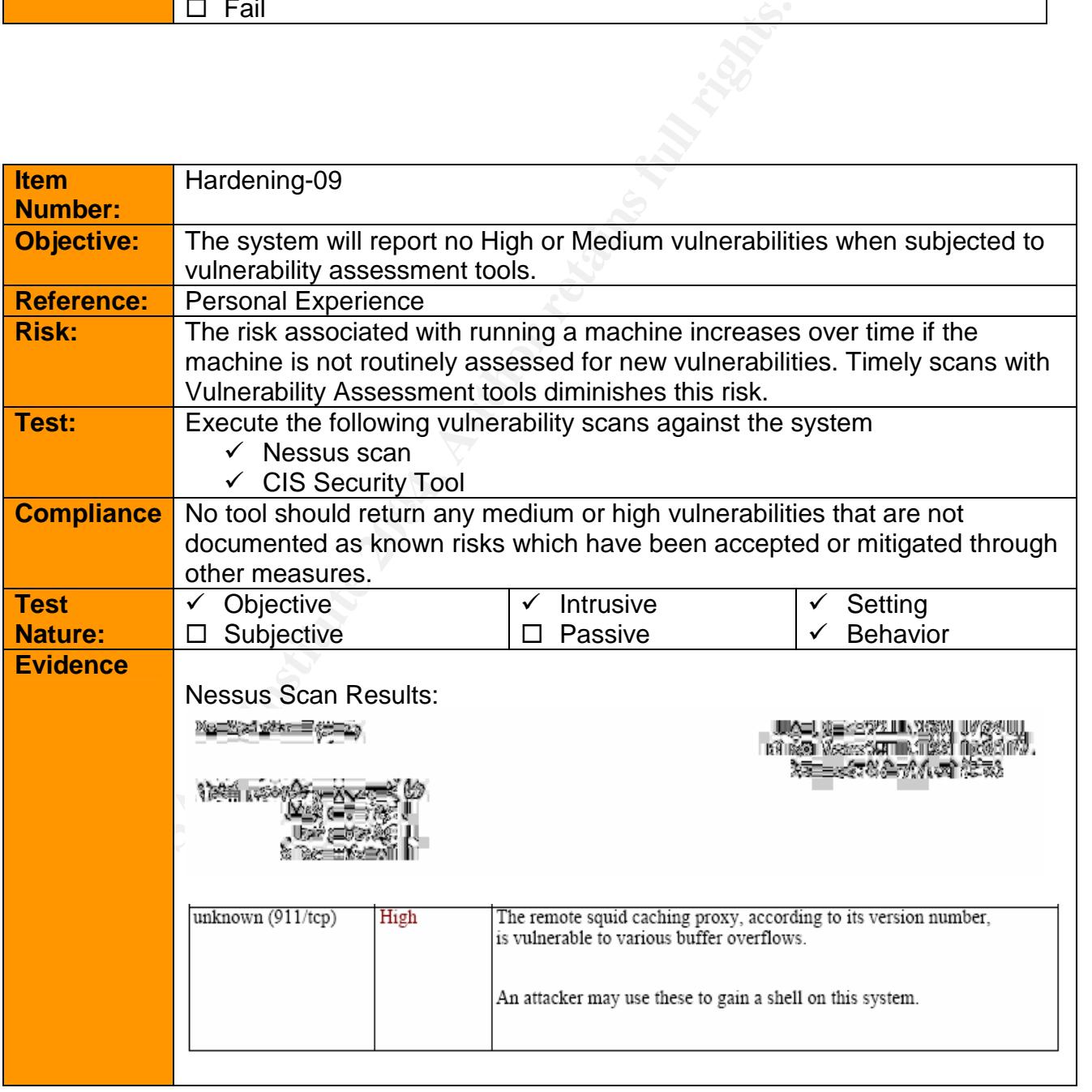

 $\oslash$  SANS Institute 2003  $-46 -$ <br>- 46 - Author retains full rights

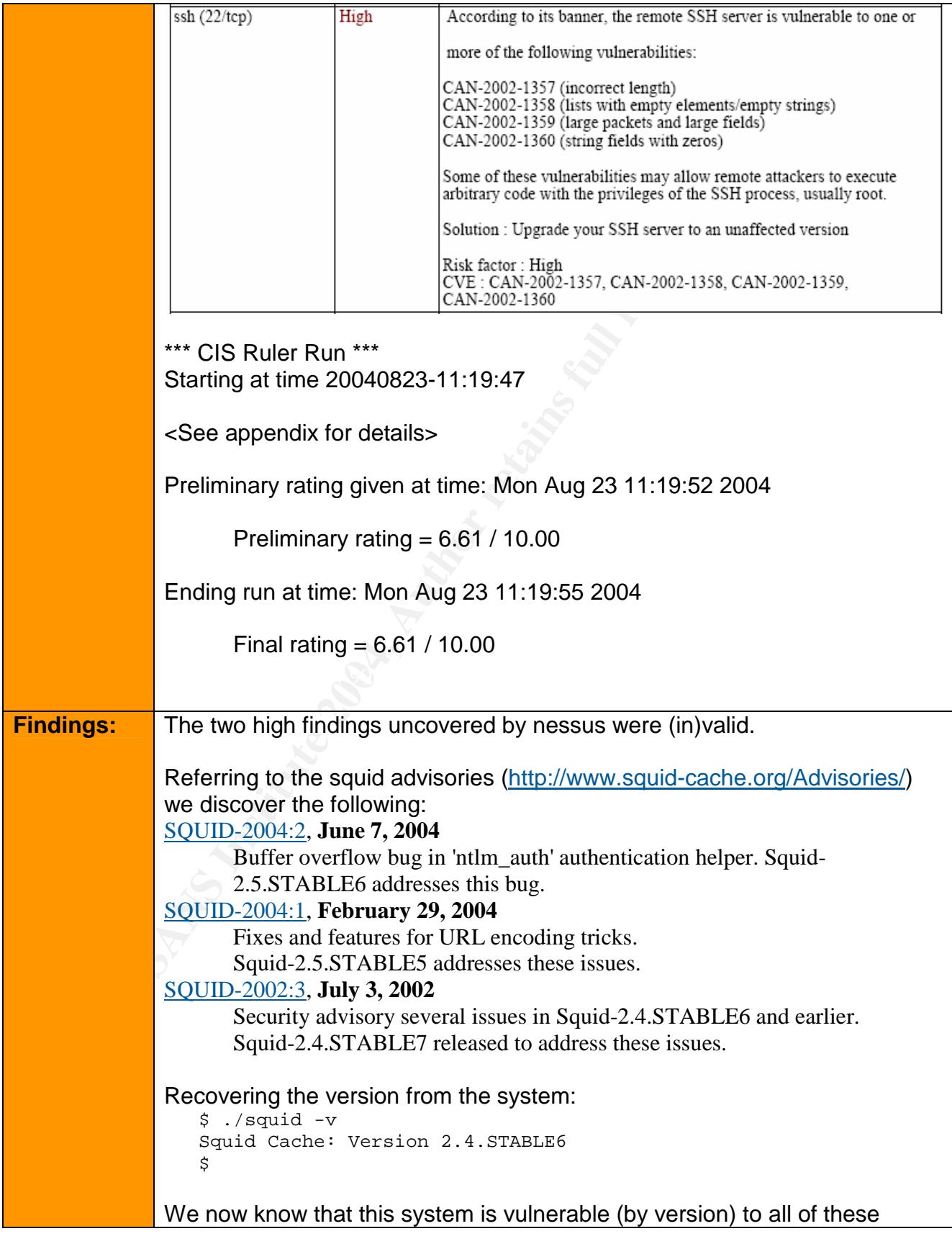

© SANS Institute 2003 - 47 - Author retains full rights

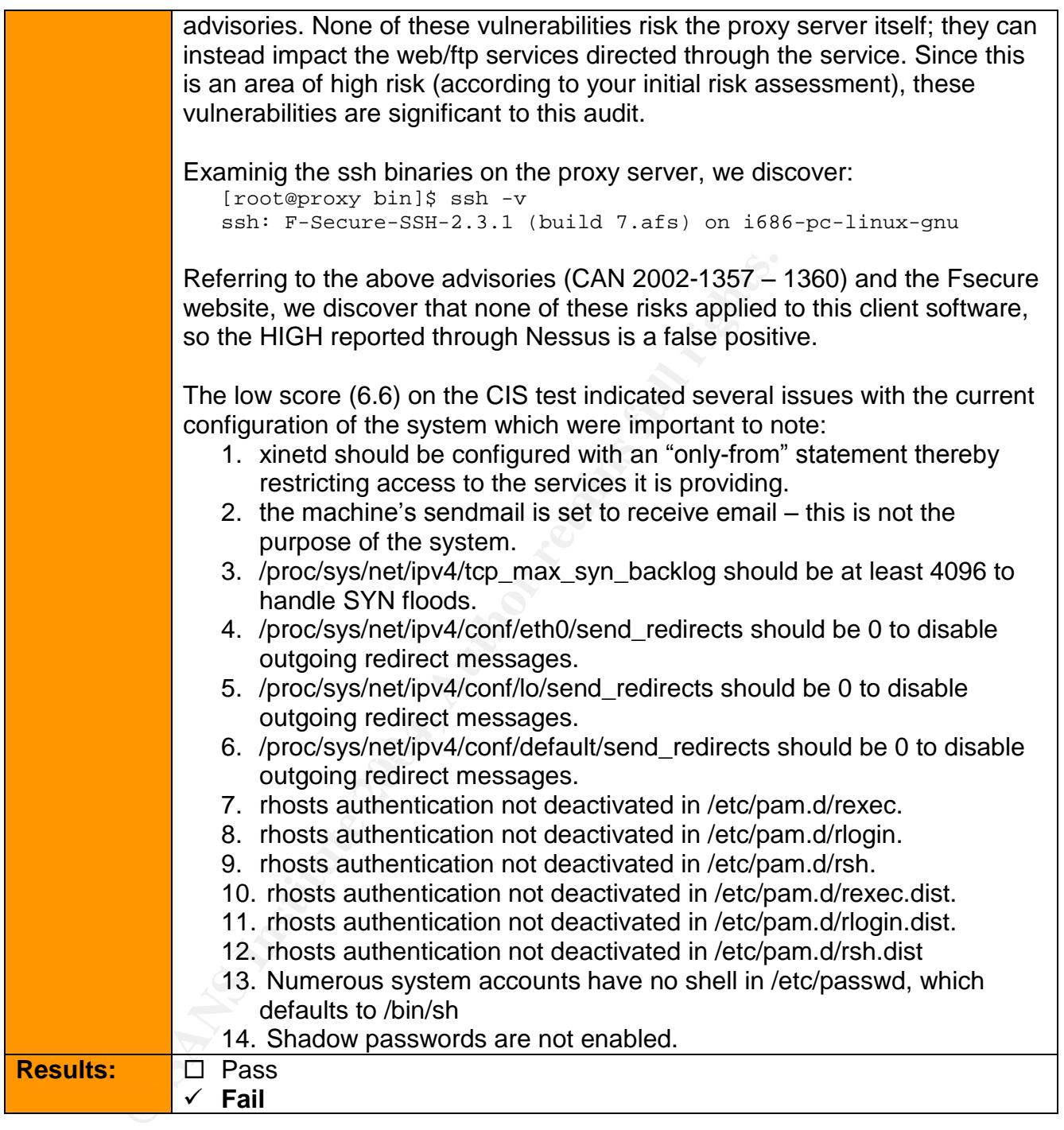

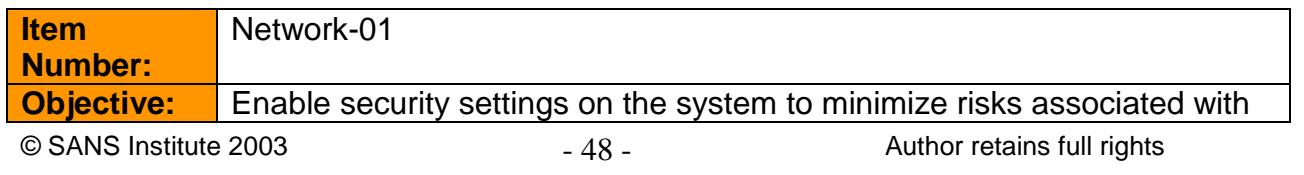

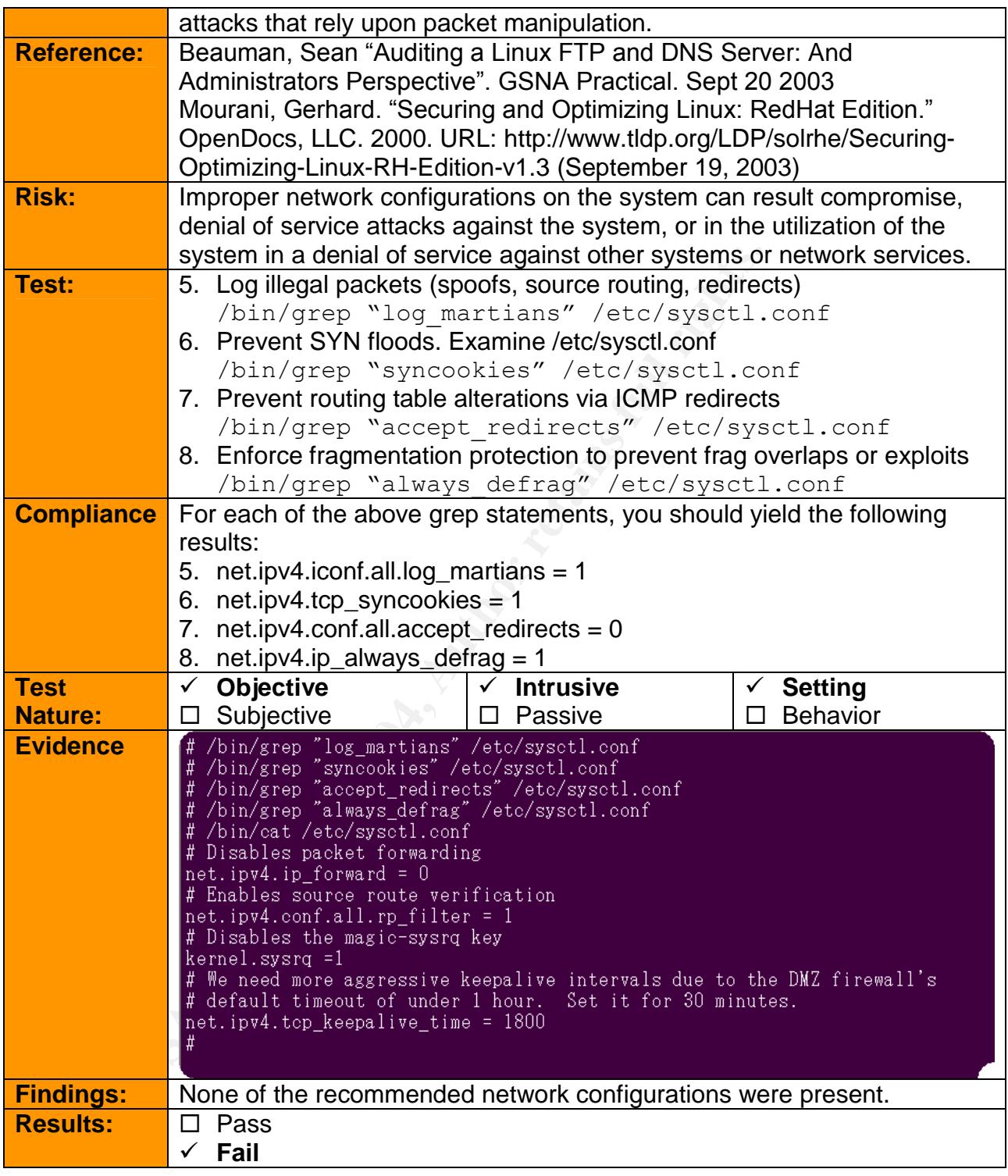

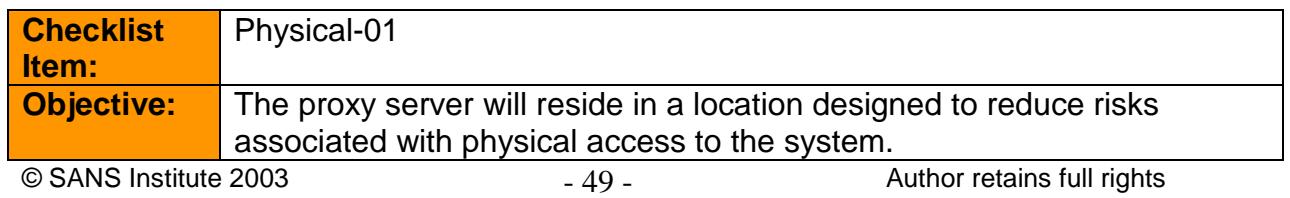

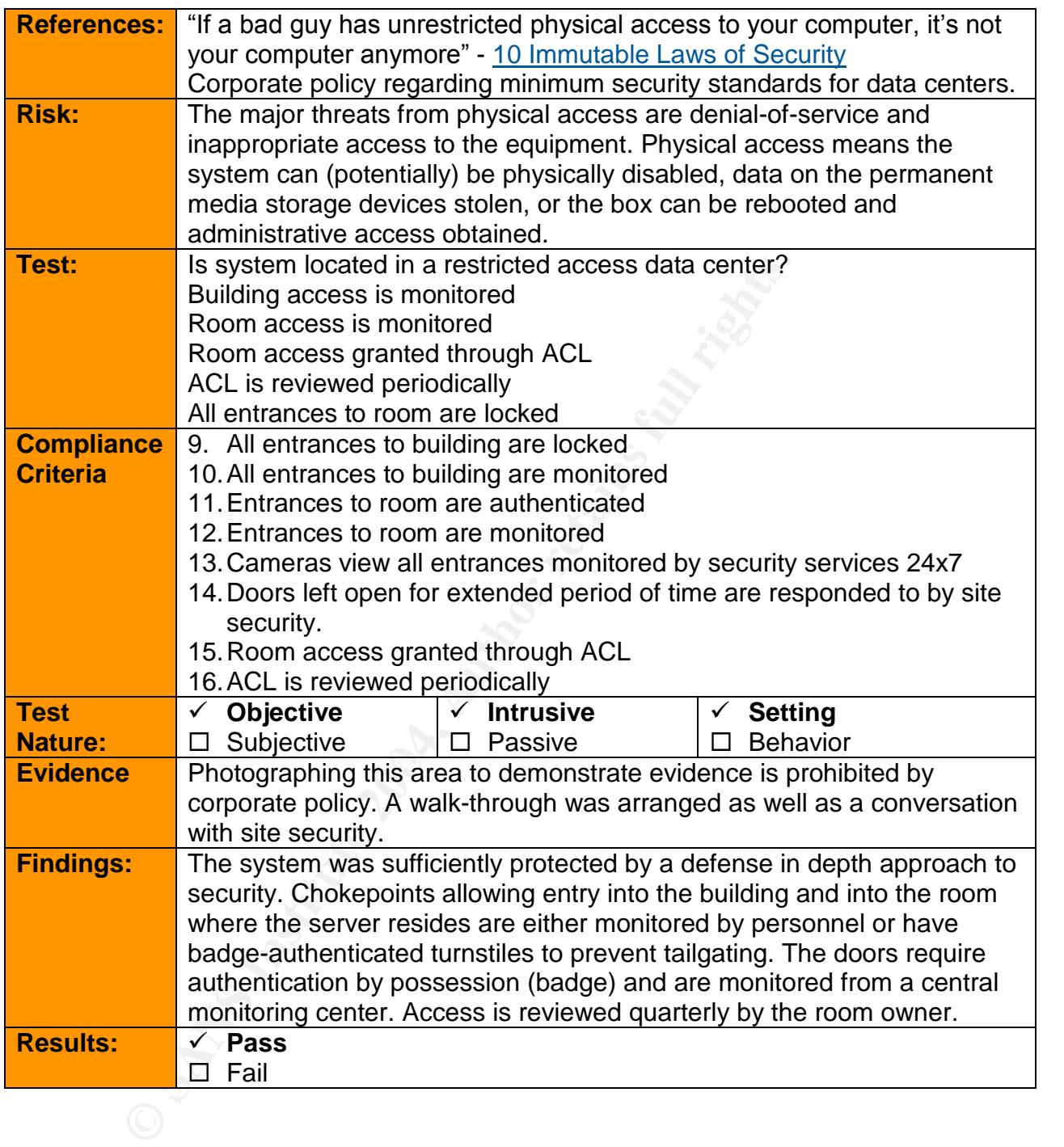

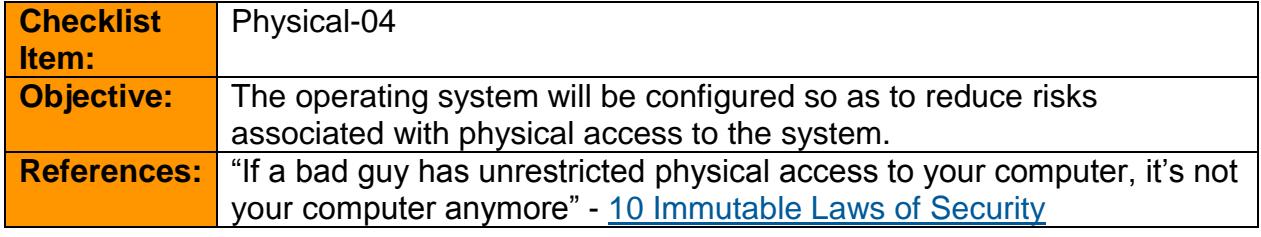

 $\oslash$  SANS Institute 2003  $-50$  -  $\enspace$  Author retains full rights

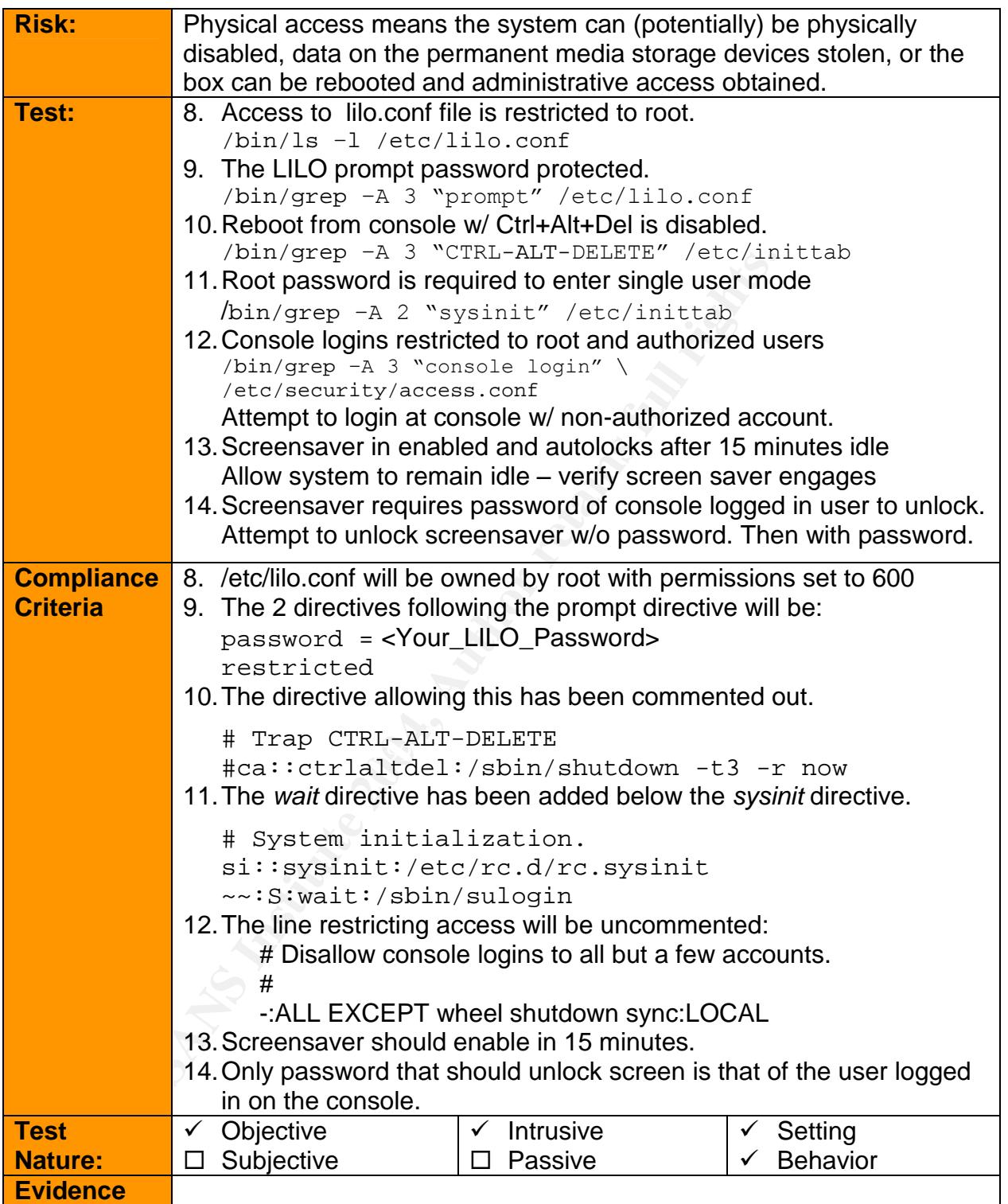

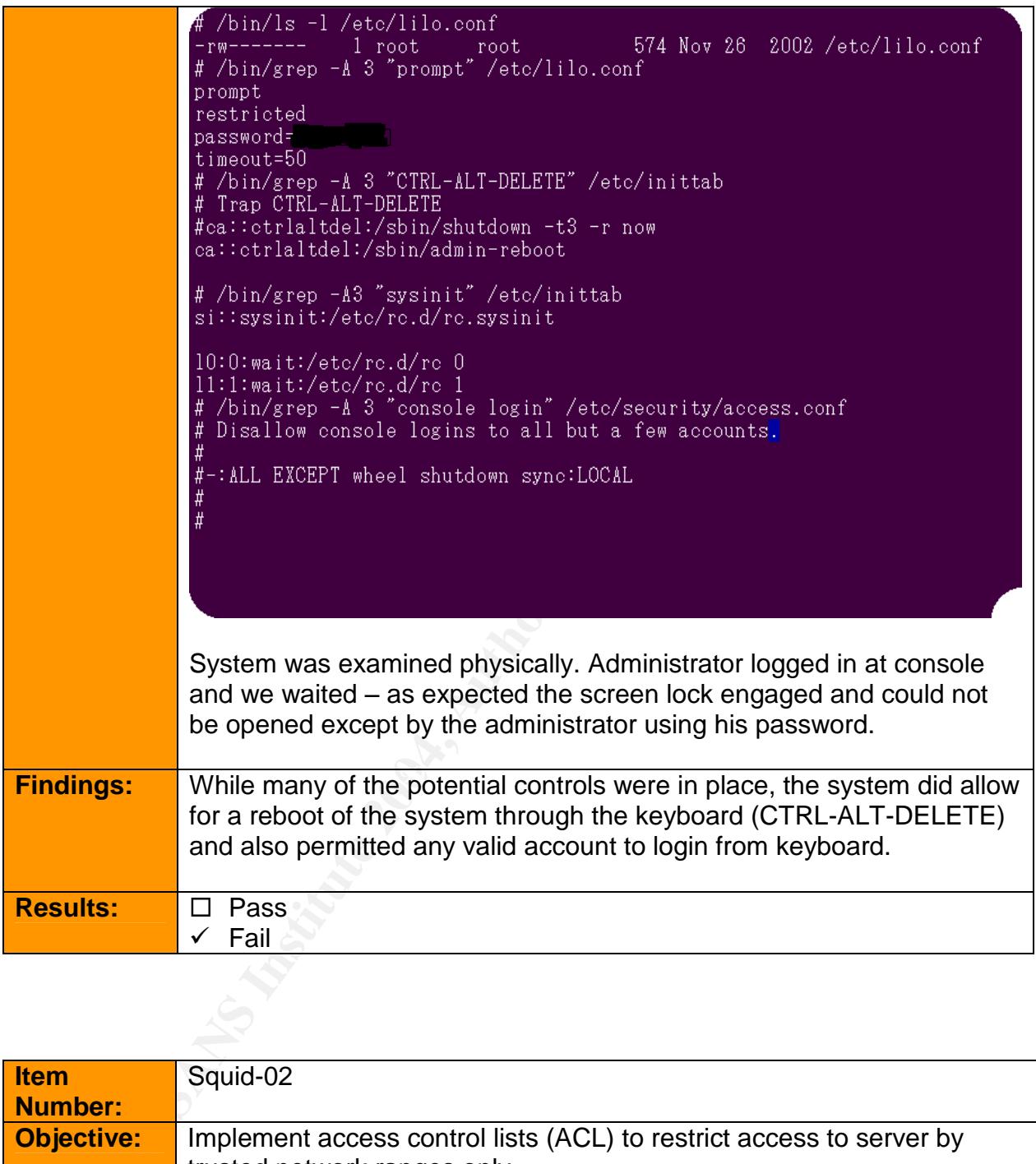

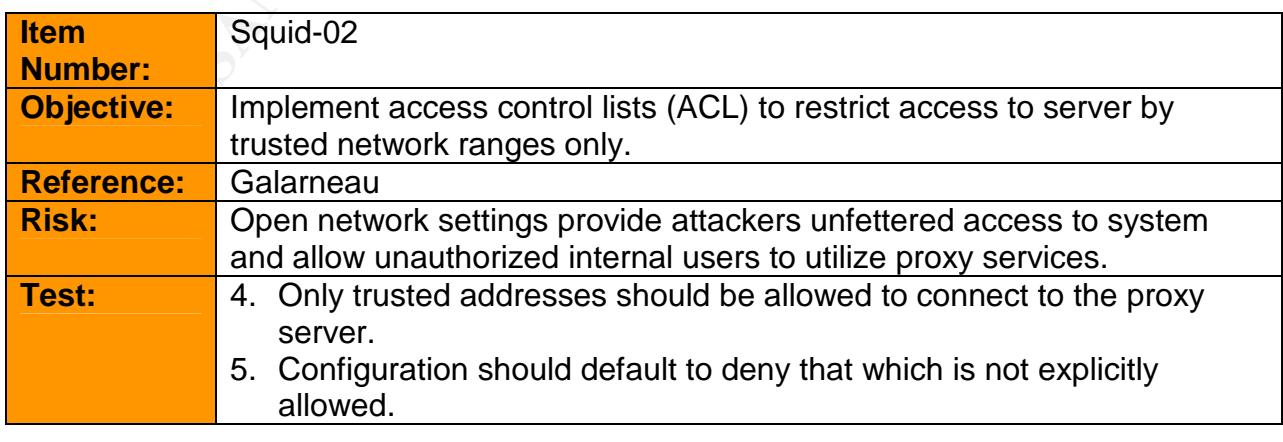

© SANS Institute 2003 - 52 - Author retains full rights

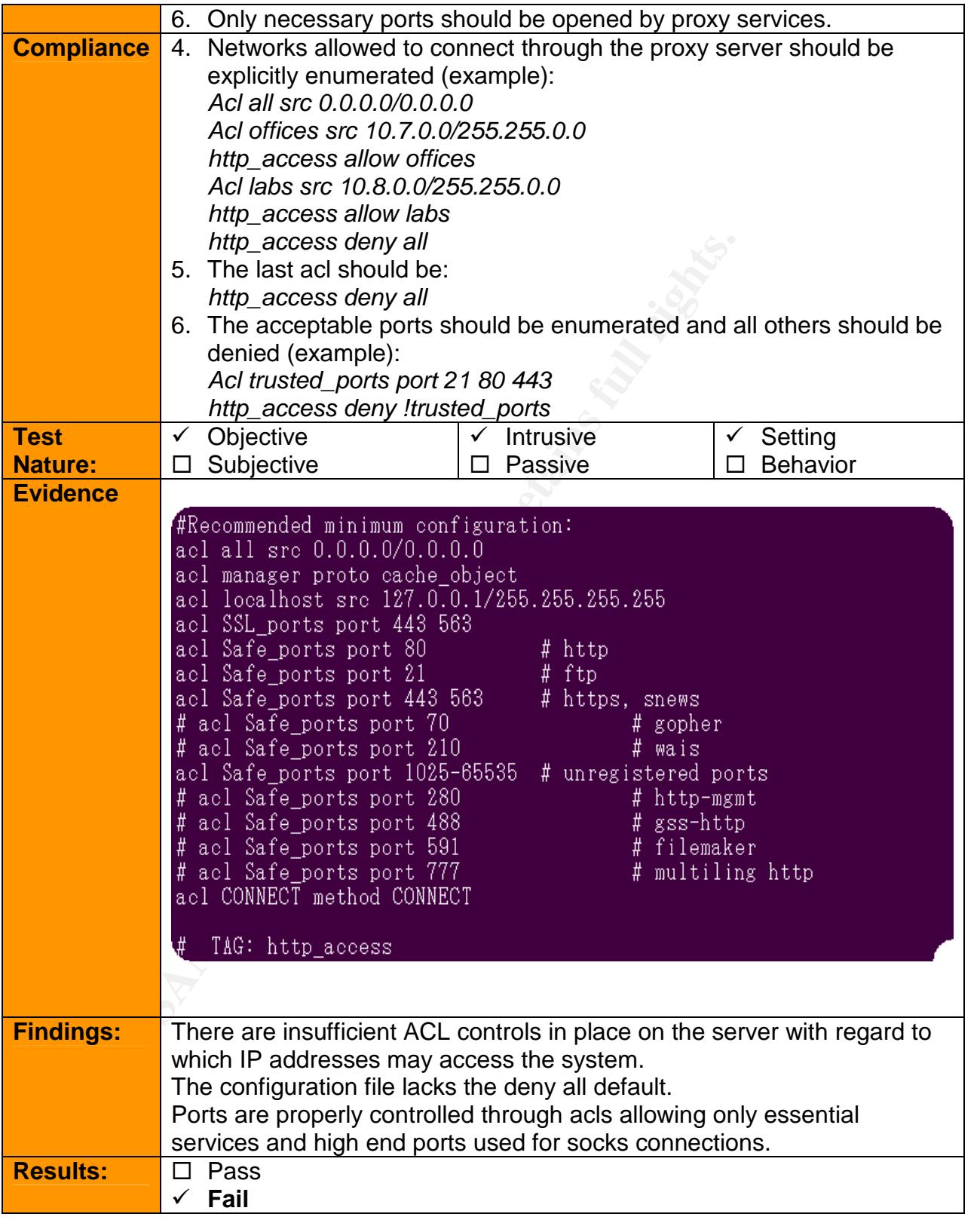

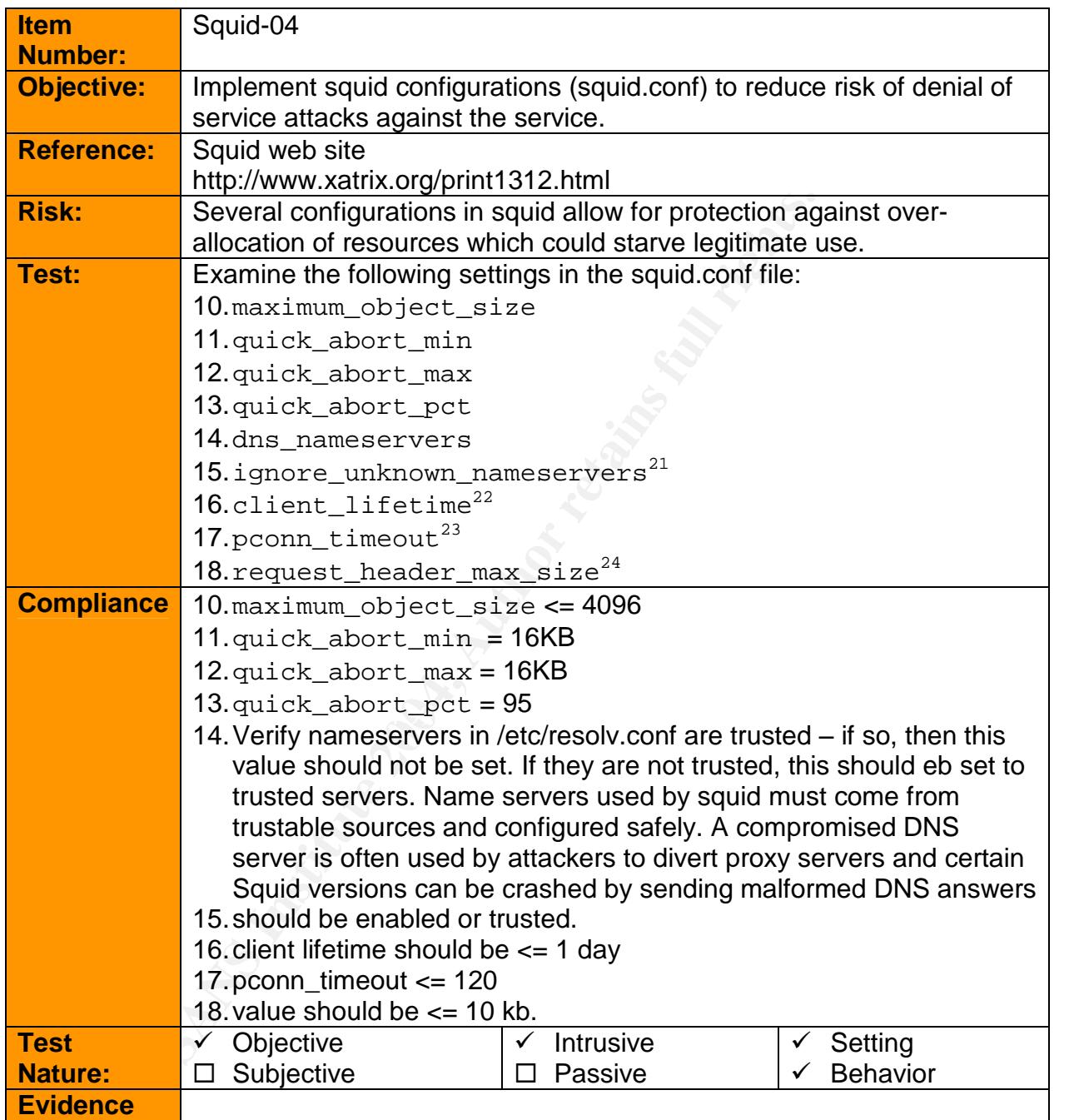

 $21$  This option verifies if a nameserver answering the lookup has the same IP address as the one the lookup was sent to.

 $22$  The client\_lifetime sets the maximum time a client is allowed to be bound to a Squid process

<sup>&</sup>lt;sup>23</sup> The pconn\_timeout sets the maximum time an *idle* client is allowed to be bound to a squid process.

 $24$  The request\_header\_max\_size option is used to limit the size of acceptable HTTP headers.

<sup>©</sup> SANS Institute 2003 - 54 - Same Constants full rights

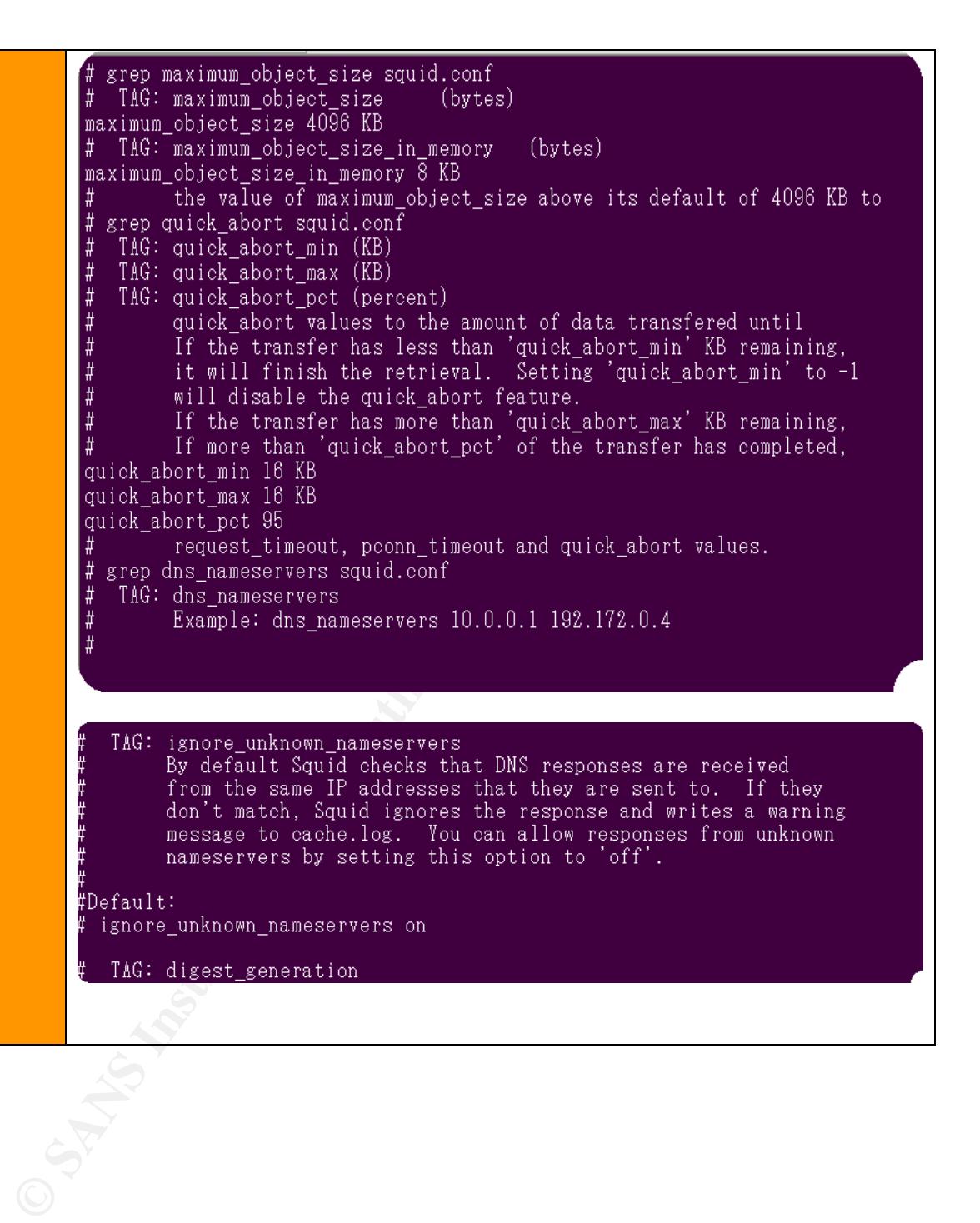

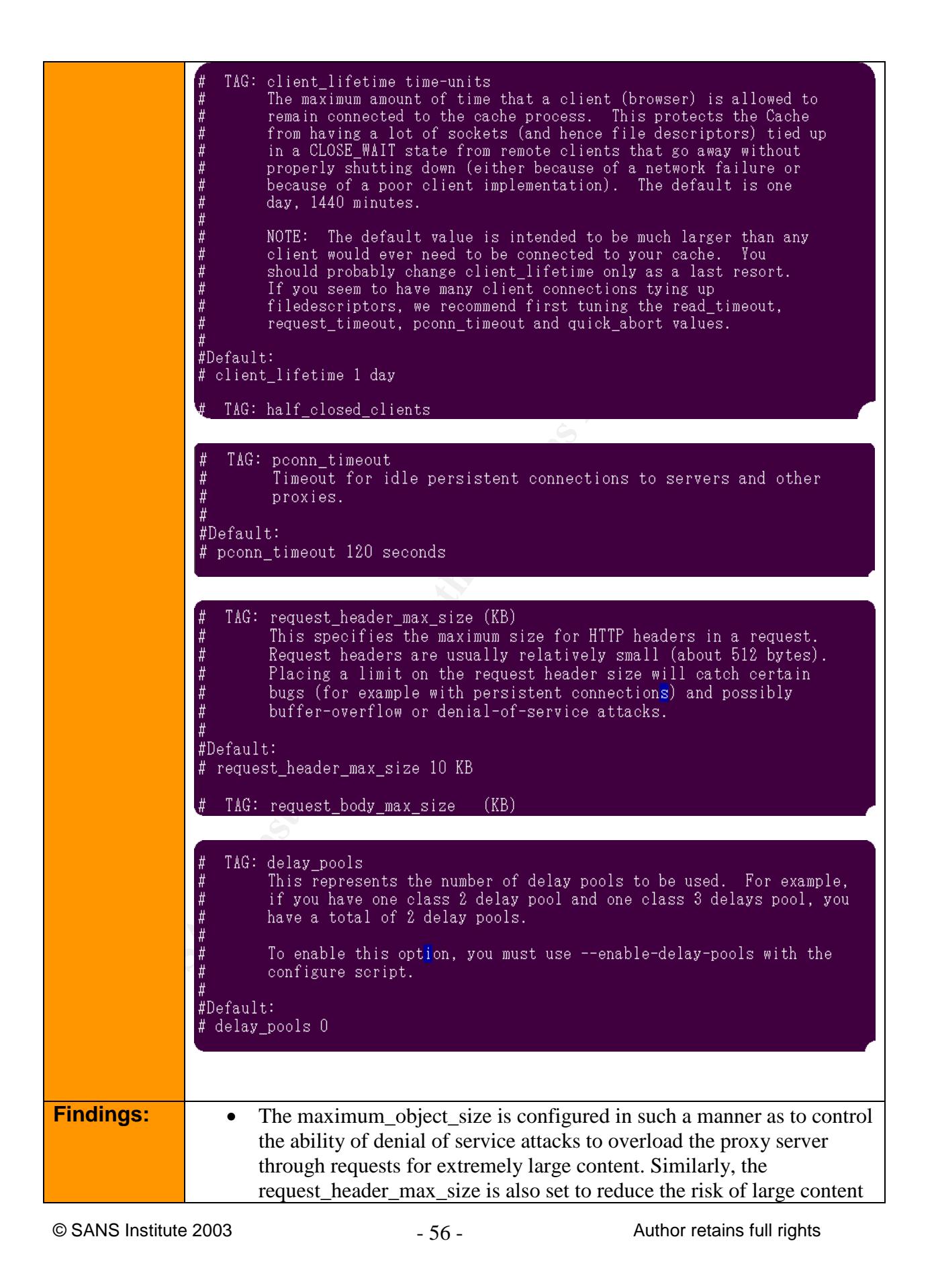

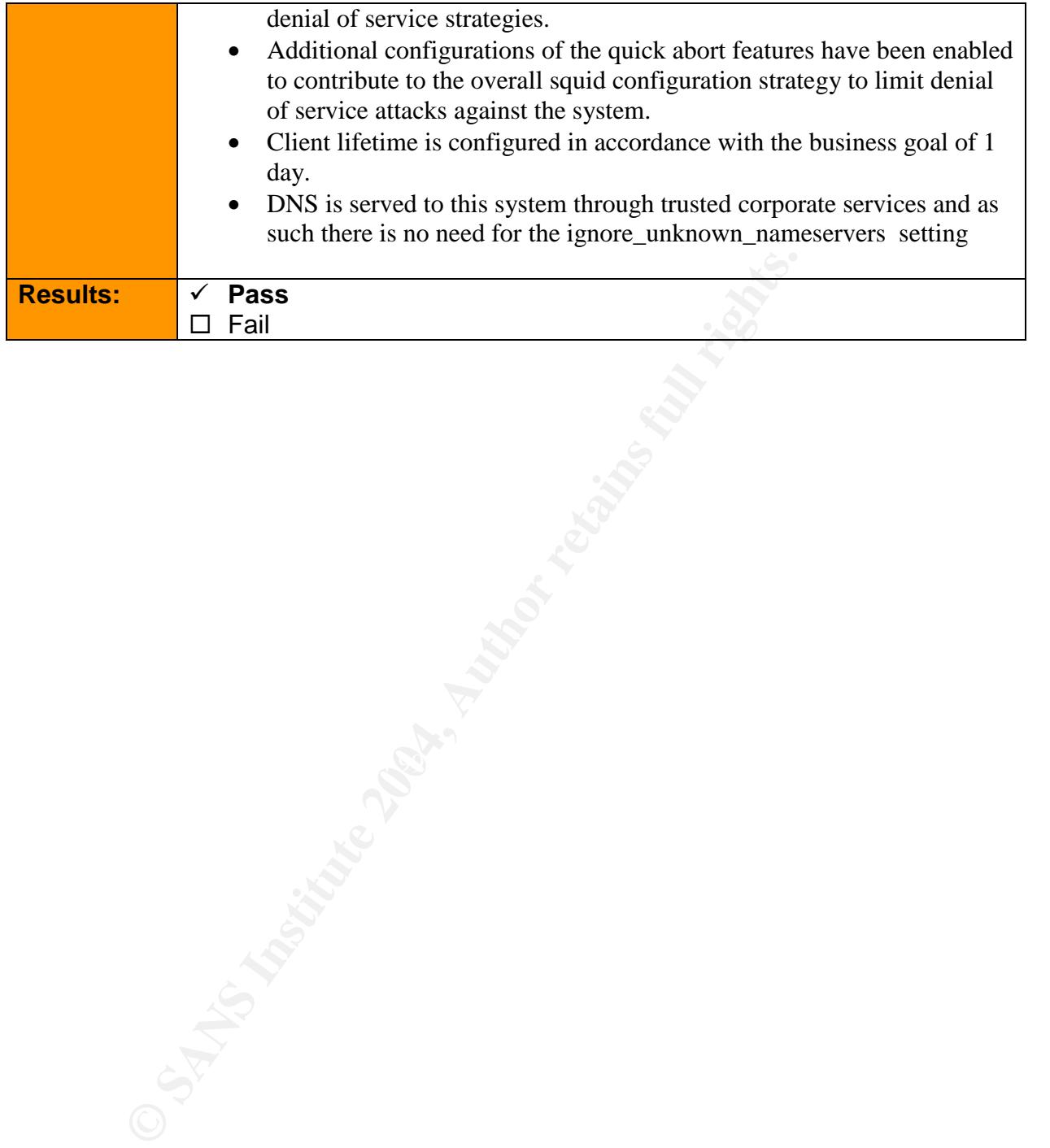

# **4 Audit Report**

## *4.1 Executive Summary*

by competent technical work was put into landing this served and bune of 2002. Many industry best known methods we anachine was assessed with vulnerability scanners to close rww min 2002. It is evident to this auditor that The results of this audit are a mixed assortment of positive and negative findings. Reasonably competent technical work was put into landing this server in a secure state in June of 2002. Many industry best known methods were employed and the machine was assessed with vulnerability scanners to close most of the gaps known in 2002. It is evident to this auditor that a sound defense in depth strategy was employed when landing this system in the form of several network appliance configurations as well as monitoring devices that were installed on the squid serve. Administrative procedures, on the other hand, were completely absent from all their processes. As is often the case, the administrators for this server are also responsible for an extensive number of systems and have growing demands on their time which allowed the system's security posture to degrade over time. The squid software itself is at least a year out of date and the machine does not appear to have been patched since it was established. Through a combination of strong initial settings and network acls, the machine has remained intact to date. (Or as far as this auditor can discern)

#### $\mathbb{R}$  /  $\mathbb{R}$  /  $\mathbb{R}$   $\mathbb{R}$  *4.2 Audit Findings*

## **4.2.1 Introduction**

As detailed in earlier sections, the greatest potential risks assigned to this system would come from employees who would rely upon poor maintenance and/or configuration settings to compromise the integrity of the server and/or the availability, confidentiality, or integrity of the web services the proxy provides. Given this defined high risk, we selected checklist items which would best test the controls in place for this risk. Several areas of examination were selected to provide a cross section of auditable items. The following sections detail the results of those areas.

This audit was driven by a desire to reduce risk for the squid proxy server which is used by a business unit within a larger parent corporation. The principle use for this proxy is to provide web access for both web browsing and the download of files from the internet that are relevant to the work done by the business unit. As such, while casual web surfing is not considered a business goal, the ability to conduct certain types of transaction as well as download relevant files is.

 $\degree$  SANS Institute 2003  $\degree$  58 -  $\degree$  Author retains full rights

### **4.2.2 Physical Audit**

morporated into all new physical sites. As a result, it was no<br>ere that sufficient controls were in place to prevent unanthorition<br>the system. Numerous checkpoints were established between the building and the physical loc The physical audit involved an on-site examination of the controls which were put into place to reduce risk associated with physical access to the system. Corporate policy prohibits the capturing of such security measures on any media such as photographs. Equipped with the checklist designed in part 2, the on site location was checked for the 8 criteria established. Many of these criteria were found to exist in the corporate physical security specifications for data centers and are incorporated into all new physical sites. As a result, it was not surprising to discover that sufficient controls were in place to prevent unauthorized physical access to the system. Numerous checkpoints were established between the exterior of the building and the physical location of the system which required a successful response to an authentication challenge. Access controls tied to these authentication systems are reviewed periodically. The entrances are also monitored for unauthorized accesses. Everyone with access to these rooms are also required to take specific training courses designed to help reduce the risk of social engineering or a breach of these controls via "tail gaiting" on an authorized person's credentials.

Here on the beamboo godie the oyelem expond. Security controls on the system itself were implemented to reduce risk from those who obtain physical access to the system. We examined configurations to the restricted access lilo.conf file which verified that the system was protected by a lilo boot password. Given this system is in production, rebooting the system to verify these settings in action was prohibited due to the potential impact it could have on the business goals this system supports.

**Table 4.1: Screen shot of lilo.conf settings**

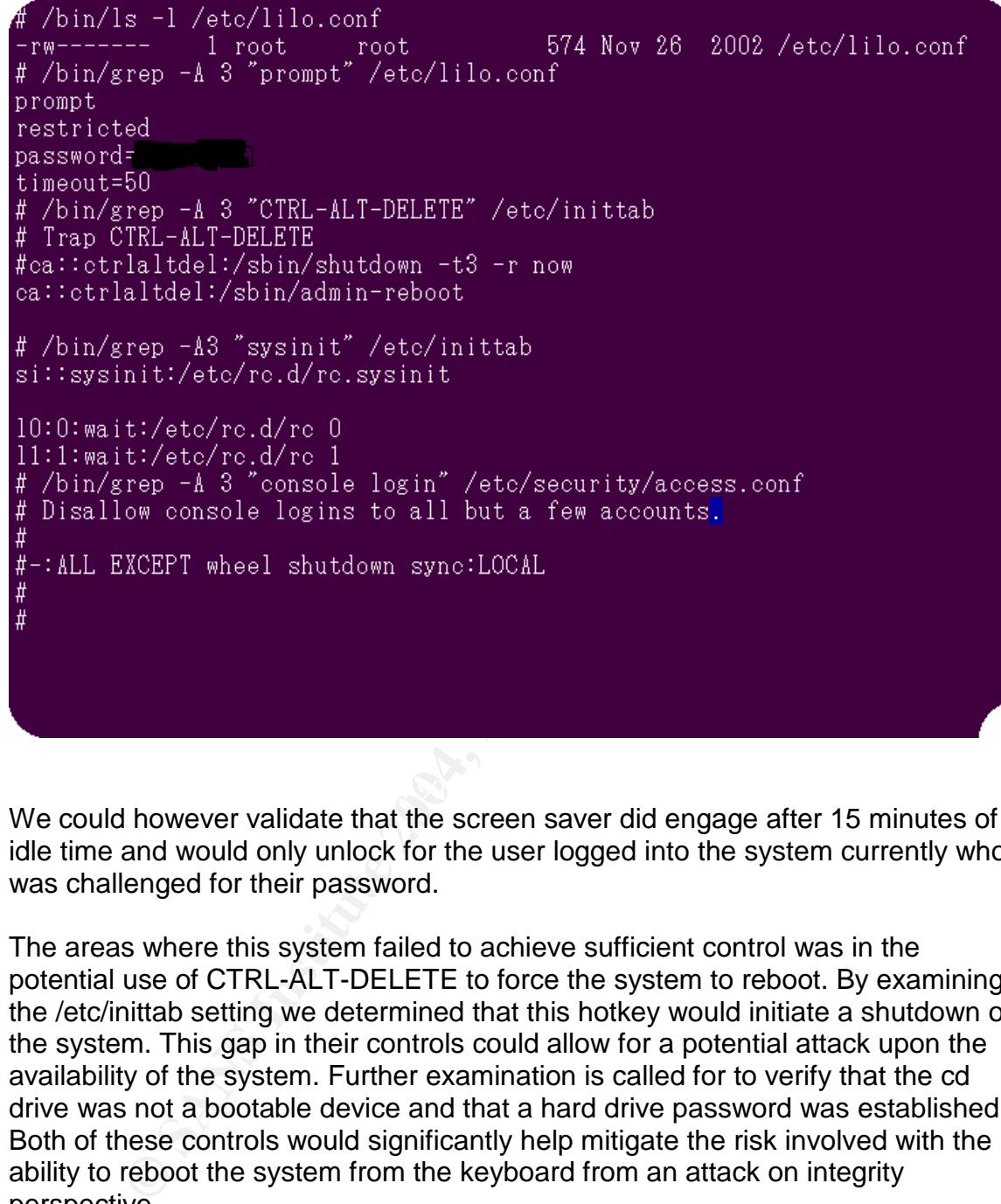

We could however validate that the screen saver did engage after 15 minutes of idle time and would only unlock for the user logged into the system currently who was challenged for their password.

The areas where this system failed to achieve sufficient control was in the potential use of CTRL-ALT-DELETE to force the system to reboot. By examining the /etc/inittab setting we determined that this hotkey would initiate a shutdown of the system. This gap in their controls could allow for a potential attack upon the availability of the system. Further examination is called for to verify that the cd drive was not a bootable device and that a hard drive password was established. Both of these controls would significantly help mitigate the risk involved with the ability to reboot the system from the keyboard from an attack on integrity perspective.

## **4.2.3 Administrative Procedures and Behaviors**

Upon arrival, the system administrators were asked to deliver all relevant information that they had regarding the establishment and change control for the system. All administrators who were responsible for this system were aware of

 $\degree$  SANS Institute 2003  $\degree$  -60 - Author retains full rights

the location of the creation documentation so in the case of an emergency those responsible for the system all knew where to access the relevant information. This request was answered with a single notebook which contained all notes relevant to the squid proxy server. The book contained the hardware and software required, as well as initial build and configuration settings for the system. As an aside, this book would provide reasonable instructions in case of a catastrophic loss – it had sufficient information with regard to corporate contacts and requirements that this auditor feels a system could be established without a great deal of trouble assuming the availability of hardware and current versions of the software.

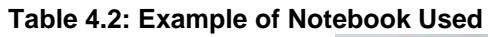

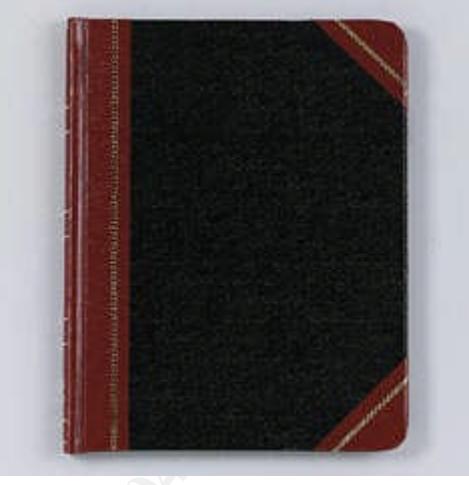

**Example of Notebook Used**<br> **Example of Notebook Used**<br> **Example of Notebook Used**<br> **Example of Notebook Used**<br> **O SANCTO THE CONCT AUTE CONCTING THE CONCTING THE CONCTING THE CONCTING TO AND THE CONCTING TO A THE CONCTING** What the book lacked was any procedures for change control. There was no indication any changes had been made to the system or the configurations after it was established in 2002. As explained by one administrator, all configuration files were held under RCS control<sup>25</sup> and that all changes were thus documented on the system itself. This auditor finds this to be an unacceptable level of change control. Beyond the risk that an intruder could tamper with these files, they also would be lost in the case of a catastrophic loss. Copies of these files must be off the system as proper controls for the integrity of the content not to be in question.

The administrators were also questioned regarding the actions taken during a routine day to maintain awareness of the system and its settings. This inquiry focused initially on the use of an IDS to detect modifications to the system. The administrators could demonstrate that the freeware version of tripwire was present on the system and that a copy of the database was stored offline. the database and policies included all the relevant directories which store many of the critical binaries $^{26}$  which are often tampered with by a rootkit or traditional compromise. (A copy of the policy that was inspected is included in the

 $25$  This information was not validated as it was disclosed in the exit meeting.

 $\degree$  SANS Institute 2003  $\degree$  - 61 -  $\degree$  Author retains full rights <sup>26</sup> While there is an extensive list, commands such as ls, ps, finger, passwd, netstat, and other systemawareness binaries are choice targets for modification.

appendices). This initial good effort however was ineffectual since no periodic (daily) automated execution of this IDS was enabled on the system in such a manner that the administrators would be notified in case of problems.

#### **Table 4.3; Evidence of IDS**

# /usr/sbin/tripwire --version Tripwire(R) 2.3.0.47 for Linux

The developer of the original code and/or files is Tripwire, Inc. Portions

If you have any questions, please contact Tripwire, Inc. at either

py Tripwire, Inc. are copyright 2000 Tripwire (Inc. Tripwire<br>dediratednant of Iripwire, Inc. All rights reserved.<br>
Iran is free software. The contents of this file are subjects<br>
the GNU General Public License as published While the administrators were lacking in good security practices with regard to the monitoring of the IDS software installed on the squid proxy server, this auditor did confirm that they were receiving the results of their log analysis software (into which the proxy server was sending its syslog information). Periodic (4 hour interval) emails are sent to the administrators – those that detect system attacks are forwarded immediately to their pagers via a telepage service. This suggests that they have the proper procedures in place and need to only reenable automated tripwire executions to close the gap in this matter.

### **4.2.4 System Configurations/Behaviors**

#### **4.2.4.1 Unnecessary Services**

 $\degree$  SANS Institute 2003  $\degree$  - 62 -  $\degree$  Author retains full rights

The system was audited for the existence of un-necessary services through several checklist tests. Arguably the most secure option is to remove those services you do not require from xinetd and the accompany xinetd.d directory. This strategy was not employed on this system. Start up files for numerous well known<sup>27</sup> and often exploitable services could be found when examining the xinetd directory.

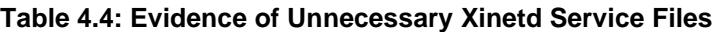

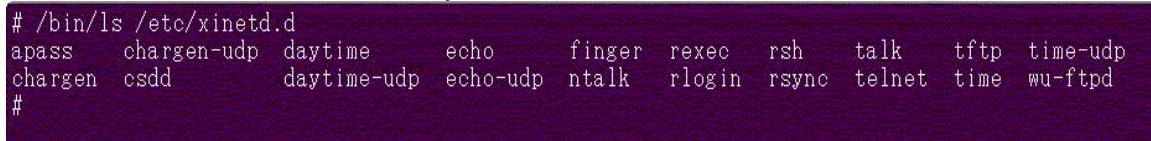

**CAUSIDE CONFIDERESSITY XINEID SERVICE FIRST**<br> **CAUSIDE THE CONFIDENCE CONFIDENCE CONFIDENCE CONFIDENCE CONFIDENCE CONFIDENCING THE CONFIDENCING THE CONFIDENCE CONFIDENCE CONFIDENCE CONFIDENCE CONFIDENCE CONFIDENCE CONFIDE** While service files were found for things such as telnet and the r-commands, further examination (via the additional tests in the ckeclklist) was in order to determine their usage. If these files had to exist, the next best thing would be for them to be configured to be disabled<sup>28</sup>. Using the unix *grep* command we examined the disable setting in the services files established for each of these services in the xinetd.d directory.

 $\degree$  SANS Institute 2003  $-63 -$  Author retains full rights

 $27$  chargen, echo, rexec, rsh, telnet, and tftp all have proven in the past to be instrumental in the compromise of unix systems.

<sup>&</sup>lt;sup>28</sup> The service file would contain an entry "disable = yes" signifying the service is disabled.

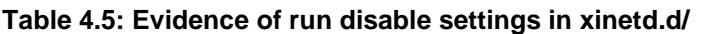

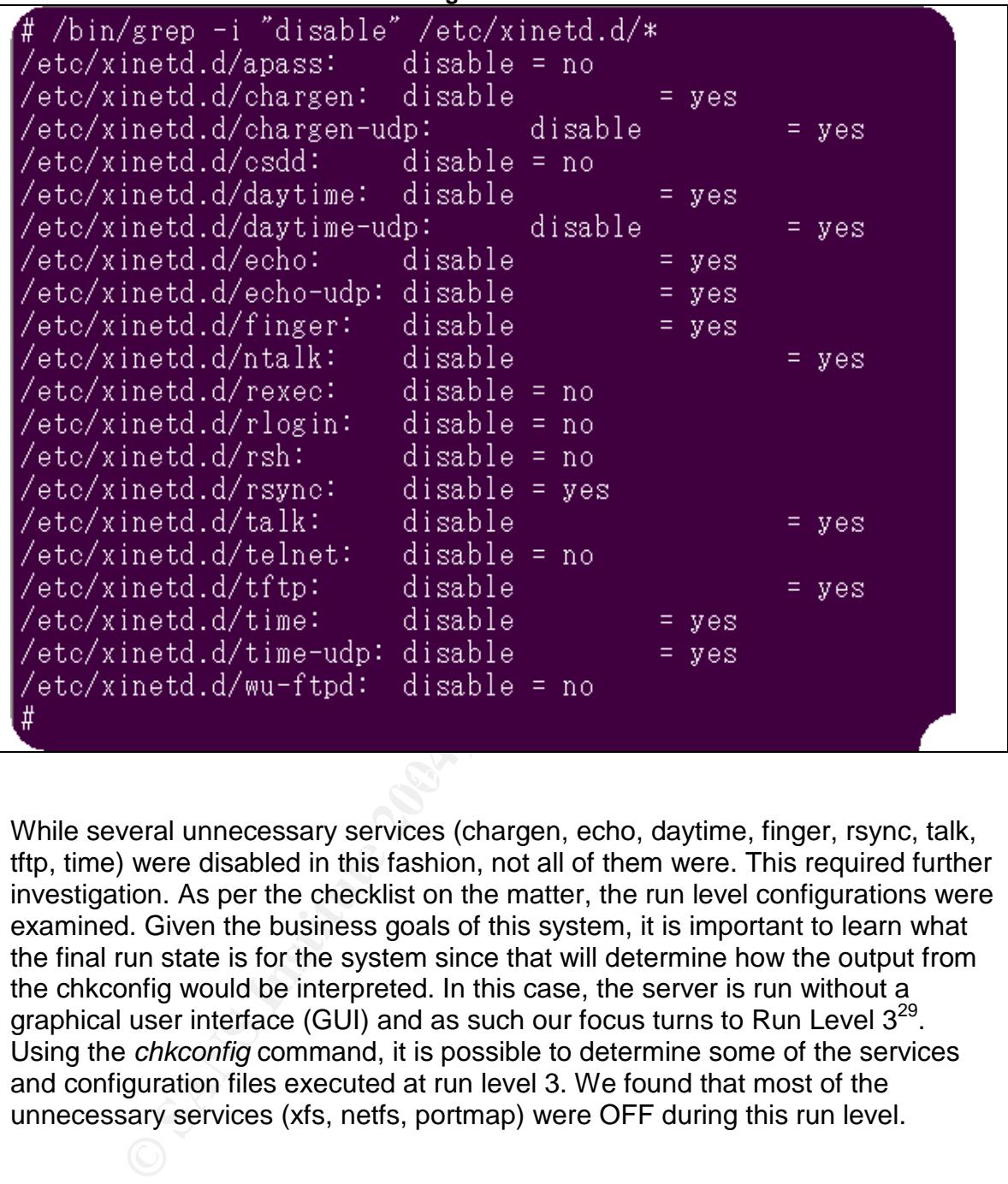

While several unnecessary services (chargen, echo, daytime, finger, rsync, talk, tftp, time) were disabled in this fashion, not all of them were. This required further investigation. As per the checklist on the matter, the run level configurations were examined. Given the business goals of this system, it is important to learn what the final run state is for the system since that will determine how the output from the chkconfig would be interpreted. In this case, the server is run without a graphical user interface (GUI) and as such our focus turns to Run Level  $3^{29}$ . Using the *chkconfig* command, it is possible to determine some of the services and configuration files executed at run level 3. We found that most of the unnecessary services (xfs, netfs, portmap) were OFF during this run level.

 $\degree$  SANS Institute 2003  $-64 -$  Author retains full rights  $^{29}$  More information about the various run levels can be found in both the man pages for chkconfig and in the linux user manuals and websites.

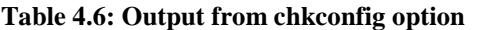

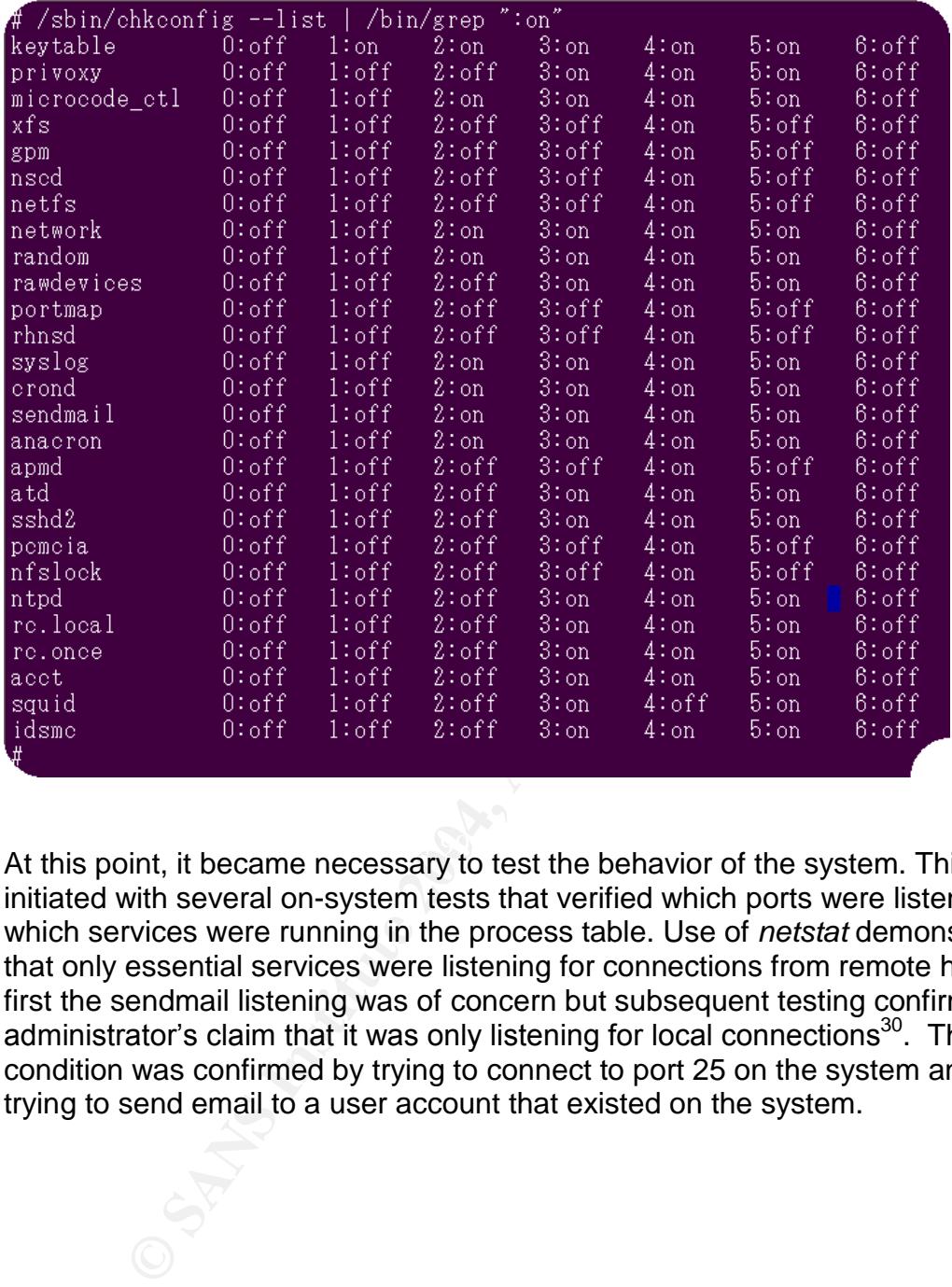

At this point, it became necessary to test the behavior of the system. This was initiated with several on-system tests that verified which ports were listening and which services were running in the process table. Use of *netstat* demonstrated that only essential services were listening for connections from remote hosts. At first the sendmail listening was of concern but subsequent testing confirmed the administrator's claim that it was only listening for local connections<sup>30</sup>. This condition was confirmed by trying to connect to port 25 on the system and by trying to send email to a user account that existed on the system.

 $\degree$  SANS Institute 2003  $-65 -$  Author retains full rights <sup>30</sup> This is established so that mail could be send off the system, but would neither receive nor relay email to the company mail servers.

#### **Table 4.7: netstat evidence of listening services**

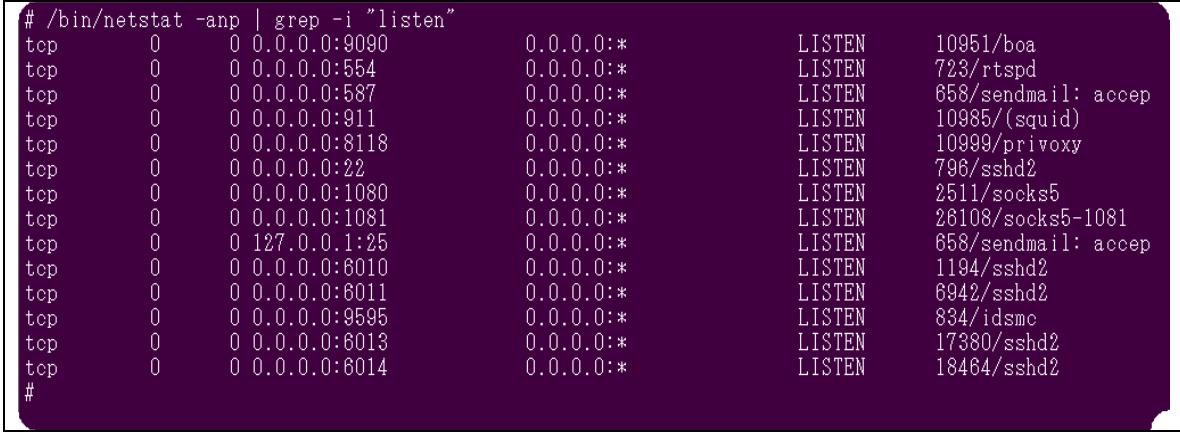

Our final behavioral test was to use a quick port scanner called *strobe* to determine which ports were open to a remote host. Using another authorized system on the network, the squid proxy server was scanned for both tcp and udp connections. The only ports that were discovered where those assigned for services provided by the business goals of the system.

```
CONCRRITE 1982<br>
CONCRRITE 1988<br>
CONCRRITE 1988<br>
CONCRRITER<br>
CONCRRITER<br>
CONCRRITER<br>
CONCRRITER<br>
CONCRRITER<br>
CONCRRITER<br>
CONCRRITER<br>
CONCRRITER<br>
CONCRRITER<br>
CONCRRITER<br>
CONCRRITER<br>
CONCRRITER<br>

***.***.***.*** unknown 911/tcp unassigned<br>***.***.******* socks 1080/tcp # socks proxy
   $ strobe ***.***.***.***
   strobe 1.03 (c) 1995 Julian Assange (proff@suburbia.net).
  ***.***.***.*** ssh 22/tcp # SSH Remote Login
    Protocol
    ***.***.***.*** rtsp 554/tcp # Real Time Stream
    Control Protocol
    ***.***.***.*** socks 1080/tcp # socks proxy server
   \mathsf{S}
```
Having determined which services were accessible remotely, the examination continued with verifying several other unnecessary services were not in place. By examining the process table and rpm modules installed, it was possible to determine that print services, http, and nfs were not being offered by this system.

Overall, while all the services were disabled, the presence of configuration files does raise concern over the potential for the services to be re-enabled. This could be done as part of an attack against the system and thereby allow the attacker access to services which would facilitate attacks against the system.

#### **4.2.4.2 Network Configurations**

While the administrators established specific controls on the network equipment in-line with the proxy service, a proper defense in depth strategy would not rely upon a single control to reduce risk. Given that Improper network configurations on the system can result compromise, denial of service attacks against the

 $\degree$  SANS Institute 2003  $\degree$  -66 - Author retains full rights

system, or in the utilization of the system in a denial of service against other systems or network services, network control on the system itself are as important as those established on the equipment in the path of the server.

Our audit on the system involved 4 specific configurations we hoped to find in the /etc/sysctl.conf file. As part of the strategy to prevent syn floods >> insert definition of syn flood in footnote here << we would expect the syn cookie setting (net.ipv4.tcp\_syncookies) to be set to 1. We found no such setting in the configuration file. To prevent routing table alterations, we would expect that the accept\_redirects setting would be disabled. This setting was also absent. Given the recent use of fragmentation overlaps in exploitation attacks, the always\_defrag option is to be set so that fragmentation is controlled. Again, the expected setting was not in place. Finally, the rather amusing setting, log\_martians, which logs illegal packets such as one would find in spoof attacks, source routing attempts, and redirects, was also not established. As a result, all tests for the network checklist were failed.

#### **Table 4.8: Network settings in /etc/sysctl.conf**

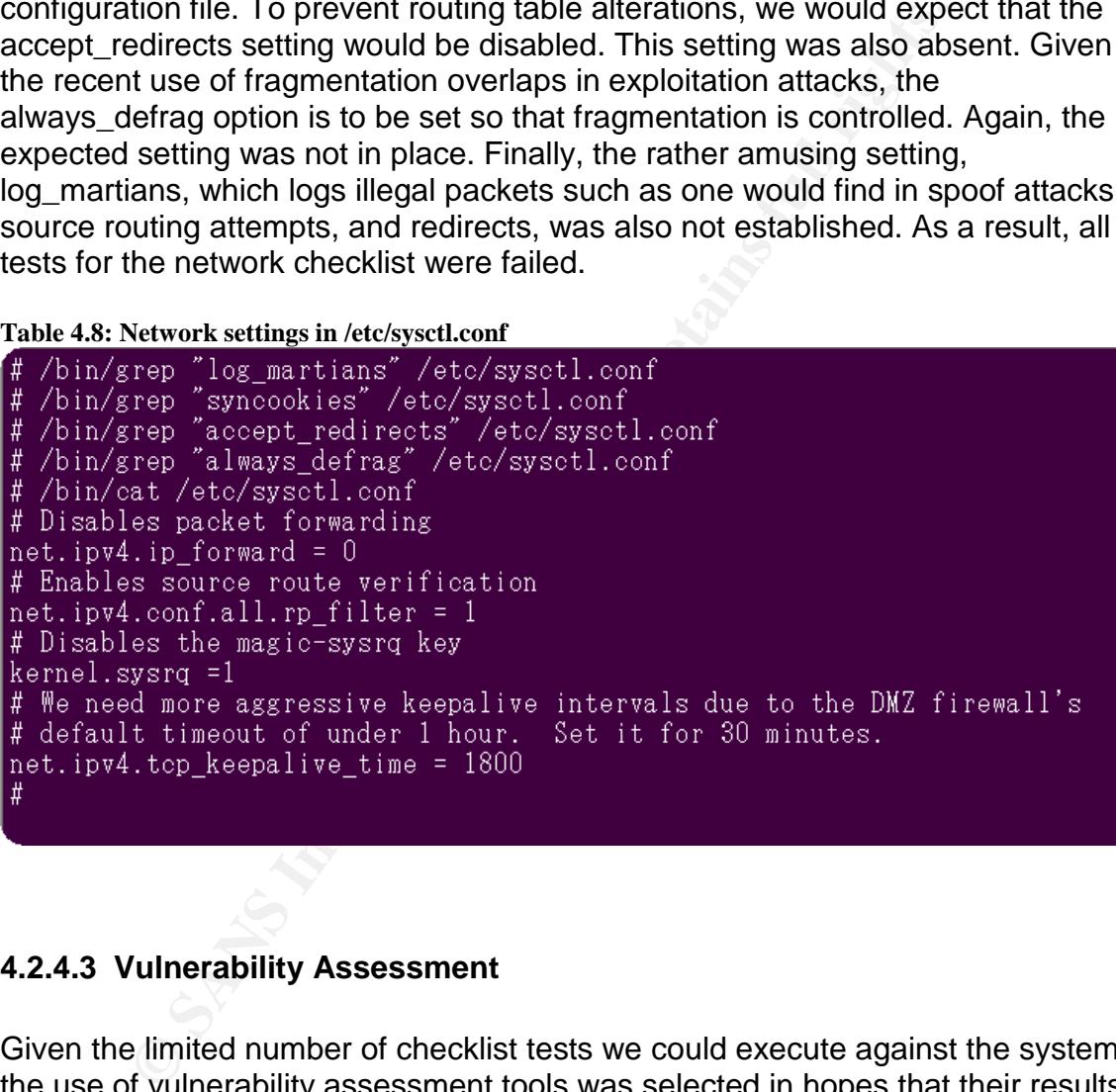

#### **4.2.4.3 Vulnerability Assessment**

Given the limited number of checklist tests we could execute against the system, the use of vulnerability assessment tools was selected in hopes that their results, if negative, could provide relevant gaps that could be addressed.

For this audit, we have selected two freeware tools to include in the checklist items, Nessus and the CIS scoring tool. For the system to pass this test, it had to be free of any medium or higher vulnerability. This rank was selected because the administrators revealed that in prior scans, low vulnerabilities were often accepted risks that were left unaddressed or mitigated through alternate controls, such as the settings on the network equipment in the path of the proxy server.

 $\degree$  SANS Institute 2003  $\degree$  -67 - Author retains full rights

Nessus was configured to attempt all relevant plug-ins from a database current at the time of the audit.<sup>31</sup> We performed a full tcp/udp scan of the system as well. As revealed in the Nessus report, 2 high severity vulnerabilities were uncovered by the scan.

**Table 4.9; Nessus Scan Summary** 2012年12月10日 第1日

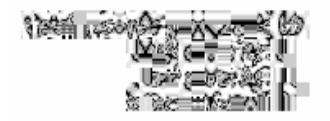

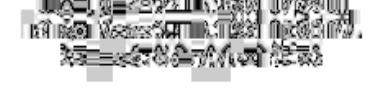

The two high issues in question were both related to out of date copies of software that have known vulnerabilities published to CERT. The ssh vulnerability that was reported turned out to be a false positive. While their software was not the current version, it was also not OpenSSH. Checking at the vendor (Fsecure) website it was confirmed that the vulnerabilities reported were all not applicable to the Fsecure ssh software. The other application reported to be out of date was the squid software. Unfortunately this was not a false positive. Referring to the squid advisory page, 3 different advisories had been released for vulnerabilities that applied to the 2.4STABLE6 version that is being used on the proxy server. >> insert discussion on the advisories and their applicability to squid server here <<

**Process To all the controllation** were both related to out of date copital the set of the contribution in the current version, it twas also not OpenSSH. Che course not the current version, it to a false positive. While if In conjunction with the nessus scan, the CIS security scoring tool was run against the system. This software required the administrator's to install the linux rpm and then to run the scan as root. While an initial score of 6.61 is not terrible, it does provide for a sufficient concern that the negatives detailed should be examined. The low score (6.6) on the CIS test indicated several issues with the current configuration of the system which were important to note. (The complete output is provided in the appendices.) Referring to our previous examination of xinetd, the CIS tool recommends that it should be configured with an "only-from" statement thereby restricting access to the services it is providing. This auditor agrees that such a configuration for certain services, such as the ssh service used to connect remotely to the machine, would be an excellent control to add to the system configurations. Several network configurations were called out (tcp\_max\_syn\_backlog, send\_redirects) that should be disabled to prevent syn floods and redirected messages. While the administrators claim such events are otherwise controlled through the network configurations, implementing these settings would not impact the services the system provides and would be a good defense in depth strategy. The scoring tool uncovered that several system  $\arccos$  had no shell in /etc/passwd<sup>32</sup> which should instead employ a noshell<sup>33</sup>

© SANS Institute 2003 - 68 - Author retains full rights

 $31$  Relevant means that we disabled the windows family of plug-ins.

 $32$  No shell in /etc/passwd defaults to using /bin/sh.

<sup>33</sup> http://www.fish.com/titan/sr

shell. The final issue of concern was that rhost authentication was not deactivated in the /etc/pam.d/ so as to prevent users from setting up a .rhost file that would allow for them to access the system without an authentication challenge.

### **4.2.4.4 Logging and Log Analysis**

Given the extensive throughput of a proxy server, it is important to develop automated processes which can monitor that which the fleshware cannot comprehend effectively in real time. Log analysis has the capability to close this gap in the process and as such is an important control to audit. The absence of logging enhances the ability of a threat to compromise a system and aggravates any post-incident analysis. This applies not only to threats against the system and the services it provides, but also is critical in the enforcement of corporate acceptable use policies as they pertain to downloads and web surfing in general.

We initiated our audit of logging procedures on the system by confirming that syslog, the unix logging service, was enabled on the system. This was confirmed by examining the process table via the *ps* command.

#### **Table 4.10: Evidence of Syslog running on system**

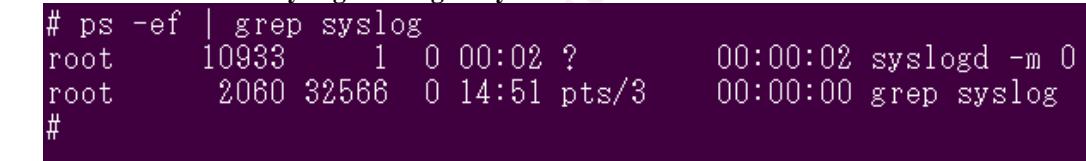

**Example 10** an proxy server, it is important to defence a moint of the michard process which can monitor that which the fielshware can be applied process and as such is an important control to audit. The inhances the abil The above syslog daemon (syslogd) confirms that the process is running with a constant interval. Given that logging is enabled, we next wished to confirm that the logs for this system were sent to a central log server (CLS). This strategy is part of a defense in depth solution that assumes if the proxy server is compromised that the logs which may contain information about the attack are safely stored on another system. By examining the syslog configuration file (syslog.conf), we confirmed that all syslog information was routed to another system via the last entry in the file which indicates:

```
# Route all to central log server<br>*.* alogserver ho
                          @logserver_hostname.company.com
```
Now that it is established that the system has logging enabled and routes copies of the logs to a central log server, the retention policy must be examined to verify that the logs are kept long enough in case an event or incident is not immediately recognized as such. Company policy requires that 30 days of logs be retained on the system. By examining the log rotation configuration file (logrotate.conf), we can verify that the logs are rotate weekly, and that 4 weeks (28 days) are kept. While at the outset this may seem like a failed test, the administrators pointed out

 $\degree$  SANS Institute 2003  $\degree$  - 69 -  $\degree$  Author retains full rights

that while only 28 days are kept on the system, the central log server retains more than 30 days online. Thus the corporate requirement is met and this auditor is convinced that 28 days on the system is sufficient to meet the controls necessary with regard to log retention; if those 2 days are significant, they can be extracted from the central log server.

The administrator then walked this auditor through the procedures for how the logs on the central log server are handled. Several times a day (6), the logs on the CLS are processes by the *logcheck<sup>34</sup>* program. This program is designed to highlight both known events that merit further investigation and to highlight abnormalities that are not otherwise discounted as known good traffic. This information is then routed to a distribution list of administrators. In the event that the *logcheck* script detects an event that it would qualify as a known system attack, a *procmail<sup>35</sup>* filter routes the message to the administrator's pager as well as their email folder.

While *logcheck* is established to look for potential security events or incidents, the administrators have added to the search terms to include terms and words that are often found on inappropriate web sites. (We will leave this list up to your imagination. Needless to say, it far surpasses George Carlin's 7 dirty words). This information is gathered so that it can be considered for inclusion in a blacklist that is routinely updated.

## **4.2.5 Application (Squid) Settings**

are processes by the *logcheck*<sup>--</sup> program. This program is considerated as tho more that ment further investigation and to higities that are not otherwise discounted as known good traffilities that are not otherwise disc The system failed to achieve a passing result with regard to checklist item Squid-02. While the proxy server was properly configured to control which ports were available to users, the server lacked any configuration of the IP address ACL'sto reduce access to the system only to those authorized. Examining the squid configuration file (/etc/squid/squid.conf) the server was missing any definition of acceptable subnets and the default deny to all others was omitted. All ports present in the squid.conf can be accounted for by the business goals of this system. There is no control in place to limit who could use this system. This runs contrary to the business goal that this machine was established for a particular internal group to use. As such, anyone with a system on the internal network could access the services this machine offers. This universal access across a company of this size, combined with the use of dhcp<sup>36</sup>, detrimentally impacts the ability to investigation misuse or abuse of the system.

 $\degree$  SANS Institute 2003  $\degree$  - 70 -  $\degree$  Author retains full rights <sup>36</sup> While dhcp greatly alleviates the management of ip addresses for a large company, it also provides a poor track to systems on the network and can, depending on the degree to which dhcp is configure to log connections, hinder forensic examinations.

 $34$  Logcheck can be found at: http://freshmeat.net/projects/logcheck/

<sup>35</sup> Procmail can be found at: http://www.procmail.org/

**Table 4.11: Suid ACL settings**

| #Recommended minimum configuration:         |                      |  |  |  |
|---------------------------------------------|----------------------|--|--|--|
| acl all src 0.0.0.0/0.0.0.0                 |                      |  |  |  |
| acl manager proto cache object              |                      |  |  |  |
| acl localhost src 127.0.0.1/255.255.255.255 |                      |  |  |  |
| acl SSL ports port 443 563                  |                      |  |  |  |
| acl Safe ports port 80                      | $#$ http             |  |  |  |
| acl Safe ports port 21                      | $#$ ftp              |  |  |  |
| acl Safe ports port 443 563                 | # https, snews       |  |  |  |
| # acl Safe ports port 70                    | $#$ gopher           |  |  |  |
| # acl Safe ports port 210                   | # wais               |  |  |  |
| acl Safe ports port 1025-65535              | # unregistered ports |  |  |  |
| # acl Safe_ports_port_280                   | $#$ http-mgmt        |  |  |  |
| # acl Safe ports port 488                   | $#$ gss-http         |  |  |  |
| # acl Safe ports port 591                   | # filemaker          |  |  |  |
| # acl Safe ports port 777                   | # multiling http     |  |  |  |
| acl CONNECT method CONNECT                  |                      |  |  |  |
|                                             |                      |  |  |  |
| <u> TAG: http_access</u>                    |                      |  |  |  |

Given the ability an attacker would have to overload the squid service, several configurations were validated which could together help reduce the risk from such attacks.

**Fe\_ports port 70**<br> **Fe\_ports** port 210<br> **Fe\_ports** port 210<br> **Ports** port 210<br> **Contex** ports 200<br> **Contex** and the section of the section of the section of the ports port 488<br> **Example 2004 Example 1**<br> **Example 2004** Squid-04 checklist. The first several audit items involve examining the size of Several configurations in squid allow for protection against over-allocation of resources which could starve legitimate use. These settings were captured in the web traffic being passed through the squid service. These configurations are established to prevent an attacker from requesting exceptionally large content or numerous queries summing up to sufficient content that it would choke the resources of the proxy server. In addition, the setting for the request header max size was also verified to be such that it would prevent an attacker from overloading the squid services with extremely large html headers. An examination of the squid.conf file revealed that these setting were established according to recommended values that would protect against denial of service strategies that would rely on overloading the system.
**Table 12: Squid.conf settings for traffice size control**

```
# grep maximum_object_size squid.conf-
  TAG: maximum_object_size :<br>TAG: maximum_object_size
                                                 (bytes)
maximum_object_size 4096 KB
# TAG: maximum_object_size_in_memory
                                                             (bytes)
maximum_object_size_in_memory 8 KB
            the value of maximum_object_size above its default of 4096 KB to
# grep quick abort squid.conf
  - TAG: quick_abort_min (KB)
              uick about yoot (percent)<br>uick about values to the amount of data transfered until<br>if the transfer has less than 'quick about min' KB remaining,<br>if the transfer has less than 'quick about min' KB remaining,<br>ill disable the
#
##
₩
#
```
dns\_nameservers and ignore\_unknown\_nameservers, it was possible to The next configuration options which were of concern were those dealing with Domain Name Services (DNS)<sup>37</sup>. By examining the settings for conclude that the squid service is configured to only access resolutions from a trusted DNS servers found in the /etc/resolv.conf.

The final settings which this checklist is concerned with pertain to the user's connection to the squid service. The client\_lifetime sets the maximum amount of time a client is allowed to connect to a squid process. This setting will prevent a an attacker from initiating and hold enough sessions to starve other users from access to the squid service. This risk is sufficiently mitigated by the allowing clients a 1 day lifetime. The administrator's explained that some processes run through the server could take most of a business day and as such, this lifetime was an agreed upon since it was the default. The default pconn timeout was retained and verified in the squid.conf as 120 seconds before an idle persistent connection is dropped.

<sup>©</sup> SANS Institute 2003  $-72 -$  Author retains full rights  $37$  Those unfamiliar with DNS are advised to look on the web for further information. One good site on this matter is: http://computer.howstuffworks.com/dns1.htm

## **4.2.6 Summary of Findings**

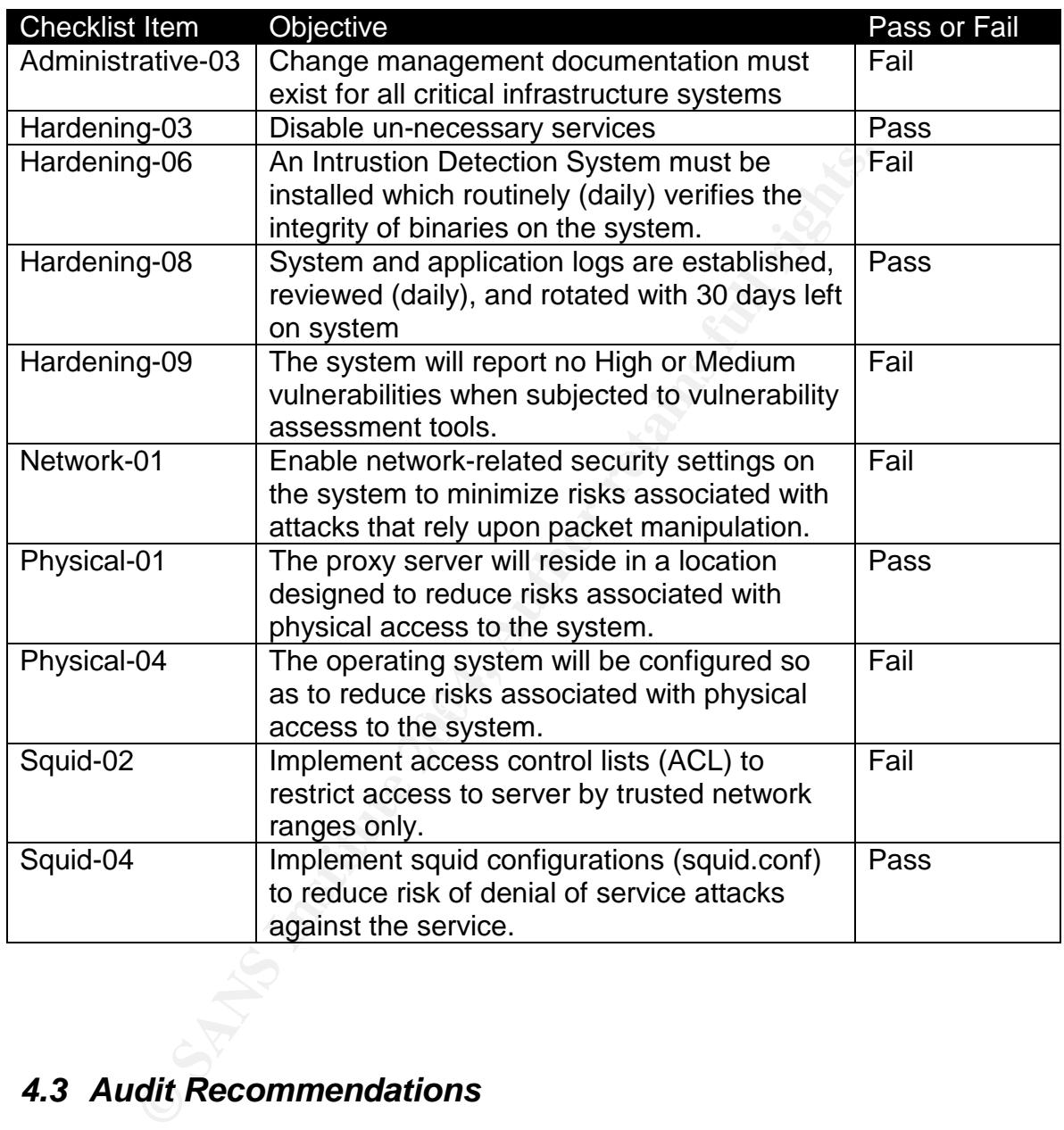

## *4.3 Audit Recommendations*

#### **4.3.1 Rebuild/Upgrade squid proxy server**

#### **4.3.1.1 Recommendation**

 $\degree$  SANS Institute 2003  $-73$  -  $\degree$  Author retains full rights While this may seem like an extreme recommendation to begin with, there are numerous controls which were not in place that call into question the integrity of the system. Given the significant configuration changes, software upgrades, and behavioral changes that this audit recommends, it appears it would be easier to

build a replacement proxy server with all the proper control than to try to implement them on the production system.

#### **4.3.1.2 Costs**

The costs involved in this matter would include the hardware and engineering resources. However, given the current HW is at least 2 years old, the upgrade is already overdue.

### **4.3.1.3 Compensating controls**

If this cost is insurmountable at this time, the administrators need to at least correct all the current outstanding security gaps presented in this document, those disclosed by the vulnerability assessment tools, and adopt a program to schedule periodic upgrades to the system at least every 6 months.

## **4.3.2 Implement Change Control Procedures**

#### **4.3.2.1 Recommendation**

**Compensating controls**<br>
at is insurmoutable at this time, the administrators need to is insurmountable at this time, the administrators end in this doclosed by the vulnerability assessment tools, and adopt a periodic upgr  $\frac{1}{2}$  for about to order the overlation of the oyetem. Anyone who can affect an authorized change to the system must be taught to incorporate those changes into a change control system. From creation to current state, every setting should be accounted for, either as out of the box or explicitly chosen. The use of RCS by the admins is commendable and an excellent idea, but it must be accompanied by an off-system change control that can be used to chart the evolution of the system.

#### **4.3.2.2 Cost**

The cost for the adoption of this process is time. The degree of discipline required to implement this correctly is not that extensive, but its adoption will require the administrators to spend more time in the non-technical aspects of their jobs.

#### **4.3.2.3 Compensating Controls**

If a solid change control process cannot be adopted, then a mitigating control would be to place greater focus upon the use of the tripwire database as a method of change control. Each time an authorized change is made the updated tripwire database can serve as a last known good image for the system. Saved previous databases could reveal the iterations and evolution of the system, to some degree.

### **4.3.3 Update Defense in Depth Paradigm**

#### **4.3.3.1 Recommendation**

 $\degree$  SANS Institute 2003  $\degree$  - 74 -  $\degree$  Author retains full rights There needs to be a change in philosophy for the administrators of the system. Their otherwise sound defense in depth strategy needs to incorporate the idea of *removing* services and rpm modules, not just disabling them. These extra steps will help raise the difficulty for someone trying to compromise the system. Resource further efforts toward using the current vulnerability assessment tools to critically evaluate the replacement server. The CIS tool and the Nessus scan both drew attention to system configurations which could be modified to reduce risk. More of these changes need to be validated and implemented.

#### **4.3.3.2 Cost**

The adoption of a revitalized defense in depth strategy will require engineering resources to revisit and relearn this strategy again. It will take time away from other projects and responsibilities as greater testing will be required to land new systems with minimal risk. This is a learning process and there is a risk involved that something essential will be shut off and a service will stop running. Such risks should be controlled by performing thorough testing before applying new controls to the production environment.

#### **4.3.3.3 Compensating Controls**

If the administrators cannot be retrained in this material, then they should then select well known industry standards to implement. The use of industry BKM's to reduce risk will help mitigate the growing gaps that arise from degraded security postures which result from neglected responsibilities.

## **4.3.4 Improve intrusion detection/prevention capabilities**

#### **4.3.4.1 Recommendation Analysis Designation**

tion of a revitalized defense in depth strategy will require er<br>so to revisit and relearn this strategy again. It will take time an<br>iglects and responsibilities as greater testing will be required in<br>with minimal risk. Thi Greater detection capabilities need to be enabled on the system. The disabled IDS is a demonstration of a good idea with less than effective implementation. IDS and log analysis need to be revisited and implemented in a manner that results in greater awareness of change by the administrators. This detection capability would be dramatically improved by the introduction of a Network Intrusion Detection System in the path of the server for additional coverage of the network traffic passing through the proxy server.

#### **4.3.4.2 Cost**

Depending on if freeware is used or not, the cost could include software purchases and/or engineering resources to install and to react to, the detection/prevention technologies. In the NIDS space, there could be additional costs for SW and HW depending on if a vendor product, a vendor appliance, or an open source solution is selected.

### **4.3.4.3 Compensating Controls**

Without comprehensive intrusion detection/prevention, the administrators should refine their ability to react to an incident. Given the 3 aspects of security,  $prevention - detection - response$ , if the company selects not to endorse prevention and detection, then they should suitably prepare to response. This

© SANS Institute 2003 - 75 - Author retains full rights

would include a formal business continuity procedure that would provide sufficient guidance and information so that if/when the system is compromised; they can restore a (hopefully patched and improved) replacement.

## **4.3.5 Increased Security Awareness**

#### **4.3.5.1 Recommendation**

eds to be a shirt in the mindset of the administrators to demonstrators and the procedure rest strong the adoption of a diligent pacthing procedure remests of potential vulnerabilities and the procedure. To shift, manageme There needs to be a shift in the mindset of the administrators to demonstrate greater awareness of potential vulnerabilities and the proactive remediation of those risks through the adoption of a diligent patching procedure. To facilitate this paradigm shift, management needs to recognize the importance of this diligence and endorse it regardless of the impact it may have on the other responsibilities the administrators are assigned, unless those responsibilities are assigned a greater importance in the company's business goals and strategies.<sup>38</sup>

#### **4.3.5.2 Cost**

The greatest cost for implementing this recommendation is the reallocation of time spent by the administrators on being aware of alerts and disclosed vulnerabilities that pertain to the software and operating system of the proxy server. The time to monitor either key security discussion lists or parse through emails from alert lists will still detract from the time the administrators can spend on other responsibilities.

#### **4.3.5.3 Compensating Controls**

If the mindset of the administrators cannot be adjusted to proactively seek out this information, then at the very least they should be subscribed to the key advisories email lists for the operating system and software so that they receive timely notifications about known, verified, published vulnerabilities.

 $\degree$  SANS Institute 2003  $\degree$  76 - Author retains full rights <sup>38</sup> While we all would like to hope that security is the top priority, clearly business goals must be weighed in the equation.

# **5 For the Auditor: Post Mortem Thoughts on Audit**

In the aftermath of the audit, there are certain steps which were not taken that upon reflection, would have potentially provided further validation of the findings. As such, I have elected to capture these as a post-mortem of sorts to the audit process. These findings were not submitted to the audit target and are included as part of this paper in affirmation that there is always an opportunity to refine our processes.

- *Automate Configuration Examinations where possible*. As I worked through the various aspects of examining the system and application configurations, it would have been easier to generate a shell script to be executed to gather all the relevant information for me rather than executing each validation individually.
- *Syslog Program*. It would be of benefit to write an open ended syslog program that would allow for a free-style message to be sent to any daemon and facility. This way a specifically crafted message could be sent, and tracked through their system. Ex. "When you get this please let the auditor know."
- *External Web Site for Testing*. It would be extremely helpful to have an external website prepared in advance to test certain squid conditions, such as the maximum header size, under controlled conditions.
- If this paper in affirmation that there is always an opportunity<br>s.<br>antate Configuration Examinations where possible. As I worke<br>irons aspects of examining the system and application contine<br>where been easier to generate a designed to reddee the ability of Berliar or Service attacks. Software which<br>could emulate 1000's of connections, connection idle times, etc would be of *Software to Stress Test DOS Resistance*. Several settings within squid are designed to reduce the ability of Denial of Service attacks. Software which tremendous help in verifying the behavior of squid. One such tool could be the apache benchmark software. It may also be possible to design this in perl given the right web-interface modules.
- *Packet Crafting Software*. This software would be extremely valuable in verifying network ACL's which are in place on either side of the proxy server. While not among the 10 selected checklists, this could be an emerging concern down the line and is worthy of inclusion in a complete audit of such systems.
- *Checklist modification*. It would be worthwhile to add content to the checklists to itemize which tests in the checklist need to be run as root versus a standard user, which are local to the system, which are remote, and which could require the system to be rebooted. While these factors should have no bearing the checklists selected, including them could assist when covering the content in the entrance meeting so that the administrators of the auditable items are better informed with regard to the audit procedures.

### **References**

Beauman, Sean "Auditing a Linux FTP and DNS Server: And Administrators Perspective". Sept 20 2003

Common Vulnerabilities and Exposures. "CAN-2002-1357 - 1360", http://cve.mitre.org/

Red Hat, Inc. "Red Hat Linux 9, Red Hat Linux Security Guide", June 12, 2003. http://www.redhat.com/docs/manuals/linux/RHL-9-Manual/security-guide/

The SANS Institute. Securing Linux Step-by-Step, Version 1.0. The SANS Institute, 2000.

The SANS Institute. Auditing Networks, Perimeters, And Systems. The SANS Institute, 2003.

The SANS Institute. Incident Handling and Hacker Techniques. The SANS Institute, 2003.

Inc. "Red Hat Linux 9, Red Hat Linux Security Guide", June<br>
<u>w.redhat.com/docs/manuals/linux/RHL-9-Manual/security-g</u><br>
S Institute. Securing Linux Step-by-Step, Version 1.0. The 5<br>
2000.<br>
S Institute. Auditing Networks, Pe The SANS Institute. Security Essentials. The SANS Institute, 2003. Laude, Mary. "Auditing Red Hat Linux 7.0" 23 July 2001. URL: http://www.giac.org/practical/Mary\_Laude\_GSNA.zip

http://www.enteract.com/~lspitz/linux.html Spitzner, Lance. "Armoring Linux". 19 September 2000. URL:

Bayne, James, "An Overview of Threat and Risk Assessment". Jan 22, 2002.

Galarneau, Eric. "Security considerations with Squid Proxy Server". April 2, 2003

Cole, Eric, Jason Fossen, Stephen Northcutt, Hal Pomeranz. SANS Security Essentials with CISSP CBK Version 2.1, USA: The SANS Institute, 2003

Weber, Don C. "Sourcefire Intrusion Detection System Deployment An Auditor's Perspective". September 24, 2003

Aubry, Carmen. "Auditing a print and scan server protected by the VisNetic for Workstation firewall" (12 Feb 2004)

Skoudis, Ed. Counter Hack. Upper Saddle River, NJ: Prentice Hall, 2002

Mourani, Gerhard. "Securing and Optimizing Linux: RedHat Edition." OpenDocs, LLC. 2000. September 19, 2003 URL: http://www.tldp.org/LDP/solrhe/Securing-Optimizing-Linux-RH-Edition-v1.3

 $\degree$  SANS Institute 2003  $\degree$  - 78 -  $\degree$  Author retains full rights

# **6 Appendice**

## *6.1 Output from CIS security tool*

\*\*\* CIS Ruler Run \*\*\*

Starting at time 20040823-11:19:47

Negative: 1.1 System appears not to have been patched within the last month.

Negative: 2.2 No Authorized Only banner for telnet in file /etc/xinetd.d/telnet.

Negative: 2.2 No Authorized Only banner for ftp in file /etc/xinetd.d/wu-ftpd.

Negative: 2.2 No Authorized Only banner for login in file /etc/xinetd.d/rlogin.

Positive: 2.3 telnet is deactivated.

Positive: 2.4 ftp is deactivated.

Positive: 2.5 rsh, rcp and rlogin are deactivated.

Positive: 2.6 tftp is deactivated.

**EXAMS INTS**: 1.1 System appears not to have been patched within the 1:<br>
2.2.2 No Authorized Only banner for telnet in file /etc/xinetd.dw<br>
2.2.2 No Authorized Only banner for tp in file /etc/xinetd.d/<br>
2.2 No Authorized O Negative: 2.7 xinetd either requires global 'only-from' statement or one for each service.

Positive: 3.1 Miscellaneous scripts are all turned off.

Positive: 3.2 NFS Server script nfs is deactivated.

Positive: 3.3 This machine isn't being used as an NFS client.

Positive: 3.4 NIS Client processes are deactivated.

Positive: 3.5 NIS Server processes are deactivated.

Positive: 3.6 portmapper has been deactivated.

r ositive: 5.0 portmapper nas been deactivated.<br>Positive: 3.7 samba windows filesharing daemons are deactivated.

Positive: 3.8 netfs rc script is deactivated.

Positive: 3.9 printing daemon is deactivated.

Positive: 3.10 Graphical login is deactivated.

Negative: 3.11 Mail daemon is on and collecting mail from the network.

Positive: 3.12 Web server is deactivated.

Positive: 3.13 snmp daemon is deactivated.

Positive: 3.14 DNS server is deactivated.

Positive: 3.15 postgresql (SQL) database server is deactivated.

Positive: 3.16 routing daemons are deactivated.

Positive: 3.17 Webmin GUI-based system administration daemon deactivated.

Negative: 3.18 Squid web cache daemon not deactivated.

Positive: 3.19 inetd/xinetd not activated.

Positive: 3.20 Found a good daemon umask.

Negative: 4.1 Coredumps aren't deactivated.

Positive: 4.2 /etc/exports is empty or doesn't exist, so it doesn't need to be tuned for privports.

Negative: 4.3 /proc/sys/net/ipv4/tcp\_max\_syn\_backlog should be at least 4096 to handle SYN floods.

Negative: 4.4 /proc/sys/net/ipv4/conf/eth0/send\_redirects should be 0 to disable outgoing redirect messages.

© SANS Institute 2003 - 79 - Author retains full rights

Negative: 4.4 /proc/sys/net/ipv4/conf/lo/send\_redirects should be 0 to disable outgoing redirect messages.

Negative: 4.4 /proc/sys/net/ipv4/conf/default/send\_redirects should be 0 to disable outgoing redirect messages.

Positive: 5.1 syslog captures auth and authpriv messages.

Negative: 6.1 Removable filesystem /mnt/cdrom is not mounted nosuid.

Negative: 6.2 PAM allows users to mount CD-ROMS.

(/etc/security/console.perms)

Negative: 6.2 PAM allows users to mount floppies. (/etc/security/console.perms) Negative: 6.3 /etc/shadow has wrong permissions.

Positive: 6.4 all temporary directories have sticky bits set.

Negative: 7.1 rhosts authentication not deactivated in /etc/pam.d/rexec.

Negative: 7.1 rhosts authentication not deactivated in /etc/pam.d/rlogin.

Negative: 7.1 rhosts authentication not deactivated in /etc/pam.d/rsh.

Negative: 7.1 rhosts authentication not deactivated in /etc/pam.d/rexec.dist.

Negative: 7.1 rhosts authentication not deactivated in /etc/pam.d/rlogin.dist.

Negative: 7.1 rhosts authentication not deactivated in /etc/pam.d/rsh.dist.

Positive: 7.2 /etc/hosts.equiv file not present or has size zero.

Negative: 7.3 User ident is not present in /etc/ftpusers

Negative: 7.3 User gdm is not present in /etc/ftpusers

Negative: 7.3 User squid is not present in /etc/ftpusers

Negative: 7.3 User rpcuser is not present in /etc/ftpusers

Negative: 7.3 User root is not present in /etc/ftpusers

Negative: 7.3 User mailnull is not present in /etc/ftpusers

Negative: 7.4 Couldn't open cron.allow

Negative: 7.4 Couldn't open at.allow

Negative: 7.5 The permissions on /etc/crontab are not sufficiently restrictive.

Negative: 7.6 No Authorized Only message in /etc/motd.

Positive: 7.6 All authorized-use-only warning banners are in place.

Negative: 7.7 /etc/securetty has a non tty1-12 line: tty10.

Positive: 7.8 lilo is password-protected.

6:2 PAM allows users to mount floppes. (*etc/security/cor* 6:2 PAM allows users to mount flopped in /etc/pam.d/rex 7.1 mosts authentication not deactivated in /etc/pam.d/rex 7.1 mosts authentication not deactivated in /etc Negative: 8.1 uucp has a valid shell of /bin/sh. Remember, an empty shell field in /etc/passwd signifies /bin/sh.

Negative: 8.1 operator has a valid shell of /bin/sh. Remember, an empty shell field in /etc/passwd signifies /bin/sh.

Negative: 8.1 adm has a valid shell of /bin/sh. Remember, an empty shell field in /etc/passwd signifies /bin/sh.

Negative: 8.1 bin has a valid shell of /bin/sh. Remember, an empty shell field in /etc/passwd signifies /bin/sh.

Negative: 8.1 daemon has a valid shell of /bin/sh. Remember, an empty shell field in /etc/passwd signifies /bin/sh.

Negative: 8.1 ftp has a valid shell of /bin/sh. Remember, an empty shell field in /etc/passwd signifies /bin/sh.

Negative: 8.1 gdm has a valid shell of /bin/bash.

Negative: 8.1 ident has a valid shell of /bin/false.

Negative: 8.1 lp has a valid shell of /bin/sh. Remember, an empty shell field in /etc/passwd signifies /bin/sh.

Negative: 8.1 mail has a valid shell of /bin/sh. Remember, an empty shell field in /etc/passwd signifies /bin/sh.

Negative: 8.1 news has a valid shell of /bin/sh. Remember, an empty shell field in /etc/passwd signifies /bin/sh.

Negative: 8.1 nobody has a valid shell of /bin/sh. Remember, an empty shell field in /etc/passwd signifies /bin/sh.

Negative: 8.1 rpcuser has a valid shell of /bin/false.

Positive: 8.2 There were no +: entries in passwd, shadow or group maps.

Positive: 8.4 Only one UID 0 account AND it is named root.

Positive: 8.5 root's PATH is clean of group/world writable directories or the current-directory link.

Positive: 8.6 root account has no dangerous rhosts, shosts, or netrc files.

Positive: 8.7 No user's home directory is world or group writable.

Positive: 8.8 No group or world-writable dotfiles!

Positive: 8.9 No user has a .netrc or .rhosts file.

Negative: 8.10 Default umask may not block group-writable. Check /etc/csh.login.

Negative: 8.10 Default umask may not block world-writable. Check /etc/bashrc.

Negative: 8.10 Default umask may not block group-writable. Check /etc/bashrc.

Negative: 8.10 Default umask may not block world-writable. Check /etc/csh.cshrc.

Negative: 8.10 Default umask may not block group-writable. Check /etc/csh.cshrc.

Positive: 9.1 System is running sshd. The 3D Fe51 Answer Angles Basic Basic Basic Basic Basic Basic Basic Basic B

Positive: 9.2 This machine is synced with ntp.

Preliminary rating given at time: Mon Aug 23 11:19:52 2004

Preliminary rating  $= 6.61 / 10.00$ 

Estar mas a valid shell of *lomitalse.*<br>
8.2 There were no savid shell of *lomitalse.*<br>
8.2 There were no +: entries in passwd, shadow or group m<br>
8.4 Only one UID 0 account AND it is named root.<br>
8.5 root's PATH is clean Negative: 6.5 Non-standard SUID program /etc/X11/Xconf/ModXF86Helper Negative: 6.5 Non-standard SUID program /usr/local/bin/sudo Negative: 6.5 Non-standard SUID program /usr/sbin/sendmail.dist Negative: 6.5 Non-standard SGID program /usr/sbin/sendmail Ending run at time: Mon Aug 23 11:19:55 2004

Final rating  $= 6.61 / 10.00$ 

# *6.2 Tripwire Output*

######################################################################## ######

```
Vusr/sbin";<br>
"/exc/tripwire";<br>
"exc/tripwire";<br>
"exc/tripwire";<br>
= "etec/tripwire";<br>
= Tec/tripwire";<br>
RT = "(xe/tripwire";<br>
RT = "(xe/tripwire";<br>
= S(ReadOnly);<br>
= S(ReadOnly);<br>
\# Binaries with the SUD or SG
\frac{1}{2} or ownership
@@section GLOBAL
TWROOT="/usr/sbin";
TWBIN="/usr/sbin";
TWPOL="/etc/tripwire";
TWDB="/var/lib/tripwire";
TWSKEY="/etc/tripwire";
TWLKEY="/etc/tripwire";
TWREPORT="/var/lib/tripwire/report";
HOSTNAME=HOSTNAME;
@@section FS
SEC_C RIT = $(IgnoreNone) - SHA ; # Critical files that cannot changeSEC SUID = $(IgnoreNone) - SHA ; # Binaries with the SUID or SGID flags set
SEC\_BIN = $(ReadOnly); # Binaries that should not change
SEC_CONFIG = $(Dynamic); # Config files that are changed infrequently but
accessed often
SEC_LOG = $(Growing); # Files that grow, but that should never change
ownership
SEC\_INVARIANT = +tpug; # Directories that should never change permission
SIG\_LOW = 33; \# Non-critical files that are of minimal security impactSIG\_MED = 66; # Non-critical files that are of significant security impact
SIG HI = 100 ; # Critical files that are significant points of vulnerability
# Tripwire Binaries
(
 rulename = "Tripwire Binaries",
 severity = $ (SIG_HI),emailto = squid.admin@company.com
)
{
 \frac{\text{S(TWBIN)}}{\text{S(ggen}} -> \frac{\text{S(SEC. BIN)}}{\text{S(SEC. BIN)}}$(TWBIN)/tripwire -> $(SEC\_BIN);
 \sqrt{\text{FWBIN}}/twadmin -> \sqrt{\text{SEC BIN}} ;
 \{\text{TWBIN}}/twprint -> \text{S(SEC\_BIN)};
}
# Tripwire Data Files - Configuration Files, Policy Files, Keys, Reports, Databases
(
```
 $\odot$  SANS Institute 2003  $\ddotsc$  - 82 -  $\ddotsc$  Author retains full rights

```
rulename = "Tripwire Data Files",
 severity = $ (SIG HI),emailto = squid.admin@company.com
)
{
```
# NOTE: We remove the inode attribute because when Tripwire creates a backup, # it does so by renaming the old file and creating a new one (which will # have a new inode number). Inode is left turned on for keys, which shouldn't # ever change.

# NOTE: The first integrity check triggers this rule and each integrity check # afterward triggers this rule until a database update is run, since the # database file does not exist before that point.

```
ange.<br>
The first integrity check triggers this rule and each integrity check<br>
ord triggers this rule until a database update is run, since the<br>
se file does not exist before that point.<br>
D.)(w.pol<br>
\rightarrow $(SEC_BIN) -i;<br>
\rightarrow# Tripwire HQ Connector Binaries
© SANS Institute 2003 - 83 - 83 - Author retains full rights
 $(TWDB) -> $(SEC\ CONFIG) -i ;\{(TWPOL)/(W, pol \rightarrow \$(SEC\_BIN) -i ;\{(TWPOL)/tw.cfg \rightarrow \$(SEC~BIN) -i ;$(TWLKEY)/$(HOSTNAME)-local.key -> $(SEC_BIN) ;
 $(TWSKEY)/site.key \rightarrow $(SEC\_BIN)$ ;#don't scan the individual reports
 $(TWREPORT) -> $(SEC\_CONFIG) (recursive=0);
}
#(
# rulename = "Tripwire HQ Connector Binaries",
# severity = \$(\text{SIG}_\text{HI})#)
#{
\# \$(TWBIN)/hqagent -> \$(SEC\_BIN);
#}
#
# Tripwire HQ Connector - Configuration Files, Keys, and Logs
########################################################################
\# \# \# \# \ (\bigcirc)\# # \# # \# # \# + \# + \# + \# + \# + \# + \# + \# + \# + \# + \# + \# + \# + \# + \# + \# + \# + \# + \# + \# + \# + \# + \# + \# + \# + \# + \# + \# + \## Note: File locations here are different than in a stock HQ Connector ##
# installation. This is because Tripwire 2.3 uses a different path \# #
\# structure than Tripwire 2.2.1. \#\# # \# # \# # \# + \# + \# + \# + \# + \# + \# + \# + \# + \# + \# + \# + \# + \# + \# + \# + \# + \# + \# + \# + \# + \# + \# + \# + \# + \# + \# + \# + \## You may need to update your HQ Agent configuation file (or this policy ##
# file) to correct the paths. We have attempted to support the FHS standard # #
# here by placing the HQ Agent files similarly to the way Tripwire 2.3 ##
```

```
EXECT:<br>
EXECT:<br>
EXECT:<br>
EXECT:<br>
EXECT:<br>
EXECT:<br>
EXECT:<br>
EXECT:<br>
EXECT:<br>
EXECT:<br>
EXECT:<br>
EXECT:<br>
EXECT:<br>
EXECT:<br>
EXECT:<br>
EXECT:<br>
EXECT:<br>
EXECT:<br>
EXECT:<br>
EXECT:<br>
EXECT:<br>
EXECT:<br>
E
\#\$(TWLKEY)/authentication.key \gg -> $(SEC_BIN) ;
\odot SANS Institute 2003 -84 - Author retains full rights
\# places them. \## ##
########################################################################
######
#(
# rulename = "Tripwire HQ Connector Data Files",
# severity = \$(\text{SIG}_\text{HI})#)
#{
#
########################################################################
#####
#
########################################################################
######
# # NOTE: Removing the inode attribute because when Tripwire creates a backup ##
## it does so by renaming the old file and creating a new one (which will ###
# # have a new inode number). Leaving inode turned on for keys, which ##
# # shouldn't ever change. ##
#
########################################################################
#####
#
\# \$(TWBIN)/agent.cfg \rightarrow $(SEC_BIN) -i ;
\# \(TWDB)/tasks.dat \rightarrow \(SEC\_CONFIG);
# \sqrt{\frac{3}{2}} \[TWDB)/schedule.dat \frac{3}{2} -> \sqrt[3]{\text{SEC\_CONFIG}} ;
#
# # Uncomment if you have agent logging enabled.
\# #/var/log/tripwire/agent.log \rightarrow $(SEC_LOG);
#}
# Commonly accessed directories that should remain static with regards to owner and
group
(
 rulename = "Invariant Directories",
 severity = \S(SIG MED),
 emailto = squid.admin@company.com
)
{
 / \rightarrow $(SEC_INVARIANT) (recurse = 0);
 \text{/home} \rightarrow $(SEC_INVARIANT) (recurse = 0);
 /etc -> \$(SEC \t INVARIANT) (recursive = 0) ;
```
 $\phi$  -> \$(SEC\_INVARIANT) (recurse = 0); } ################################################ # ## ################################################ #  $\#$   $\#$   $\#$   $\#$   $\#$ # File System and Disk Administration Programs # # # ## ################################################

#### (

rulename = "File System and Disk Administraton Programs", severity =  $$$ (SIG\_HI), emailto = squid.admin@company.com

#### ) {

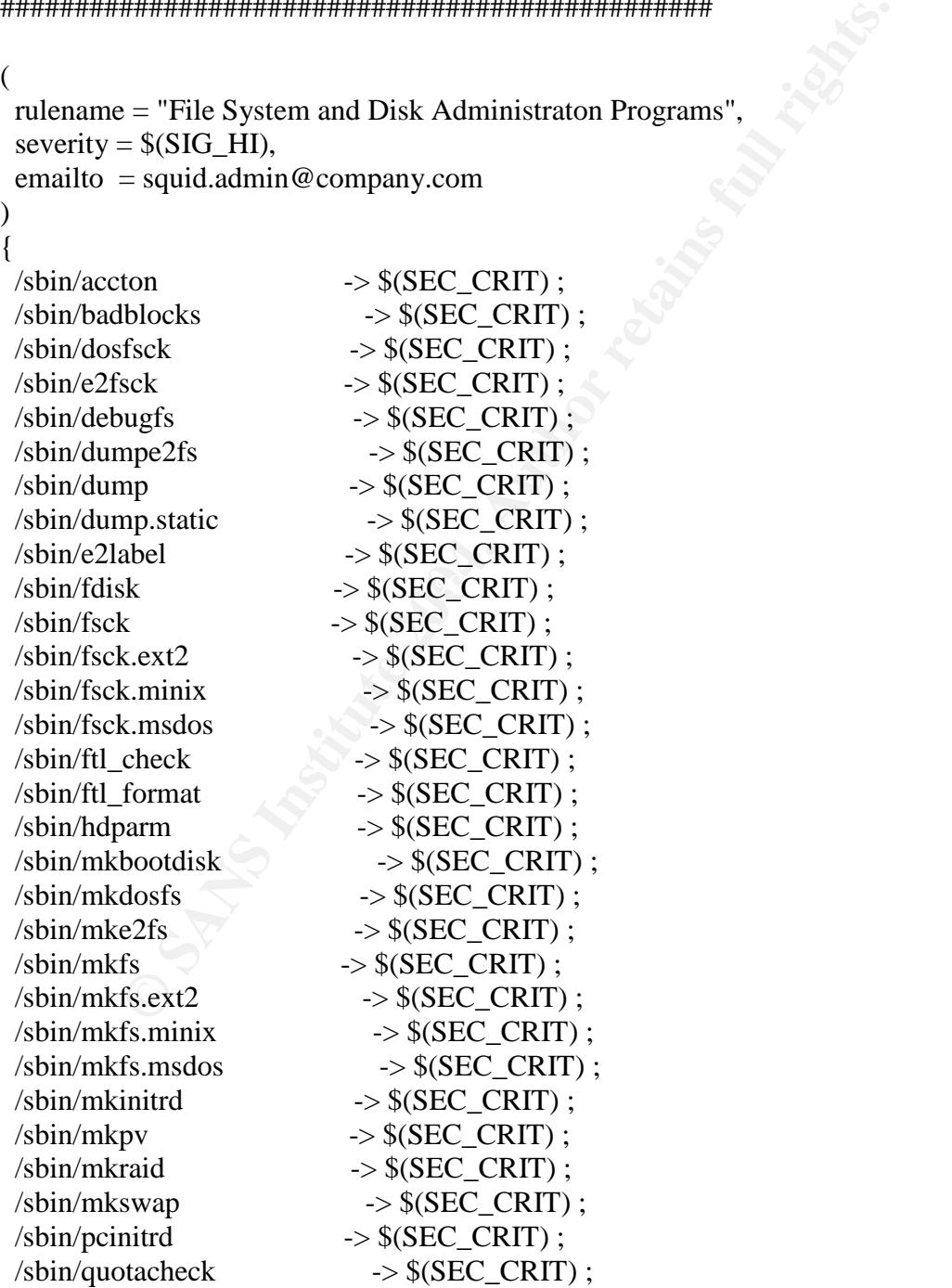

© SANS Institute 2003 - 85 - Author retains full rights

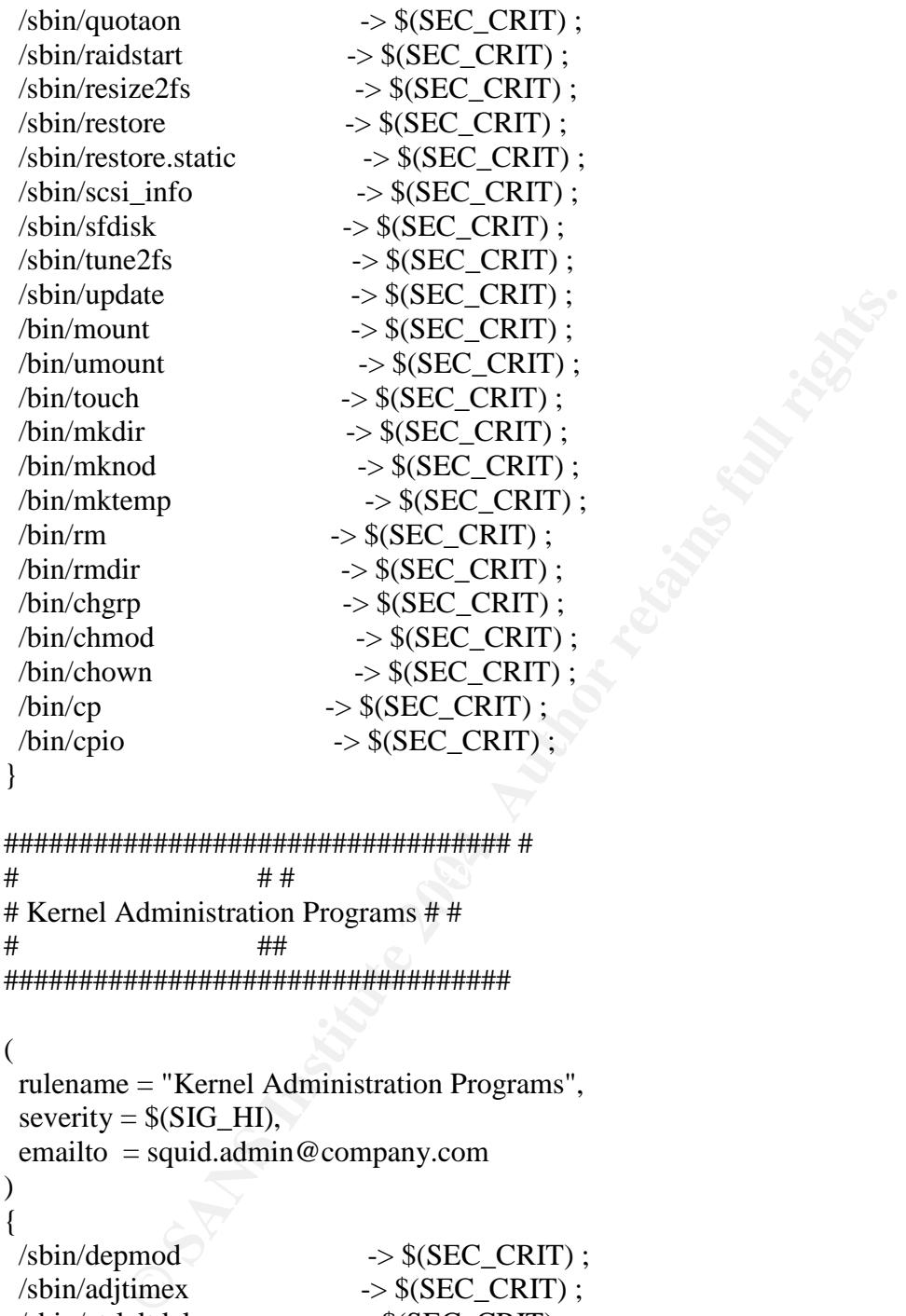

 $\frac{1}{2}$   $\frac{1}{2}$  ################################## #  $\#$   $\#$   $\#$   $\#$ # Kernel Administration Programs # # # ## ##################################

#### (

rulename = "Kernel Administration Programs", severity =  $$ (SIG_HI),$ emailto = squid.admin@company.com

#### ) {

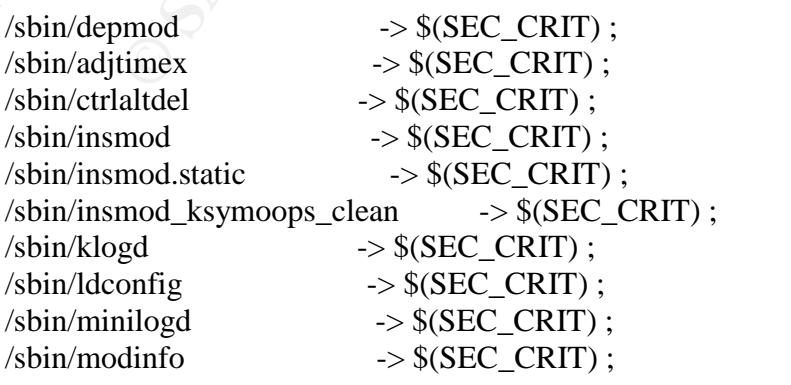

 $\oslash$  SANS Institute 2003  $-86 -$  Author retains full rights

```
Proprams",<br>
Proprams",<br>
S(SIG_HI),<br>
S(SIG_HI),<br>
equid.admin@company.com<br>
→ S(SEC_CRIT);<br>
Prod<br>
→ S(SEC_CRIT);<br>
S(SEC_CRIT);<br>
> S(SEC_CRIT);<br>
> S(SEC_CRIT);<br>
> S(SEC_CRIT);<br>
> S(SEC_CRIT);<br>
> S(SEC_CRIT);<br>
> S(SEC_CRIT);<br>

\ellsbin/ipchains \rightarrow $(SEC_CRIT) ;
 \frac{s}{s} -> \frac{s}{s} (SEC_CRIT) ;
}
####################### #
\# \qquad \qquad \qquad \qquad \qquad \qquad \qquad \qquad \qquad \qquad \qquad \qquad \qquad \qquad \qquad \qquad \qquad \qquad \qquad \qquad \qquad \qquad \qquad \qquad \qquad \qquad \qquad \qquad \qquad \qquad \qquad \qquad \qquad \qquad \qquad \qquad 
# Networking Programs # #
# ##
#######################
(
 rulename = "Networking Programs",
 severity = S(SIG_HI),emailto = squid.admin@company.com
)
{
 \frac{\text{sin} \cdot \text{exp}}{\text{sin} \cdot \text{exp}} \rightarrow $(SEC_CRIT);
 \delta/sbin/dhcpcd \rightarrow $(SEC_CRIT);
 \frac{\text{sin}}{\text{sin}} \rightarrow $(SEC_CRIT);
 \gammasbin/ifconfig \rightarrow $(SEC_CRIT);
 \frac{\sin(\theta)}{\sin(\theta)} -> \frac{\csc(2\theta)}{\csc(2\theta)};
 \frac{s}{\sin\theta} -> \frac{s}{S(SEC_C RIT)};
 \frac{s}{\sin\theta} -> \frac{s}{SEC} CRIT) ;
 \frac{s}{\sin(\frac{1}{\sin \theta})} -> \frac{s}{\sec(\frac{1}{\cos \theta})};
 \gammasbin/ifuser \rightarrow $(SEC_CRIT);
 \frac{\text{sbin}}{\text{ip}} \rightarrow $(SEC_CRIT);
 /sbin/ipchains-restore -> $(SEC_CRIT) ;
 \gammasbin/ipchains-save \rightarrow $(SEC_CRIT) ;
 \gammasbin/ipfwadm \rightarrow $(SEC_CRIT);
 \frac{s}{s} /sbin/ipmaddr \frac{s}{s} => $(SEC_CRIT) ;
 \frac{s}{s} -> \frac{s}{s} (SEC_CRIT) ;
 \frac{s}{\sin\theta} -> $(SEC_CRIT) ;
 \frac{s}{\sin\theta} -> $(SEC_CRIT) ;
 \frac{1}{\sin\theta} > $(SEC_CRIT) ;
 \frac{s}{\sin\theta} \rightarrow $(SEC_CRIT) ;
 \gamma /sbin/netreport \triangleright \gamma \rightarrow $(SEC_CRIT) ;
 \gammasbin/plipconfig \rightarrow $(SEC_CRIT);
 \gammasbin/portmap \rightarrow $(SEC_CRIT);
 \gammasbin/ppp-watch \rightarrow $(SEC_CRIT) ;
 \frac{s}{\sin\theta} -> $(SEC_CRIT) ;
 \gammasbin/slattach \rightarrow $(SEC_CRIT);
 \frac{s}{\sin\psi} /sbin/ypbind \frac{s}{\sin\psi} => $(SEC_CRIT) ;
 \frac{\text{bin}}{\text{pin}} \rightarrow $(SEC_CRIT) ;
}
```
#### ################################## #

© SANS Institute 2003 - 87 - Author retains full rights

 $\#$   $\#$   $\#$   $\#$   $\#$ # System Administration Programs # # # ## ##################################

#### (

```
= squd.admin@company.com<br>
coonfig<br>
\rightarrow $(SEC_CRIT);<br>
+ S(SEC_CRIT);<br>
- $(SEC_CRIT);<br>
- \S(SEC_CRIT);<br>
- \S(SEC_CRIT);<br>
- \S(SEC_CRIT);<br>
- \S(SEC_CRIT);<br>
- \S(SEC_CRIT);<br>
- \S(SEC_CRIT);<br>
- \S(SEC_CRIT);<br>
- \S(SEC_CRIT);<br>
\deltasbin/shutdown \rightarrow $(SEC_CRIT) ;
 rulename = "System Administration Programs",
 severity = $(SIG_HI),emailto = squid.admin@company.com
)
{
 \gammasbin/chkconfig \rightarrow $(SEC_CRIT);
\frac{s}{\sin\theta} -> $(SEC_CRIT) ;
\frac{\sin\theta}{\sin\theta} -> $(SEC_CRIT) ;
\frac{\text{sin}}{\text{sin}}} \rightarrow $(SEC_CRIT) ;
\gammasbin/initlog \rightarrow $(SEC_CRIT);
\frac{s}{\sin(k)} -> \frac{s}{SEC} CRIT) ;
 \gammasbin/pwdb_chkpwd -> \frac{1}{2} -> \frac{1}{2} (SEC_CRIT) ;
 \gammasbin/rescuept \rightarrow $(SEC_CRIT);
\frac{\text{sin}}{\text{cm}} \rightarrow $(SEC_CRIT);
 \gammasbin/rpc.lockd -> $(SEC_CRIT) ;
 \frac{s}{\sin\theta} -> \frac{s}{SEC} CRIT) ;
 \gammasbin/rpcdebug -> $(SEC_CRIT);
 \gammasbin/service \rightarrow $(SEC_CRIT);
 \gammasbin/setsysfont \rightarrow $(SEC_CRIT);
 \gammasbin/sulogin \rightarrow $(SEC_CRIT);
 \gammasbin/swapon \rightarrow $(SEC_CRIT);
 \gammasbin/syslogd \rightarrow $(SEC_CRIT);
\frac{s}{\sin \theta} -> $(SEC_CRIT) ;
\binom{\text{bin}}{\text{pwd}} \rightarrow $(SEC_CRIT);
 \frac{\text{bin/} \cdot \text{bin/} \cdot \text{max}}{\text{sum\_CRIT}};
}
######################################## #
# # #
# Hardware and Device Control Programs # #
# \qquad \qquad \bullet ##
########################################
(
 rulename = "Hardware and Device Control Programs",
 severity = \$(SIG HI),
 emailto = squid.admin@company.com
)
{
```
 $\frac{s}{\sin\theta}$  ->  $\frac{s}{SEC}$  CRIT) ;

© SANS Institute 2003 - 88 - Author retains full rights

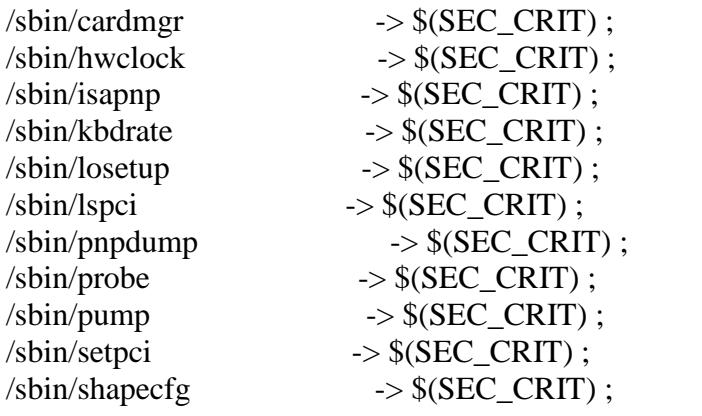

}

**OSANS INSTINCT SANS INSTITE SANS INSTITUTE SANS INSTITUTE SANS INSTITUTED SANS INSTITUTED SANS INSTITUTED SANS INSTITUTED SANS INSTITUTED SANS INSTITUTED SANS INSTITUTED SANS INSTITUTED SANS INSTITUTED SANS INSTITUTED S**  $\delta$ sbin/kernelversion  $\rightarrow$  \$(SEC\_CRIT) ; ############################### #  $\#$   $\#$   $\#$   $\#$ # System Information Programs # # # ## ############################### ( rulename = "System Information Programs",  $severity = $(SIG_HI),$ emailto = squid.admin@company.com ) {  $\gamma$ sbin/consoletype  $\rightarrow$  \$(SEC\_CRIT);  $\frac{s}{s(SEC_C RIT)}$ ; } #################################### #  $\#$   $\#$   $\#$   $\#$   $\#$   $\#$ # Application Information Programs # # # ## #################################### ( rulename = "Application Information Programs",  $severity = $(SIG_HI),$ emailto = squid.admin@company.com )

```
{
\frac{s}{\sin\theta} -> \frac{s}{SEC_CRT};
\frac{s}{s} /sbin/rtmon \frac{s}{s} = \frac{s}{s} (SEC_CRIT) ;
\frac{\sin(\sin(\sin \theta))}{\sin \cos(\sin \theta))} -> $(SEC_CRIT) ;
}
```
© SANS Institute 2003 - 89 - 89 - Author retains full rights

```
⇒ squid.admin@company.com<br>
key >> $(SEC_CRIT) ;<br>
<br>
With the #<br>
##<br>
With the #<br>
With the #<br>
With the #<br>
COSE<br>
EXEC_CRIT ;<br>
\Rightarrow $(SEC_CRIT) ;<br>
\Rightarrow $(SEC_CRIT) ;<br>
\Rightarrow $(SEC_CRIT) ;<br>
\Rightarrow $(SEC_CRIT) ;<br>
P \Rightarrow\mathbb{R} final \mathbb{R} \mathbb{S} \mathbb{S} \mathbb{S} \mathbb{S} \mathbb{S} \mathbb{S} \mathbb{S} \mathbb{S} \mathbb{S} \mathbb{S} \mathbb{S} \mathbb{S} \mathbb{S} \mathbb{S} \mathbb{S} \mathbb{S} \mathbb{S} \mathbb{S} \mathbb{S} \mathbb{S} \mathbb{S} \mathbb{S}########################## #
\# \# \# \## Shell Related Programs # #
# ##
##########################
(
 rulename = "Shell Releated Programs",
 severity = S(SIG_HI),emailto = squid.admin@company.com
)
{
 \frac{s}{\text{sin}}/getkey \rightarrow $(SEC_CRIT);
}
################ #
# # #
# OS Utilities # #
# ##
################
(
 rulename = "Operating System Utilities",
 severity = S(SIG_HI),emailto = squid.admin@company.com
)
{
 \frac{\text{bin/cat}}{\text{bin/cat}} \rightarrow $(SEC_CRIT);
 \frac{\sin(\theta)}{\cos(\theta)} -> \frac{\sec(\theta)}{\sec(\theta)};
 \frac{\sin(\theta)}{\cos(\theta)} -> \frac{\sec(\theta)}{\sec(\theta)};
 \frac{\sin(\theta)}{1} \Rightarrow $(SEC_CRIT) ;
 \frac{\text{bin/echo}}{\text{bin/echo}} \rightarrow $(SEC_CRIT);
 \frac{\text{bin}}{\text{egrep}} \rightarrow $(SEC_CRIT);
 \frac{\text{bin/false}}{\text{sum}} \rightarrow $(SEC_CRIT) ;
 \frac{\text{bin}}{\text{grep}} \rightarrow $(SEC_CRIT);
 \frac{\text{bin/gawk}}{\text{min/gawk}} \rightarrow $(SEC_CRIT) ;
 \frac{\text{bin}}{\text{green}} \rightarrow $(SEC_CRIT) ;
 \frac{\text{bin}}{\text{true}} \rightarrow $(SEC_CRIT);
 \frac{\sin(\arctan \theta)}{3} \rightarrow $(SEC_CRIT);
 \frac{\sin(\text{as}h)}{\sin(\text{as}h)} \Rightarrow $(SEC_CRIT) ;
 \frac{\sin(\text{ash}.\text{static})}{\sin(\text{ash}.\text{static})} -> \frac{\text{S(SEC~CRIT)};
 \binom{1}{1} /bin/aumix-minimal \rightarrow $(SEC_CRIT) ;
 \binom{1}{1}; \binom{1}{1} = \binom{1}{2} = \binom{1}{3} = \binom{1}{4} = \binom{1}{5} = \binom{1}{6} = \binom{1}{1} = \binom{1}{1} = \binom{1}{1} = \binom{1}{1} = \binom{1}{1} = \binom{1}{1} = \binom{1}{1} = \binom{1}{1} = \binom{1}{1} = \binom{1}{1} = \frac{\sin(\text{consolecules})}{\sin(\text{consolecules})} -> $(SEC_CRIT) ;
 \frac{\text{bin/dmess}}{\text{bin/dmess}} \rightarrow $(SEC_CRIT);
 \frac{\text{bin/doexec}}{\text{bin/doexec}} -> $(SEC_CRIT) ;
 \frac{\text{bin}}{\text{ed}} -> $(SEC_CRIT) ;
```
 $\degree$  SANS Institute 2003  $\degree$  -90 - Author retains full rights

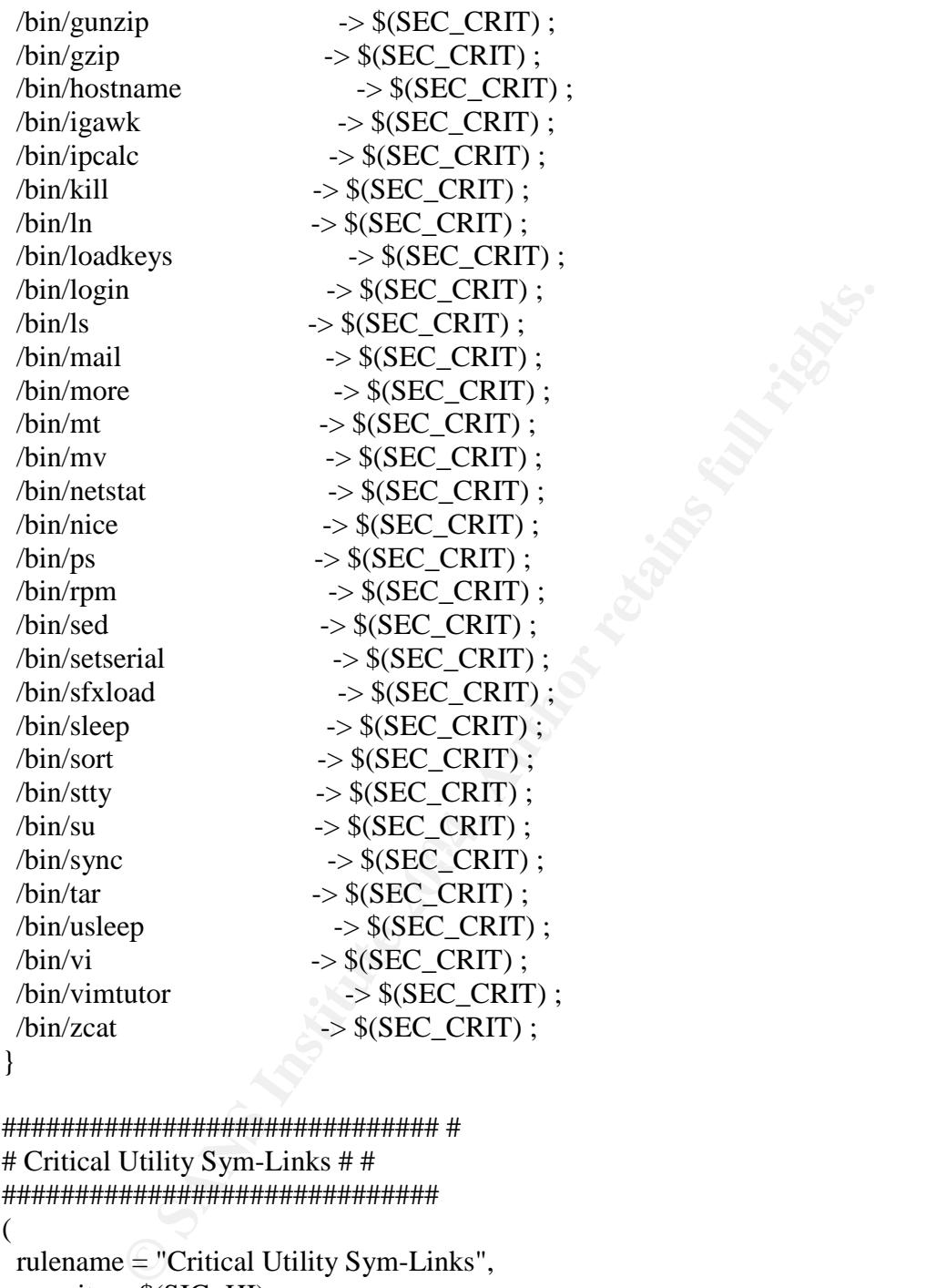

############################## # # Critical Utility Sym-Links # # ##############################

( rulename = "Critical Utility Sym-Links",  $severity = $(SIG_HI),$ emailto = squid.admin@company.com ) {  $\frac{s}{\sin\left(\frac{s}{c}\right)}$  ->  $\frac{s}{S(SEC_C RIT)}$ ; /sbin/ipfwadm-wrapper -> \$(SEC\_CRIT) ;  $\gamma$ sbin/kallsyms  $\rightarrow$  \$(SEC\_CRIT) ;  $\frac{s}{\sin\left(\frac{k}{\sin\left(\frac{k}{\cos\left(\frac{k}{\cos\left(\frac{k}{$ 

 $\oslash$  SANS Institute 2003  $-91 -$  Author retains full rights

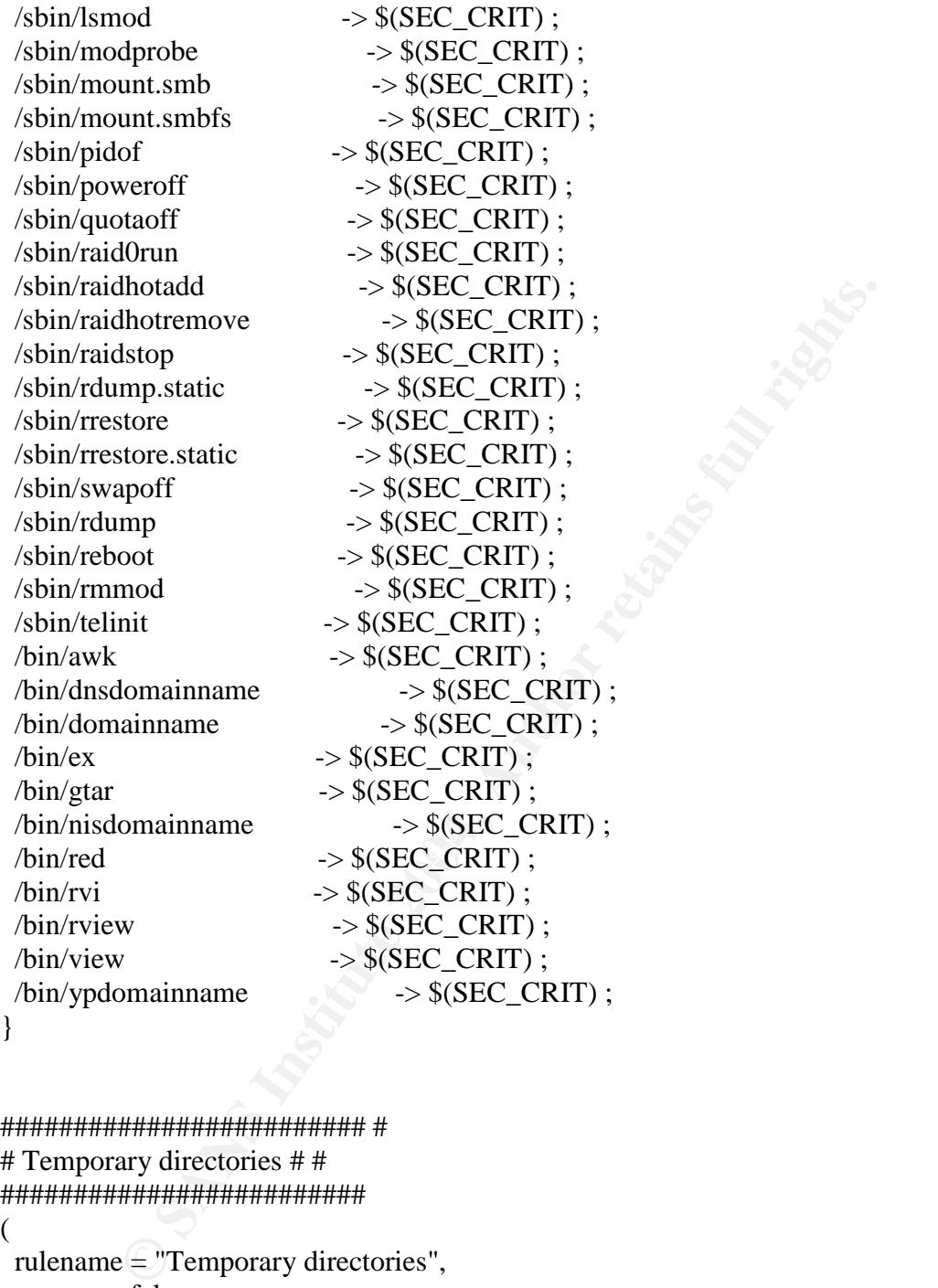

}

######################### # # Temporary directories # # ######################### ( rulename = "Temporary directories",  $recurse = false,$  $severity = $(SIG\_LOW),$ emailto = squid.admin@company.com ) {

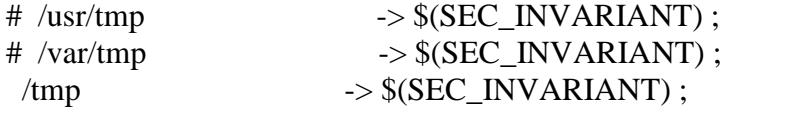

 $\oslash$  SANS Institute 2003  $-92-$  Author retains full rights

}

```
= squd.admin@company.com<br>
→ S(SEC_BIN) (recurse = 1);<br>
→ S(SEC_BIN) (recurse = 1);<br>
→ S(SEC_BIN) (recurse = 1);<br>
→ S(SEC_BIN) (recurse = 1);<br>
= "Shell Binaries",<br>
= $(SIG_HI),<br>
= squid.admin@company.com<br>
→ S(SEC_BIN);<br>
→ 
\phiin/tcsh \rightarrow $(SEC_BIN) ;
© SANS Institute 2003 - 93 - 93 - Author retains full rights
############### #
# Local files # #
###############
(
 rulename = "User binaries",
 severity = S(SIG_MED),
 emailto = squid.admin@company.com
)
{
 \gammasbin \rightarrow $(SEC_BIN) (recurse = 1);
 \sqrt{\text{usr}/\text{local}/\text{bin}} -> \frac{\text{S(SEC\_BIN)}(\text{recursive} = 1)};
 \sqrt{\text{usr}}/\text{bin} -> \$(SEC\_BIN) (recurse = 1);
 \sqrt{\text{usr/bin}} -> \text{S(SEC\_BIN)} (reverse = 1);
}
(
 rulename = "Shell Binaries",
 severity = S(SIG_HI),emailto = squid.admin@company.com
)
{
 \frac{\sin\theta}{\sin\theta} -> $(SEC_BIN) ;
 \frac{\sin(k\sin \theta)}{1} -> $(SEC_BIN);
}
(
 rulename = "Security Control",
 severity = $(SIG_HI),
 emailto = squid.admin@company.com
\lambda{
 /etc/group \rightarrow $(SEC_CRIT) ;
 /etc/security/ \qquad \rightarrow $(SEC_CRIT);
 \sqrt{var/spool/cron/root} -> \$(SEC_C(RIT);
}
# (
 # rulename = "Boot Scripts",
 # severity = $ (SIG_HI)# )
# {
 \#/etc/rc \longrightarrow $(SEC_CONFIG);
 \#/etc/rc.local \rightarrow $(SEC_CONFIG);
```

```
© SANS Institute 2004, Author retains full rights.
\mathbb{R} final \mathbb{R} \mathbb{S} \mathbb{S} \mathbb{S} \mathbb{S} \mathbb{S} \mathbb{S} \mathbb{S} \mathbb{S} \mathbb{S} \mathbb{S} \mathbb{S} \mathbb{S} \mathbb{S} \mathbb{S} \mathbb{S} \mathbb{S} \mathbb{S} \mathbb{S} \mathbb{S} \mathbb{S} \mathbb{S} \mathbb{S}\degree SANS Institute 2003 \degree - 94 - \degree Author retains full rights
\#/etc/rc.tcpip \rightarrow $(SEC_CONFIG) ;
\# /etc/trcfmt.Z \rightarrow $(SEC_CONFIG);
#}
( rulename = "Proxy Cfg File",
 severity = $(SIG_HI),
 emailto = squid.admin@company.com
)
{
 /etc/squid/squid.conf -> \$(SEC_CONFIG);
 /etc/squid/mine.comf \rightarrow $(SEC_CONFIG);
 /etc/privoxy/config \rightarrow $(SEC\_CONFIG);
 /etc/privoxy/default.action -> \$(SEC\_CONFIG);
 /etc/privoxy/default.filter -> \$(SEC_CONFIG);
 /etc/privoxy/standard.action -> $(SEC_CONFIG) ;
 /etc/privoxy/trust \rightarrow $(SEC_CONFIG);
 /etc/privoxy/user.action -> $(SEC_CONFIG) ;
}
(
 rulename = "Login Scripts",
 severity = S(SIG_HI),emailto = squid.admin@company.com
)
{
 /etc/csh.cshrc -> $(SEC\_CONFIG);
 /etc/csh.login \rightarrow $(SEC_CONFIG) ;
 /etc/profile -> $(SEC_CONFIG);
}
# Libraries
(
 rulename = "Libraries",
 severity = S(SIG_MED),
 emailto = squid.admin@company.com
)
{
 \sqrt{\text{usr}/\text{lib}} -> $(SEC_BIN);
 \sqrt{\text{usr}/\text{local}/\text{lib}} -> $(SEC_BIN) ;
}
###################################################### #
\# # \# # \# # \# # \# + \# + \# + \# + \# + \# + \# + \# + \# + \# + \# + \# + \# + \# + \# + \# + \# + \# + \# + \# + \# + \# + \# + \# + \# + \# + \# + \## Critical System Boot Files # #
# These files are critical to a correct system boot. # #
```

```
# ##
######################################################
```

```
SSEC_CRIT) :<br>
System.map :<br>
System.map :<br>
module-info ;<br>
boot files may exist. Look for:<br>
⇒ S(SEC_CRIT) ;<br>
the system provides were also seen boots ##<br>
EXEC_RITEL FULL REGISTER<br>
EXEC_PULL FULL SYSTEM is a suitable strat
\mathcal{L}(
 rulename = "Critical system boot files",
 severity = $(SIG_HI),
 emailto = squid.admin@company.com
)
{
  \sqrt{b}oot \rightarrow $(SEC_CRIT);
   \frac{\text{sin}}{\text{sin}}} -> \frac{\text{S(SEC_C RIT)}}{\text{F(1)}};
   !/boot/System.map ;
   !/boot/module-info ;
   # other boot files may exist. Look for:
   \#/\text{ufsboot} \rightarrow $(SEC_CRIT);
}
 ##################################################
 ###################################################
 # These files change every time the system boots ##
 ##################################################
(
 rulename = "System boot changes",
 severity = $ (SIG_HI),emailto = squid.admin@company.com
)
{
   !/var/run/ftp.pids-all ; # Comes and goes on reboot.
   !/root/.enlightenment ;
   /dev/log \rightarrow $(SEC_CONFIG) ;
   \text{dev}/dev/cua0 \rightarrow $(SEC_CONFIG) ;
   # /dev/printer -> $(SEC_CONFIG) ; # Uncomment if you have a printer
device
   /dev/console -> $(SEC_CONFIG) -u ; # User ID may change on console
login/logout.
   \#/dev/ttv2 \longrightarrow $(SEC_CONFIG) ; # tty devices
   \text{/dev/try3} \rightarrow \text{S(SEC\_CONFIG)}; # are extremely
   \text{dev/try4} \rightarrow $(SEC_CONFIG); # variable
   \text{dev/tty5} \rightarrow $(SEC_CONFIG);
   \text{/dev/tty6} \rightarrow $(SEC_CONFIG) ;
   \text{/dev/urandom} \rightarrow \text{$S(SEC\_CONFIG)$};
   \text{/dev/initctl} \rightarrow \text{$S(SEC: CONFIG) ;}\sqrt{var/lock/subsys} -> \sqrt{SEC\_CONFIG} ;
   /var/lock/subsys/random -> $(SEC_CONFIG) ;
   /var/lock/subsys/network -> $ (SEC\_CONFIG);
   \sqrt{var/lock/subsys/sys} \rightarrow $(SEC_CONFIG) ;
```
© SANS Institute 2003 **Author 1** and Multimediate 195 - Author retains full rights

```
Construction<br>
Unitary<br>
Constrained Autor SSCE_CONFIG);<br>
and Alock - S(SEC_CONFIG) = i # Inode number chang<br>
nount<br>
and and and and a state of the root account<br>
Else change the behavior of the root account<br>
= "Root config 
\text{/root/.} \text{mcopro} \rightarrow $(SEC_CONFIG) ;
   \sqrt{var/lock/subsys/add} \rightarrow $(SEC_CONFIG) ;
   /var/lock/subsys/crond -> $(SEC_CONFIG) ;
   /var/lock/subsys/sendmail -> $(SEC_CONFIG) ;
   /var/lock/subsys/anacron -> $(SEC_CONFIG) ;
   /var/lock/subsys/keytable -> $(SEC_CONFIG) ;
   \sqrt{var/run} -> \S(SEC\_CONFIG); # daemon PIDs
   \sqrt{var/log} \rightarrow $(SEC_CONFIG) ;
   /etc/issue.net -> $(SEC_CONFIG) -i ; # Inode number changes
   /etc/ioctl.save - \frac{S(SEC\_CONFIG)}{S(/etc/issue -> $(SEC_CONFIG);
   /etc/.pwd.lock \rightarrow $(SEC_CONFIG);
   /etc/mtab -> $(SEC_CONFIG) -i ; # Inode number changes on any
mount/unmount
   \text{lib}/\text{modules} \rightarrow $(SEC_CONFIG);
}
# These files change the behavior of the root account
(
 rulename = "Root config files",
 severity = 100,
 emailto = squid.admin@company.com
)
\left\{ \right.\gammaroot \rightarrow $(SEC_CRIT);
   \gammaroot/.tcshrc \rightarrow $(SEC_CONFIG);
   \gammaroot/.cshrc \rightarrow $(SEC_CONFIG);
   \gammaroot/.bashrc \rightarrow $(SEC_CONFIG);
   \gammaroot/.bash_profile \rightarrow $(SEC_CONFIG);
   /root. bash logout - \sqrt{S(SEC~CONFIG)} ;
   /root/.bash_history \rightarrow $(SEC_CONFIG);
   /root/. Xresources \rightarrow $(SEC_CONFIG) ;
   /root. Xauthority \rightarrow $(SEC_CONFIG) -i ;
}
 ################################
 \# \qquad \qquad \qquad \qquad \qquad \qquad \qquad \qquad \qquad \qquad \qquad \qquad \qquad \qquad \qquad \qquad \qquad \qquad \qquad \qquad \qquad \qquad \qquad \qquad \qquad \qquad \qquad \qquad \qquad \qquad \qquad \qquad \qquad \qquad \qquad \qquad 
################################ #
\# \# \# \# \## Critical configuration files # #
# ##
################################
(
 rulename = "Critical configuration files",
 severity = $(SIG_HI),
 emailto = squid.addmin@company.com
```
 $\degree$  SANS Institute 2003  $\degree$  - 96 -  $\degree$  Author retains full rights

)  $\overline{\mathcal{L}}$ 

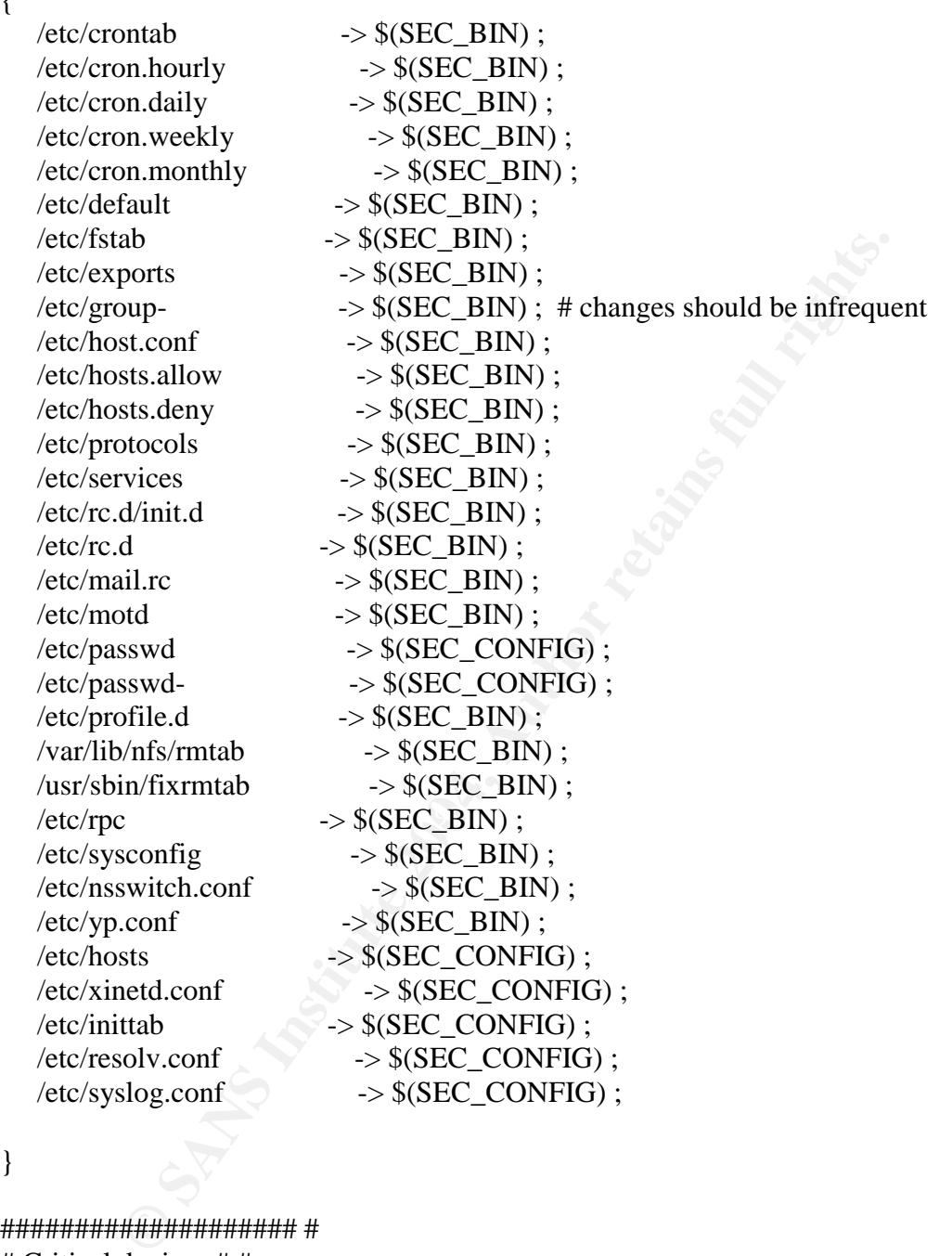

#### }

#################### # # Critical devices # # #################### ( rulename = "Critical devices",  $severity = $(SIG_HI),$ recurse = false, emailto = squid.admin@company.com  $\mathcal{L}$ 

© SANS Institute 2003 - 97 - Author retains full rights

{

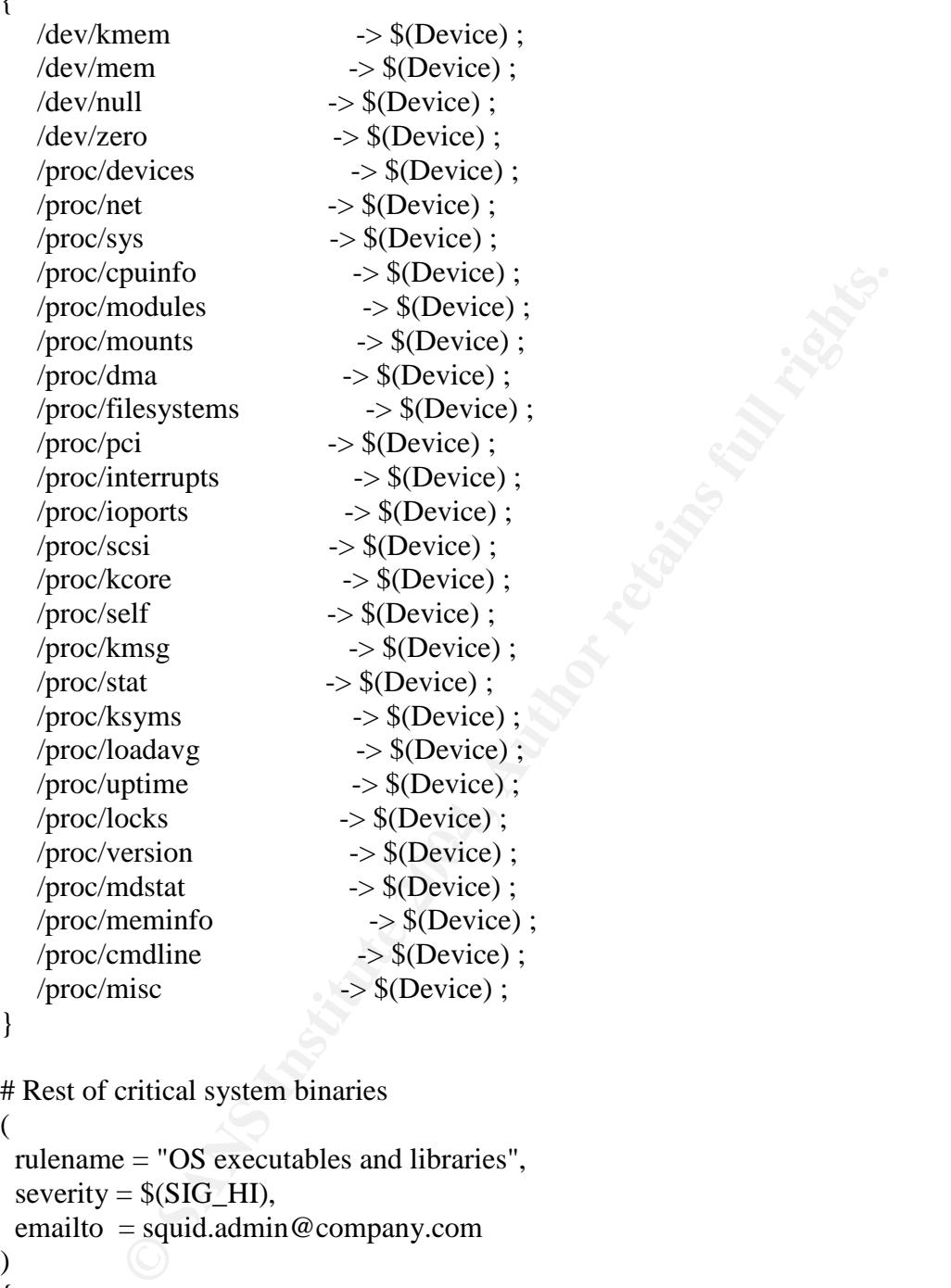

}

(

```
severity = S(SIG_HI),)
{
  \mathcal{N}ib \rightarrow $(SEC_BIN) ;
}
```
# **Upcoming Training**

# Click Here to<br>{Get CERTIFIED!}

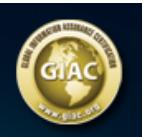

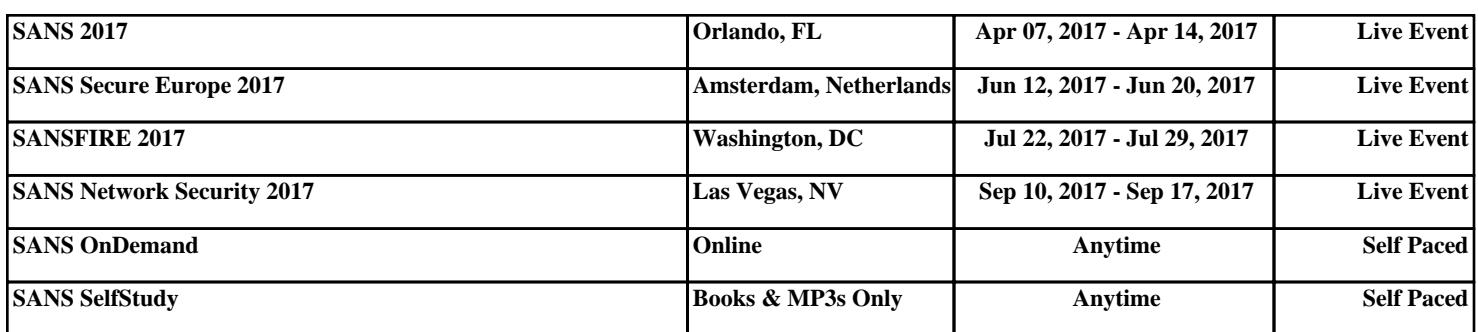